# **D.EASYDESIGN 14HP**

**DC INVERTER** POMPA DI CALORE **R290** 

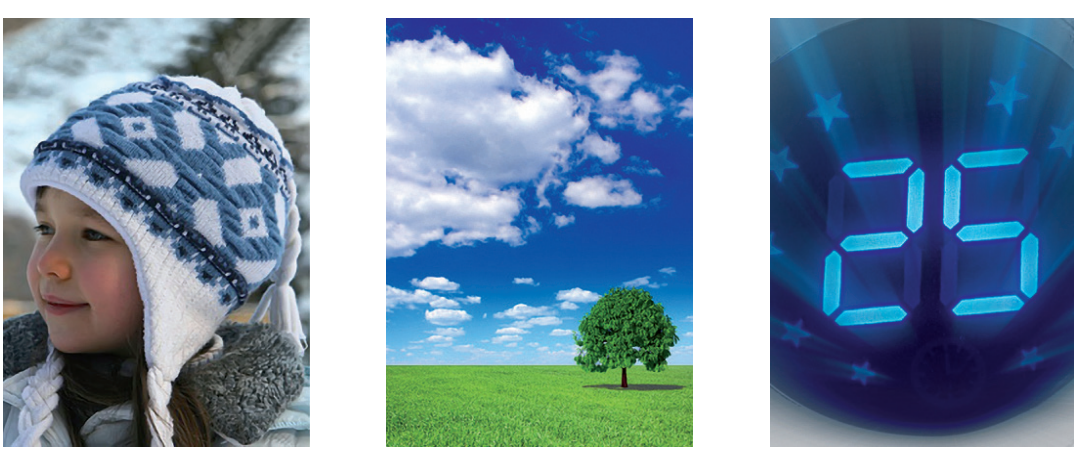

# **CLIMATIZZATORE SENZA UNITA ESTERNA FUNZIONE WIFI INCORPORATA**

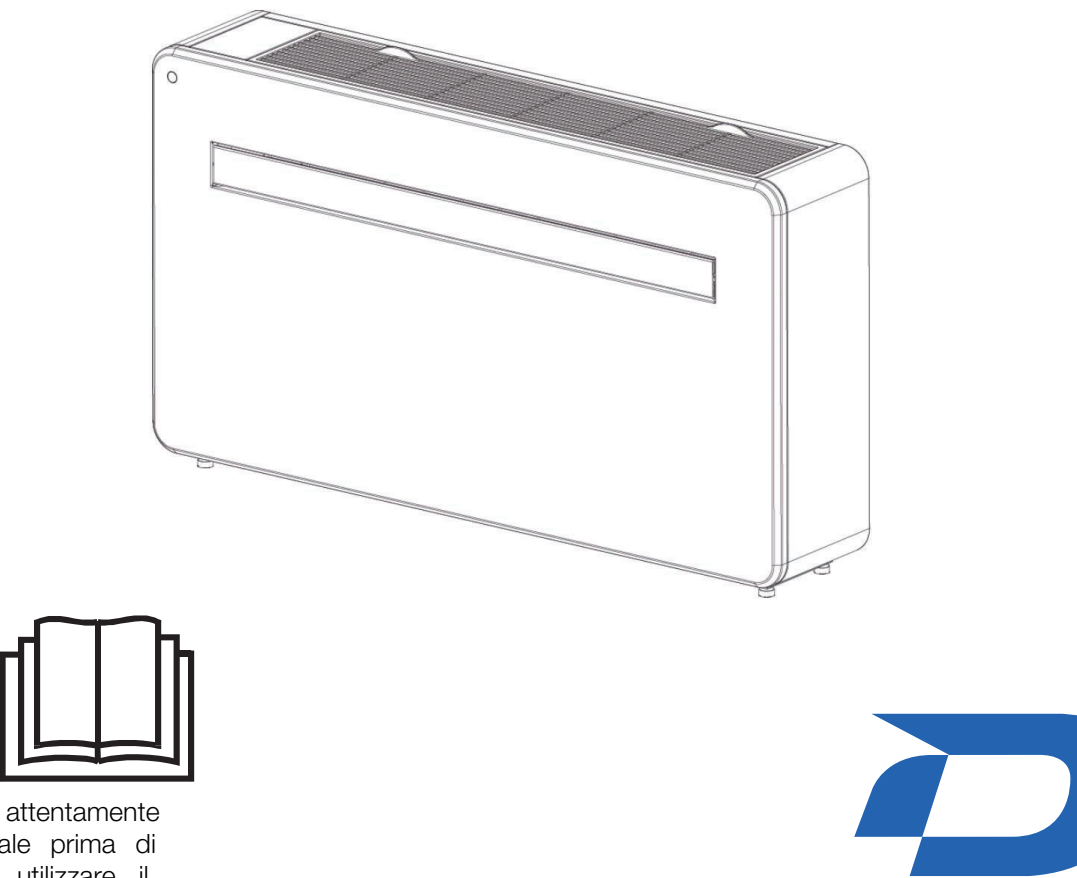

Leggere questo manuale prima di installare e/o utilizzare il Conservare prodotto. il manuale presente per futura consultazione.

NOTA BENE:

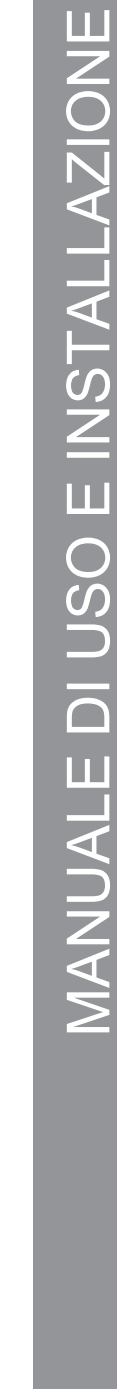

**DILOC** 

Sistemi per la climatizzazione

# **ISTRUZIONI DI SICUREZZA**

#### **IMPORTANTE!**

I CONDIZIONATORI DEVONO ESSERE SEMPRE IMMAGAZZINATI E TRASPORTATI IN VERTICALE, ALTRIMENTI SI POTREBBERO CAUSARE DANNI IRREPARABILI AL COMPRESSORE; IN CASO DI DUBBIO SI CONSIGLIA DI ATTENDERE ALMENO 24 ORE DALL'INSTALLAZIONE PRIMA DI AVVIARE L'UNITÀ.

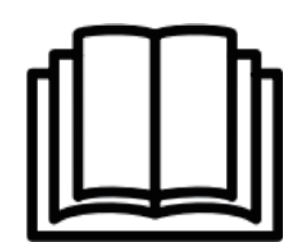

- Leggere attentamente le istruzioni prima di installare e/o utilizzare l'unità. Questo apparecchio è solo per uso interno.
- Questa unità deve essere collegata solo a una presa con messa a terra da 220-240 V / 50 Hz.
- L'installazione deve essere conforme alle normative del paese in cui viene utilizzata l'unità. In caso di dubbi sull'idoneità della vostra alimentazione elettrica fatela controllare e, se necessario, modificare da un elettricista qualificato.
- Questo climatizzatore è stato testato ed è sicuro da usare. Tuttavia, come con qualsiasi apparecchio elettrico, usalo con cura.
- Scollegare l'alimentazione dall'apparecchio prima di smontarlo, montarlo o pulirlo. Evitare di toccare le parti in movimento dell'apparecchio.
- Non inserire mai dita, matite o altri oggetti attraverso la protezione.
- Questo apparecchio non è destinato all'uso da parte di persone (compresi i bambini) con capacità fisiche, sensoriali o mentali ridotte. Inoltre, non è destinato all'uso da parte di persone prive di esperienza e conoscenza, a meno che non siano supervisionate o istruite sull'uso dell'apparecchio da una persona responsabile della loro sicurezza.
- Non lasciare i bambini incustoditi con questo apparecchio. Non  $\blacksquare$ pulire l'unità spruzzandola o immergendola in acqua.
- Non collegare mai l'unità a una presa elettrica utilizzando una prolunga. Se non è disponibile una presa, farla installare da un elettricista qualificato.
- Non utilizzare l'unità a meno che non sia stata completamente installata seguendo le indicazioni fornite in questo manuale.
- Non utilizzare mai questo apparecchio se il cavo o la spina sono danneggiati. Assicurarsi che il cavo di alimentazione non sia teso o esposto a oggetti/bordi appuntiti.
- Un cavo di alimentazione danneggiato deve essere sostituito dal produttore o da un elettricista qualificato per evitare rischi.
- Qualsiasi servizio diverso dalla pulizia regolare o dalla sostituzione del filtro deve essere eseguito da un rappresentante dell'assistenza autorizzato. Il mancato rispetto potrebbe comportare l'annullamento della garanzia. Non utilizzare l'apparecchio per scopi diversi da quello previsto.
- Evitare di riavviare il climatizzatore a meno che non siano trascorsi 3 minuti dallo spegnimento. In questo modo si evitano danni al compressore.
- Non utilizzare mai la spina di alimentazione come interruttore per avviare e spegnere il climatizzatore. Utilizzare l'apposito pulsante ON/OFF situato sul pannello di controllo.
- L'apparecchio non deve essere installato in lavanderie o ambienti umidi.
- L'apparecchio deve essere installato in un locale privo di fonti di accensione (ad esempio: aperto fiamme, un apparecchio a gas in funzione o un riscaldatore elettrico in funzione).
- L'unità deve essere installata su una parete verticale solida da una persona competente. L'alimentazione elettrica deve essere collegata solo dopo il completamento dell'installazione.
- Il gas refrigerante R290 è conforme alle direttive ambientali europee.
- R290 ha un basso GWP (Global Warming Potential) di 3.
- Il condizionatore d'aria contiene circa290 gdi gas refrigerante R290.
- Non installare o conservare in uno spazio non ventilato con un'area più piccola di15 m2per unità. Il locale deve essere tale da evitare il ristagno di eventuali fughe di gas refrigerante in quanto potrebbe esserci pericolo di incendio o esplosione qualora il refrigerante venisse a contatto con riscaldatori elettrici, stufe o altre fonti di accensione.
- Se l'apparecchio viene installato, utilizzato o immagazzinato in un locale non ventilato, il locale deve essere tale da impedire il ristagno di eventuali perdite di gas refrigerante in quanto vi potrebbe essere pericolo di incendio o esplosione qualora il refrigerante venisse a contatto con riscaldatori elettrici, stufe o altre fonti di accensione. Il gas refrigerante può essere inodore.
- Non utilizzare il prodotto e contattare il rivenditore per un consiglio se si sono verificati danni all'unità che potrebbero aver compromesso il sistema refrigerante.
- Eventuali riparazioni o manutenzioni devono essere eseguite sull'unità solo da un tecnico adeguatamente qualificato. Prima di aprire e riparare l'unità, il tecnico autorizzato deve essere in possesso di una copia del manuale di assistenza del produttore e deve seguire le informazioni di sicurezza in esso contenute per garantire che tutti i rischi siano ridotti al minimo.
- Il sistema refrigerante non deve essere perforato o bucato.

## **AVVERTENZE PER IL RISPARMIO ENERGETICO E DI SICUREZZA**

- Non coprire o limitare il flusso d'aria dalle griglie di uscita o di ingresso.
- Mantenere i filtri puliti. In condizioni normali, i filtri dovrebbero essere puliti solo una volta ogni tre settimane (circa). Poiché i filtri rimuovono le particelle sospese nell'aria, potrebbe essere necessaria una pulizia più frequente, a seconda della qualità dell'aria.
- Per l'avvio iniziale, impostare la velocità del ventilatore al massimo e il termostato a 4 5 gradi in meno rispetto alla temperatura attuale. Dopo, impostare l'interruttore della ventola su basso e impostare il termostato sull'impostazione desiderata.
- Per proteggere l'unità, si consiglia di non utilizzare la modalità di raffreddamento quando la temperatura ambiente è superiore a 35°C.

NOTA: alcune immagini e informazioni possono differire dal prodotto finale. Ciò è dovuto al continuo miglioramento del prodotto.

# PANORAMICA DEL PRODOTTO

#### **VISTA ANTERIORE**

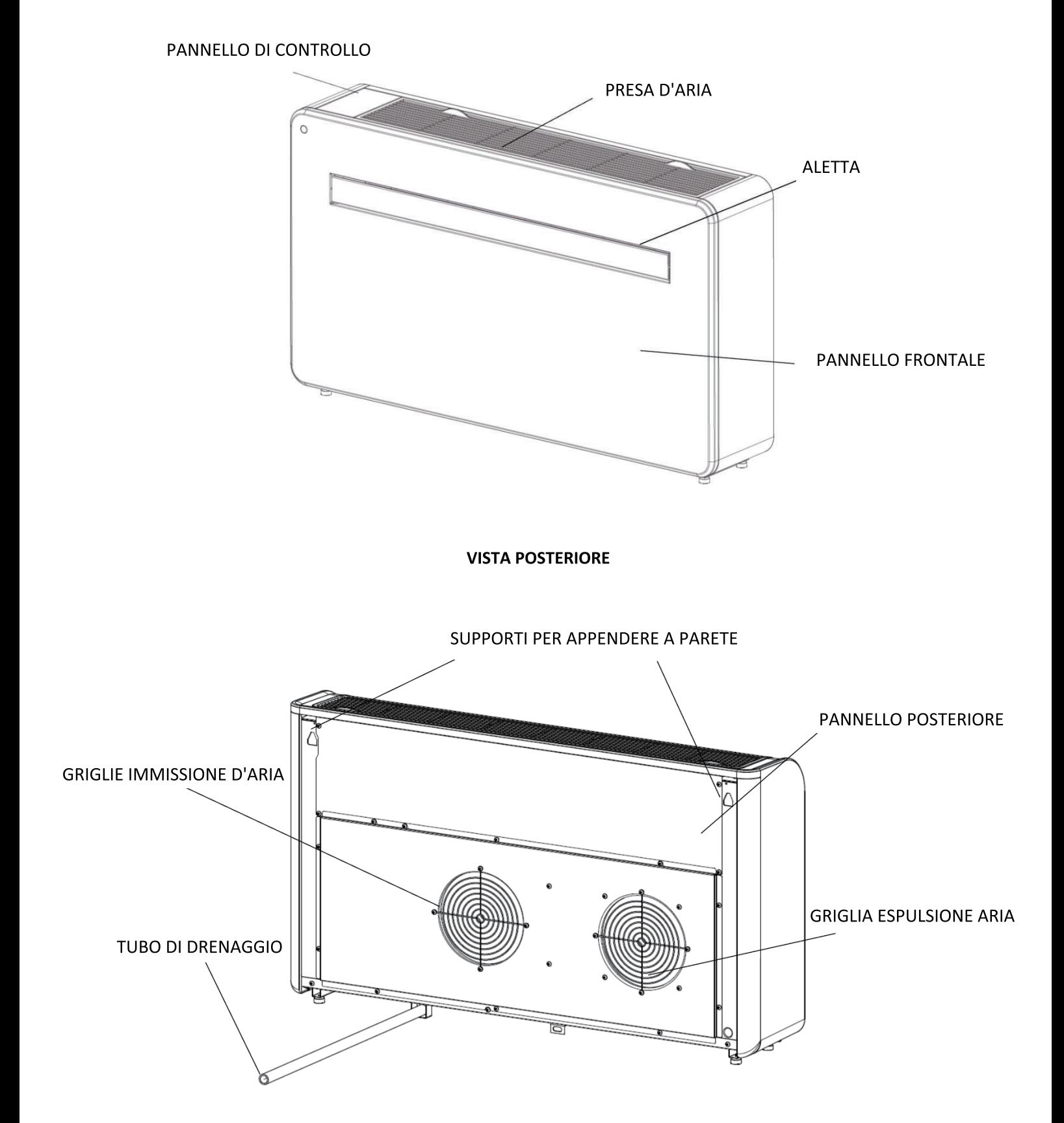

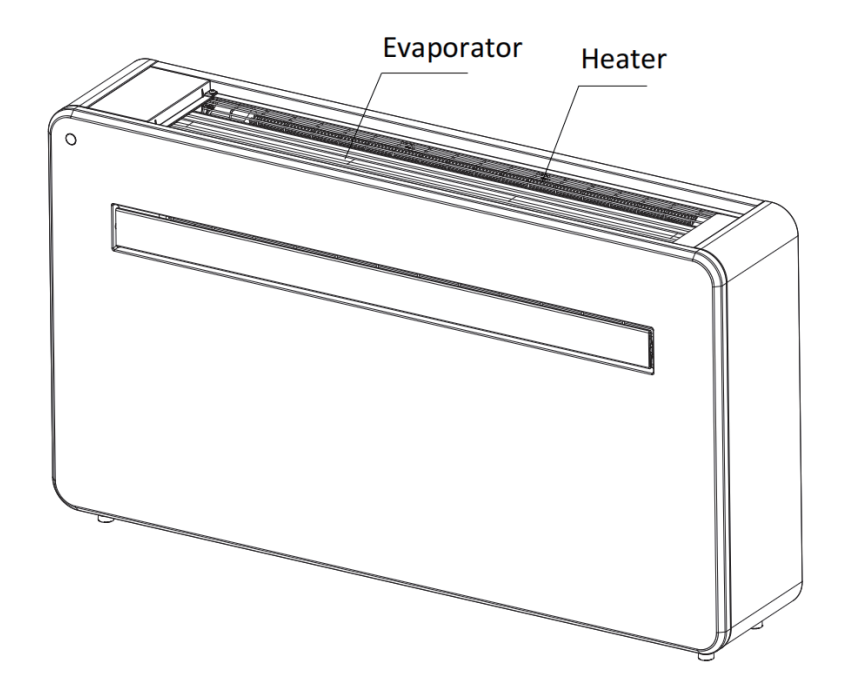

Dopo la rimozione del filtro, si può accedere all'evaporatore. Pericolo di scottature.

## **CARATTERISTICHE DEL PRODOTTO**

- Modalità di funzionamento intuitiva
- Funzione autoevaporativa con tecnologia a risparmio energetico.
- Design elegante che si adatta perfettamente a qualsiasi stile di casa.
- Lo schermo LED uminoso indica la temperatura e la modalità corrente.
- La funzione timer di accensione/spegnimento consente di scegliere quando l'unità è in funzione.
- Controllo dell'app WIFI che fornisce funzionalità aggiuntive.
- Tre velocità della ventola.
- Quattro modalità per soddisfare ogni tua esigenza, tra cui: Raffreddamento/Riscaldamento/Ventilatore/Secco Opzione di funzionamento silenzioso, perfetto per un sonno ristoratore.

## **INCLUSO NELLA CONFEZIONE**

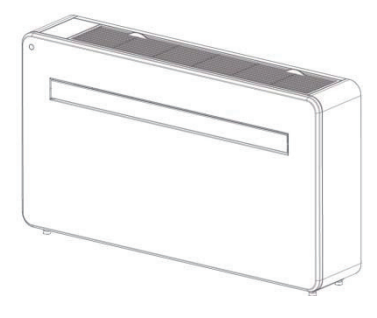

**DIMA DI FORATURA** 

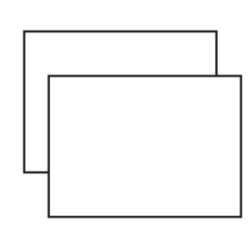

**CANALIZZAZIONE IN PLASTICA** 

FOGLIO (X2)

#### **CONDIZIONATORE**

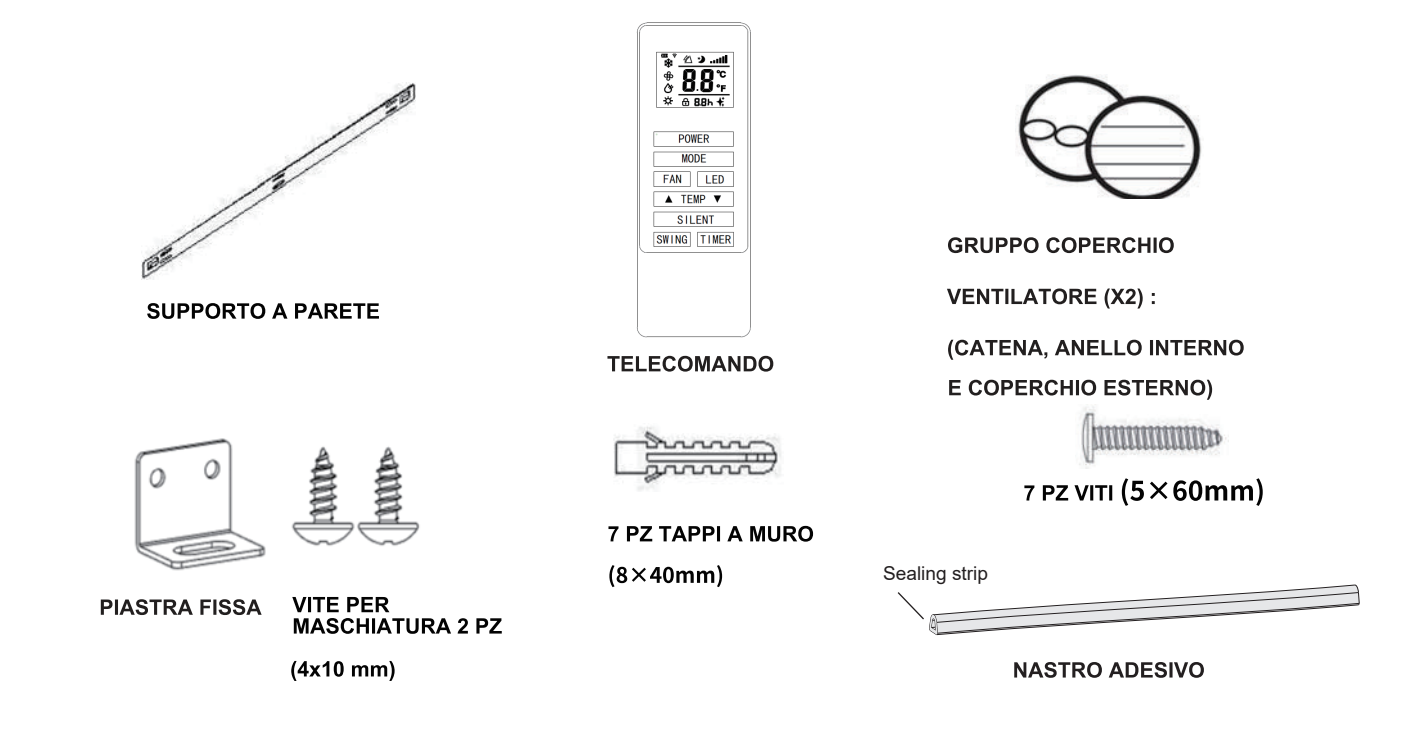

# \* SCHEMI A SOLO SCOPO ILLUSTRATIVO

## **INSTALLAZIONE**

#### **STRUMENTI NECESSARI**

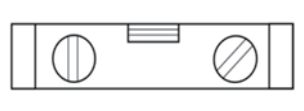

**LIVELLA** 

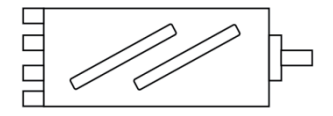

**CAROTATRICE DA 180 mm** 

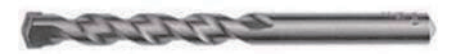

PUNTA DA TRAPANO PER MURATURA DA 8 mm

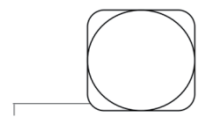

**METRO A NASTRO** 

**TRAPANO** 

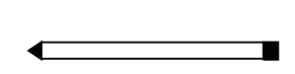

**MATITAL** 

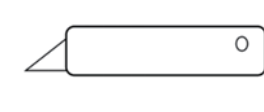

**TAGLIERINO** 

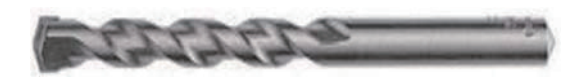

PUNTA DA TRAPANO PER MURATURA DA 25 mm

PRIMA DI INIZIARE L'INSTALLAZIONE, ASSICURARSI DI AVERE A DISPOSIZIONE TUTTE LE ATTREZZATURE IDONEE E DI COMPRENDERE I PASSAGGI COINVOLTI NELL'INSTALLAZIONE. IN CASO DI DUBBIO, RICHIEDERE UNA CONSULENZA PROFESSIONALE.

L'INSTALLATORE DEVE ASSICURARSI CHE LA POSIZIONE PREVISTA DEL CLIMATIZZATORE SIA IDONEA E CHE NON SIANO PRESENTI CAVI E TUBI ALL'INTERNO DELLA PARETE, NÉ ALTRE OSTRUZIONI FISSATE SULLA PARETE, CHE PRESENTANO PERICOLO E/O IMPEDISCONO IL COMPLETAMENTO DELL'INSTALLAZIONE.

#### **INSTALLAZIONE**

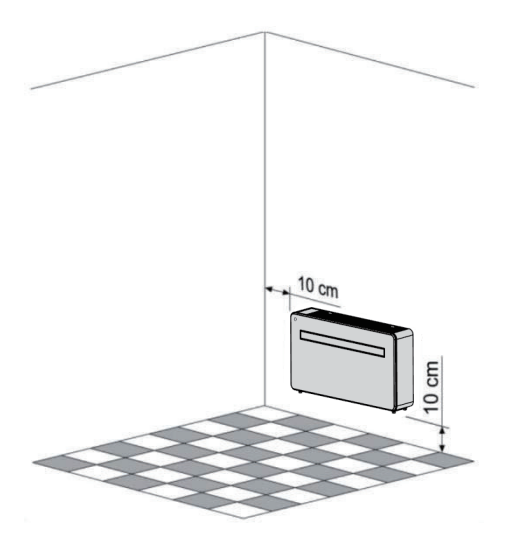

Questa unità deve essere installata su una parete esterna, in quanto esce direttamente dalla parte posteriore e assicura che la parete sia piatta, solida e affidabile.

Lasciare almeno 10 cm di spazio a sinistra, a destra e alla base della macchina. È necessario lasciare almeno 20 cm di spazio sopra l'unità per consentire un flusso d'aria uniforme e stare lontano da tende, piante, rubinetti, mobili e altri elettrodomestici ecc.

Posizionare sulla parete la dima per l'installazione in dotazione, assicurandosi che la linea di riferimento sia livellata utilizzando una livella a bolla d'aria.

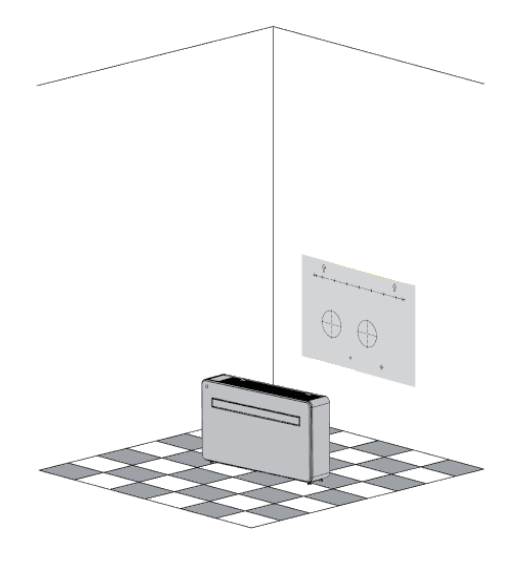

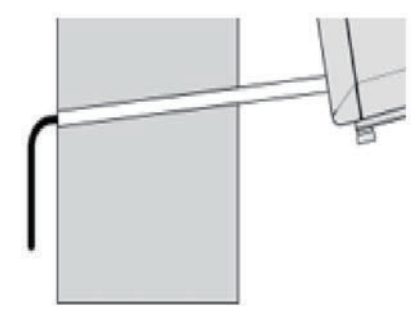

Il foro per il tubo di drenaggio deve essere praticato utilizzando una punta da trapano da 25 mm. Assicurarsi che il foro sia inclinato verso il basso (minimo 5 gradi) in modo che l'acqua possa defluire correttamente.

Utilizzare una carotatrice da 180 mm per praticare i due fori per la ventilazione dell'unità, assicurandosi che entrambi i fori siano coincidenti con i fori con la dima.

Usa il modello per segnare la posizione delle viti per la staffa appeso, usando una livella a bolla d'aria per assicurarti che sia dritto e livellato. Praticare i fori contrassegnati utilizzando una punta da trapano da 8 mm adatta e inserire i tasselli. Allineare la staffa di sospensione con i fori e fissarla in posizione utilizzando le viti in dotazione. Assicurarsi che la staffa di sospensione sia fissato saldamente alla parete e che non vi sia alcun rischio che l'unità si ribalti o cada.

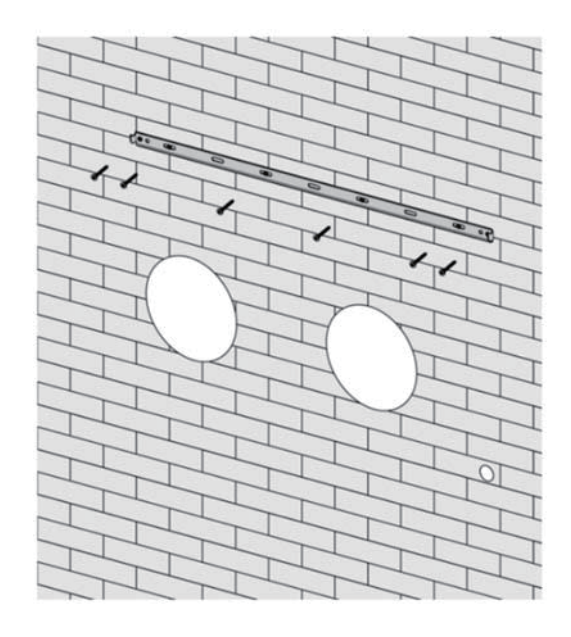

Arrotolare i fogli di sfiato in plastica a formare un tubo e inserirli dall'interno nei fori precedentemente praticati. Assicurarsi che i tubi siano a filo con la parete interna.

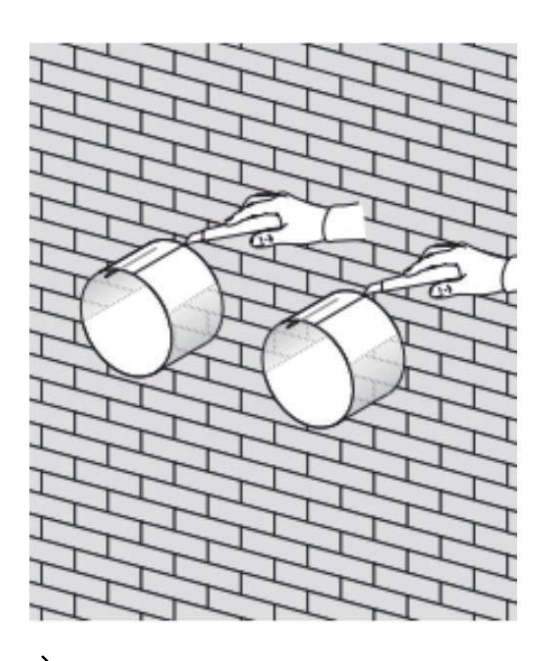

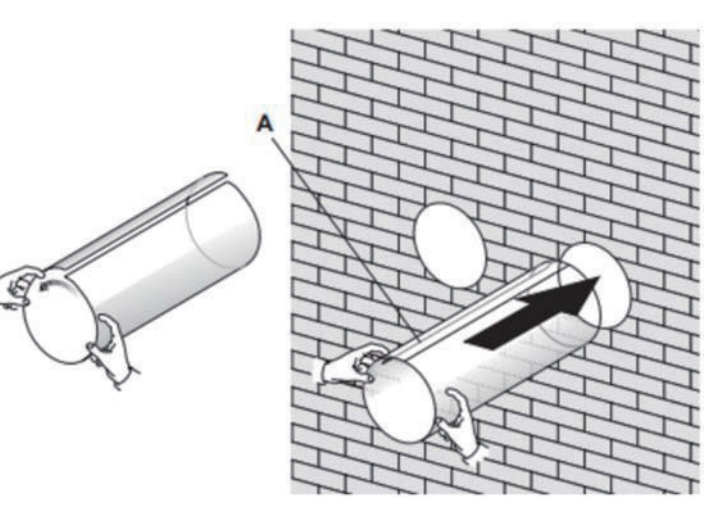

Tagliare il tubo per l'aria in eccesso usando un coltello affilato, mantenendo il bordo il più pulito possibile.

Inserire l'anello di fissaggio per interni dal coperchio della bocchetta sul lato interno della bocchetta dell'aria. Quindi piegare a metà il coperchio della presa d'aria esterna. Fissare le catene su ciascun lato del coperchio dello sfiato, prima di far scorrere il coperchio all'esterno attraverso il foro dello sfiato.

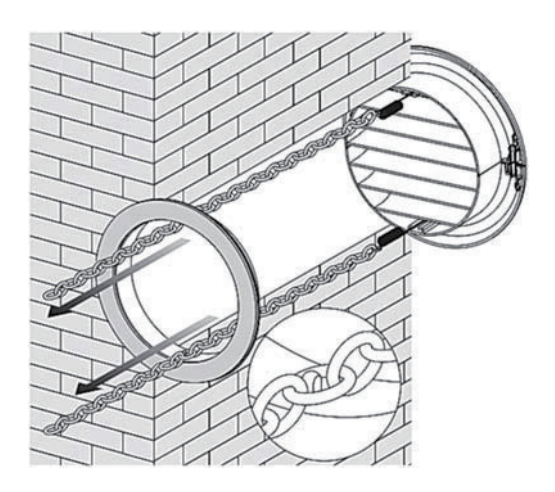

Una volta montate e fissate le catene, l'eventuale catena in eccesso deve essere rimossa tagliandola.

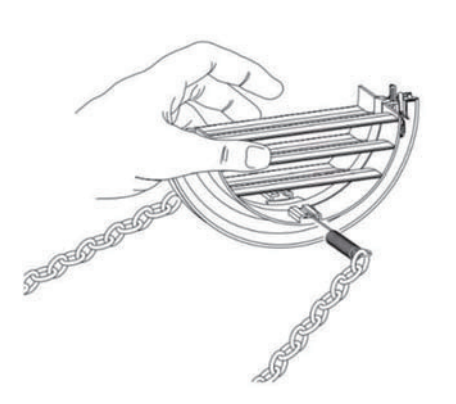

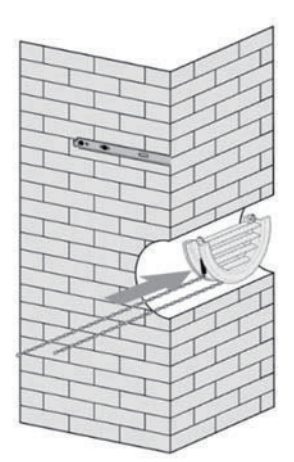

Allargare la copertura esterna, prima di fissare saldamente le catene agganciandole all'anello di fissaggio interno. Ciò manterrà saldamente in posizione il coperchio esterno. Ripetere per il secondo sfogo.

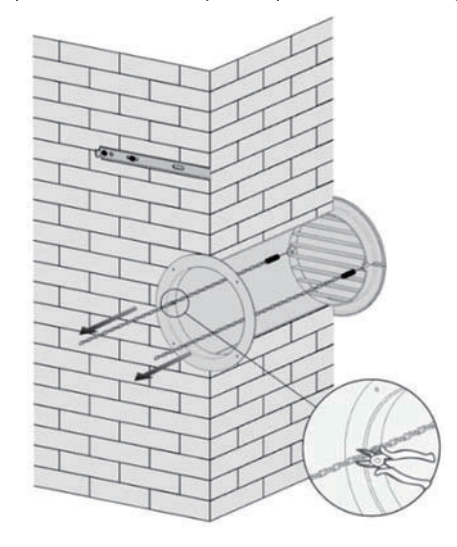

Posizionare il nastro sigillante in dotazione negli accessori lungo il bordo posteriore lungo tutto il perimetro, tagliare la lunghezza in eccesso se necessario.

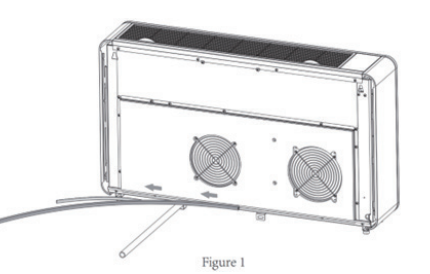

#### Nota:

- 
- 
- 3. Iniziare l'operazione di incollaggio partendo dal bordo inferiore
- 4. Il posizionamento del nastro sugli angoli dovrà essere effettuato come mostrato in Figura 2.
- 5. Un errato posizionamento potrebbe causare un rumore imprevisto del prodotto

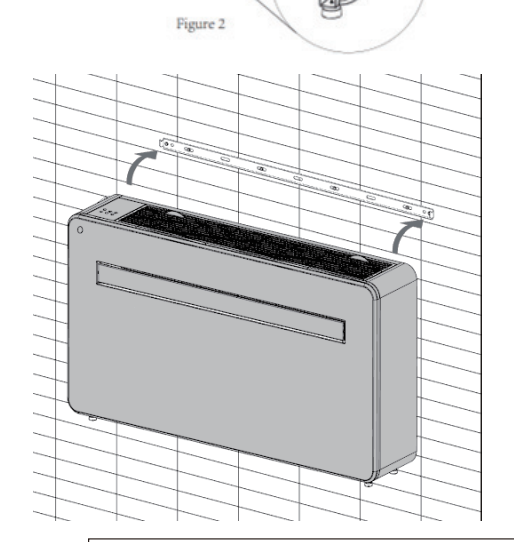

Sollevare l'unità sulla parete, allineare i fori di sospensione con i ganci sulla barra appendiabiti e appoggiare delicatamente l'unità in posizione. Allo stesso tempo, far scorrere il tubo di scarico attraverso il foro di drenaggio.

#### NOTA:

1: assicurarsi che la parte posteriore del prodotto sia ben fissata alla parete per evitare ulteriori vibrazioni e rumore.

2: L'estremità del tubo dell'acqua esterno deve essere posizionata in uno spazio aperto o in uno scarico. Evitare di danneggiare o restringere il tubo di scarico per garantire lo scarico dell'unità.

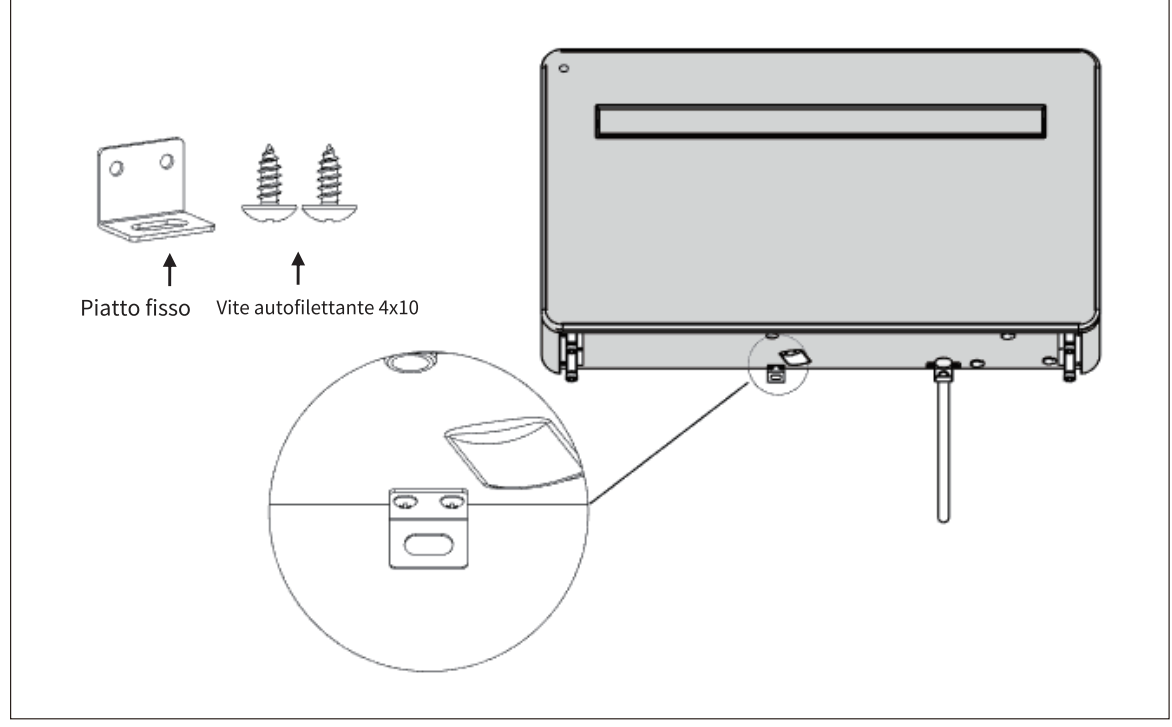

#### **PANNELLO DI CONTROLLO**

#### **D.EASYDESIGN 10SF**

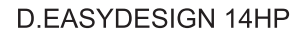

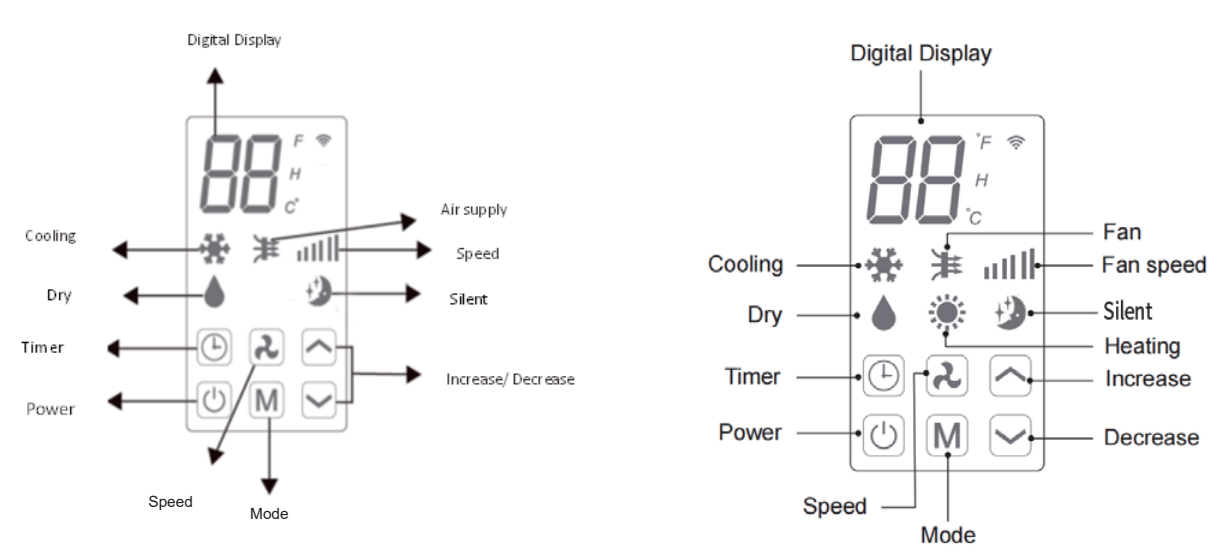

#### **TELECOMANDO**

 $\overline{\mathsf{r}}$ 

 $\mathsf{r}$ 

Il climatizzatore può essere controllato con il telecomando. Sono necessarie due batterie AAA. NOTA: Ulteriori dettagli sulle funzioni sono disponibili nella pagina seguente.

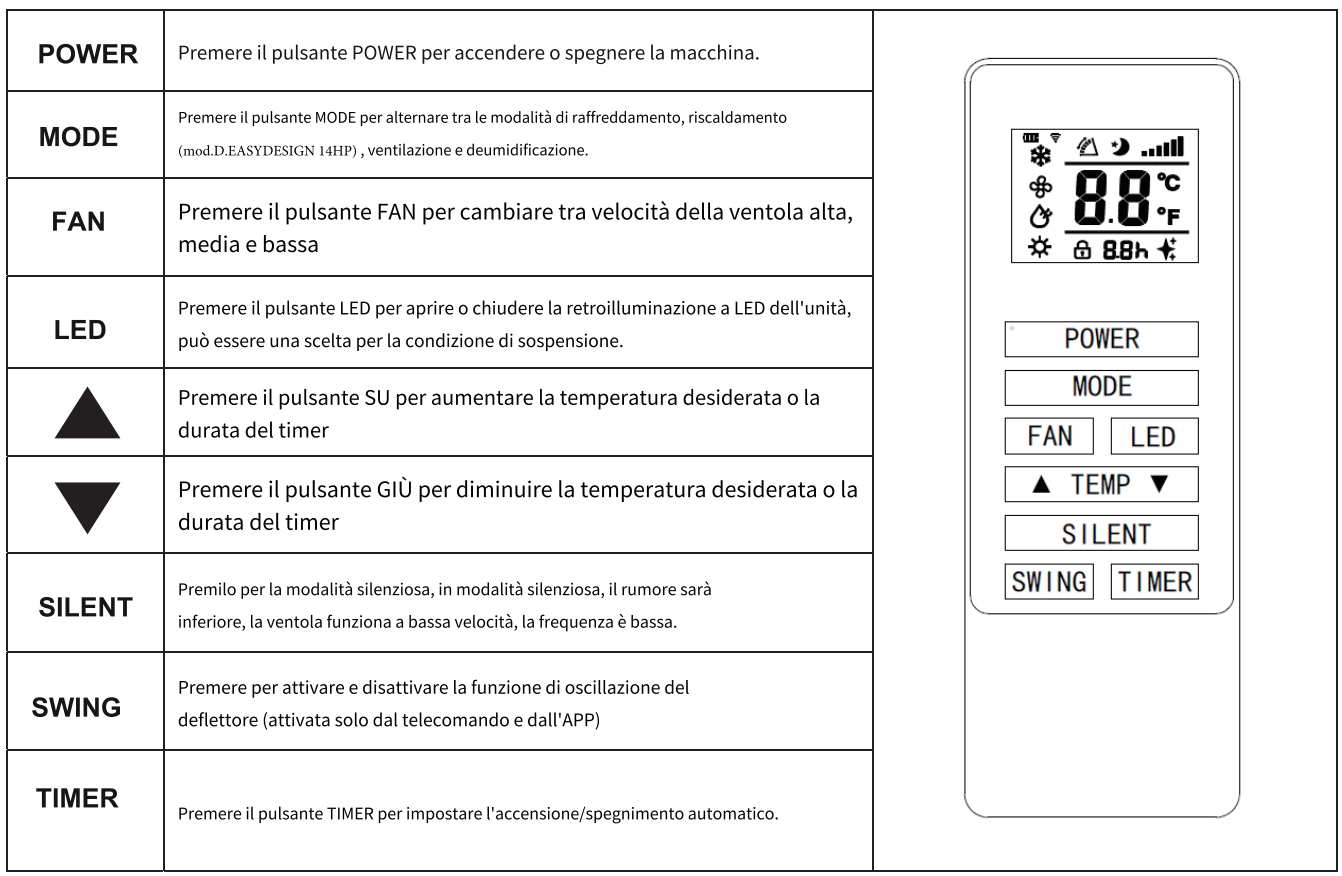

# **FUNZIONI**

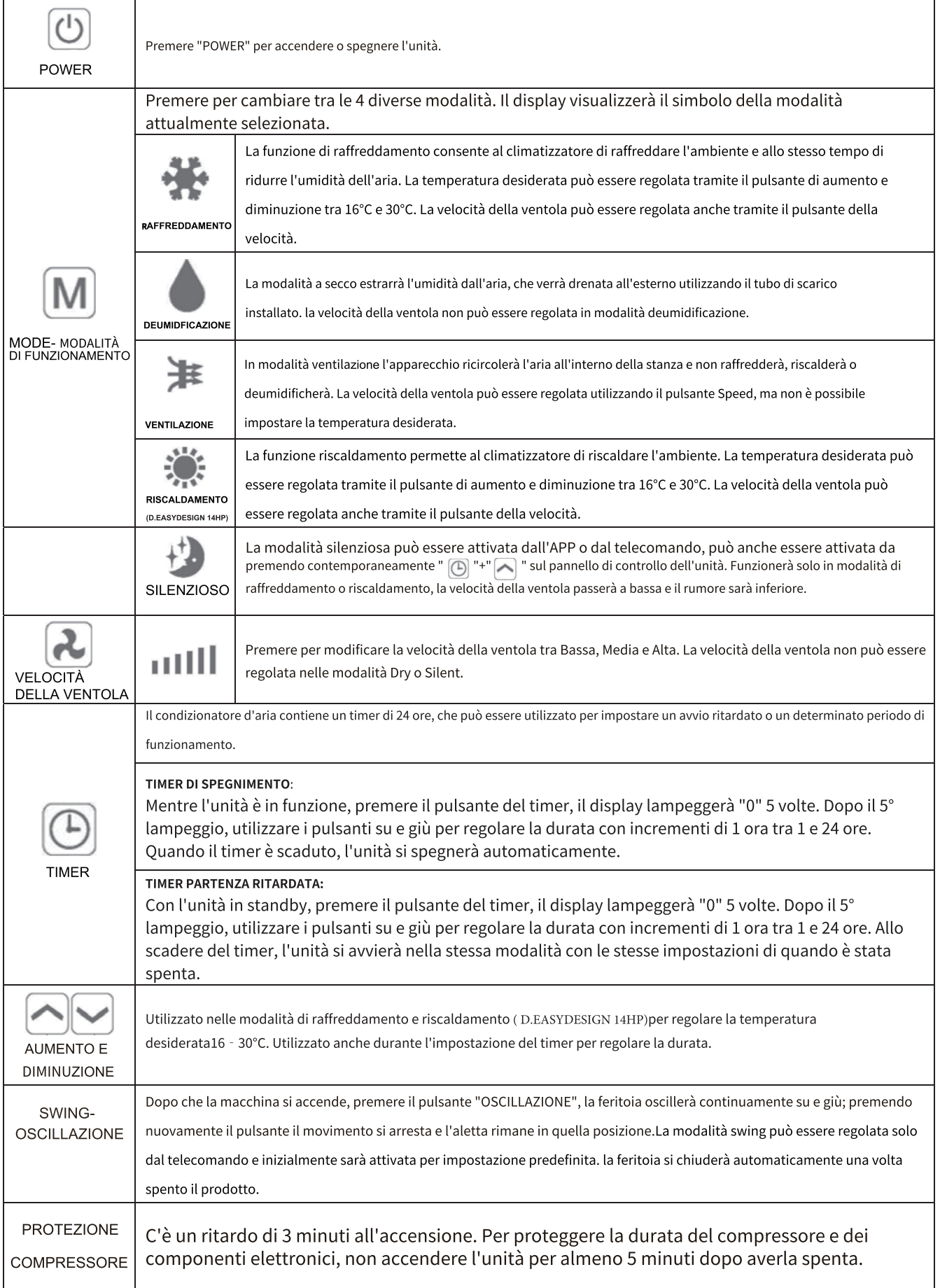

## **CONFIGURAZIONE WIFI E FUNZIONI INTELLIGENTI**

## **CONFIGURAZIONE WIFI**

#### **PRIMA CHE INIZI**

- Assicurati che il tuo router fornisca una connessione standard a 2,4 GHz.
- Se il tuo router è dual band, assicurati che entrambe le reti abbiano nomi di rete diversi (SSID). Il fornitore del

tuo router / fornitore di servizi Internet sarà in grado di fornire consigli specifici per il tuo router.

- Posizionare il condizionatore d'aria il più vicino possibile al router durante l'installazione.
- Dopo aver installato l'app sul telefono, disattivare la connessione dati e assicurarsi che il telefono sia connesso al router tramiteWIFI.

#### **SCARICA L'APP SUL TUO TELEFONO**

Scarica l'app "SMART LIFE", dall'app store che hai scelto, utilizzando i codici QR qui sotto, o cercando l'app nello store che hai scelto.

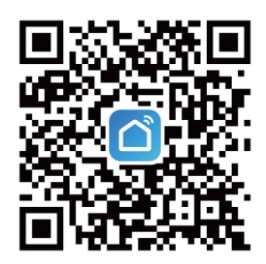

# **METODI DI CONNESSIONE DISPONIBILI PER LA CONFIGURAZIONE**

Il condizionatore d'aria ha due diverse modalità di configurazione. Connessione rapida e connessione AP (Punto di

accesso). La connessione rapida è un modo rapido e semplice per configurare l'unità. La connessione

AP utilizza una connessione Wi-Fi locale diretta tra il telefono e il condizionatore d'aria per caricare i

dettagli della rete.

In modalità Standby premeree tenere ilSpremere il pulsante per 3 secondi (finché non si sente un bip)

per accedere alWifimodalità di connessione.

Assicurati che il tuo dispositivo sia nella modalità di connessione WIFI per il tipo di connessione che si sta tentando, il lampeggio della spia luminosa sul tuo condizionatore d'aria lo indicherà.

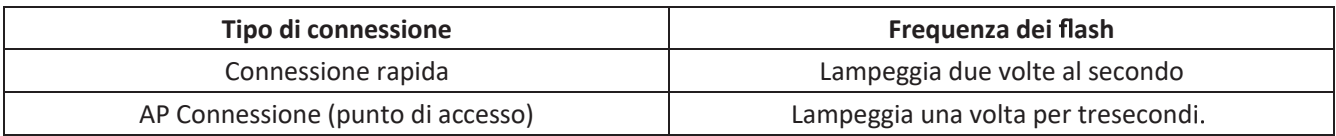

# **CAMBIO TRA I TIPI DI CONNESSIONE**

Per cambiare l'unità tra le due modalità di connessione Wifi, tenere premuto il pulsante Speed per 3 secondi.

# **REGISTRA L'APP**

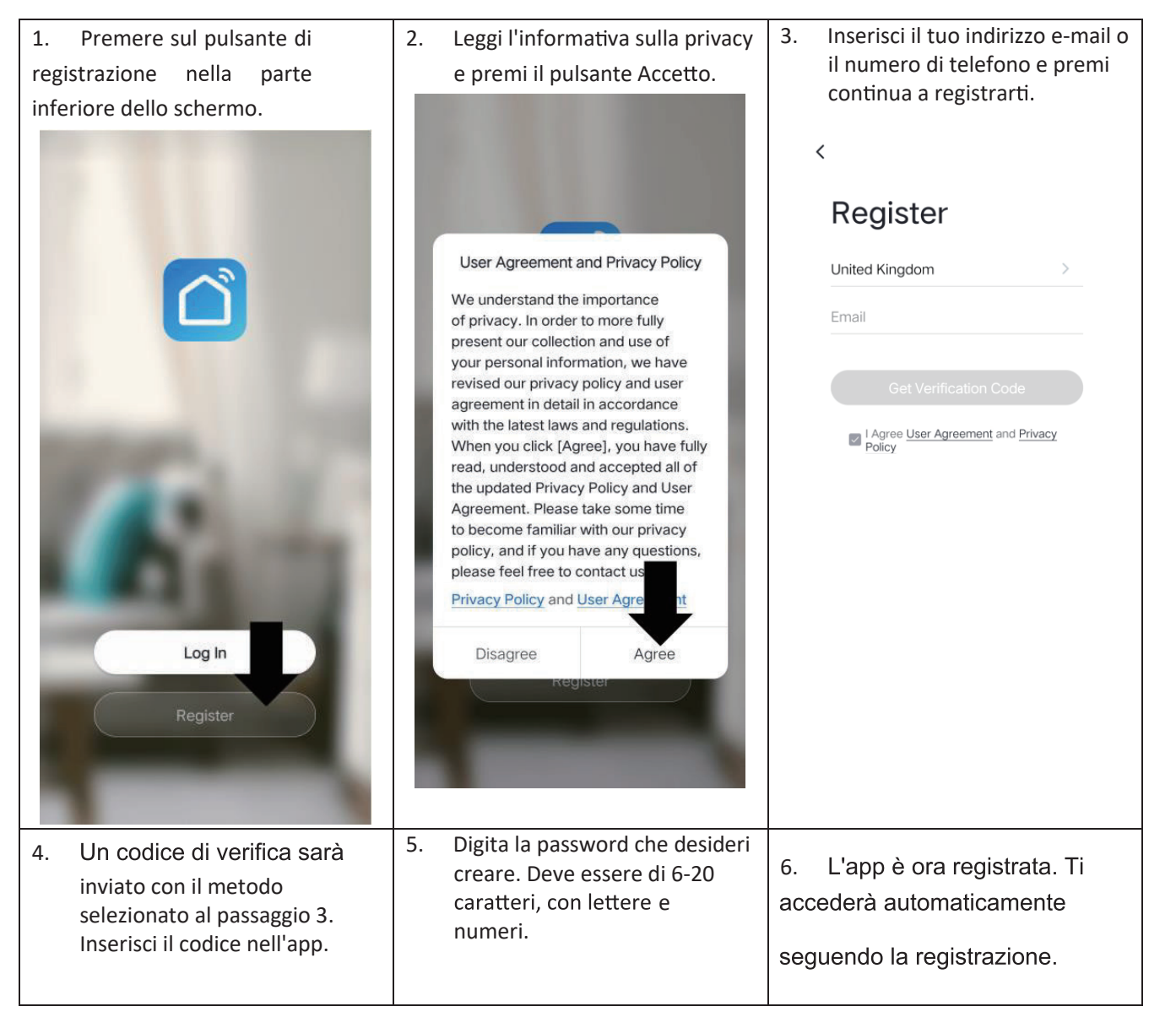

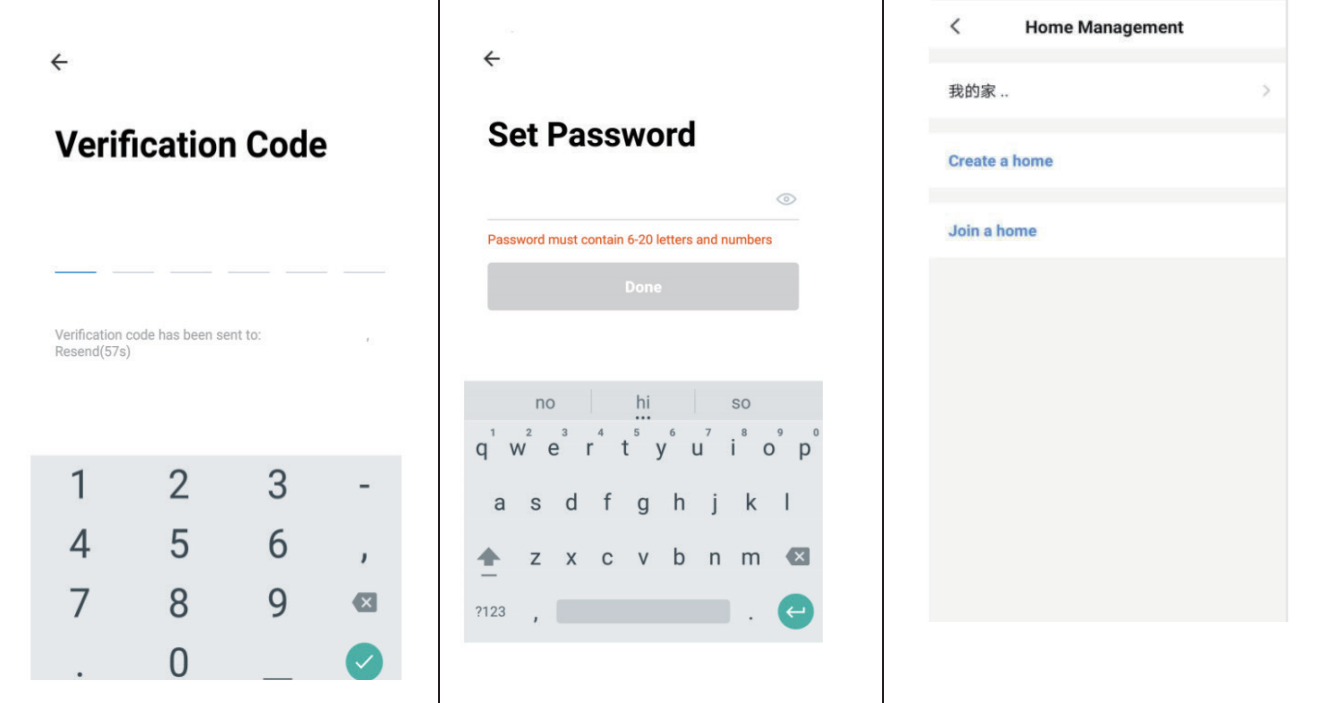

# **IMPOSTA LA TUA CASA CON L'APP**

SMART LIFE è progettato in modo da poter funzionare con un gran numero di dispositivi intelligenti compatibili all'interno la tua casa . Può anche essere impostato per funzionare con più dispositivi all'interno di case diverse.

Durante il processo di installazione, l'app richiede che vengano create e denominate diverse aree per consentire una facile gestione di tutti i tuoi dispositivi. Quando vengono aggiunti nuovi dispositivi, vengono assegnati a uno di essi delle stanze che hai creato.

## **CREARE STANZE**

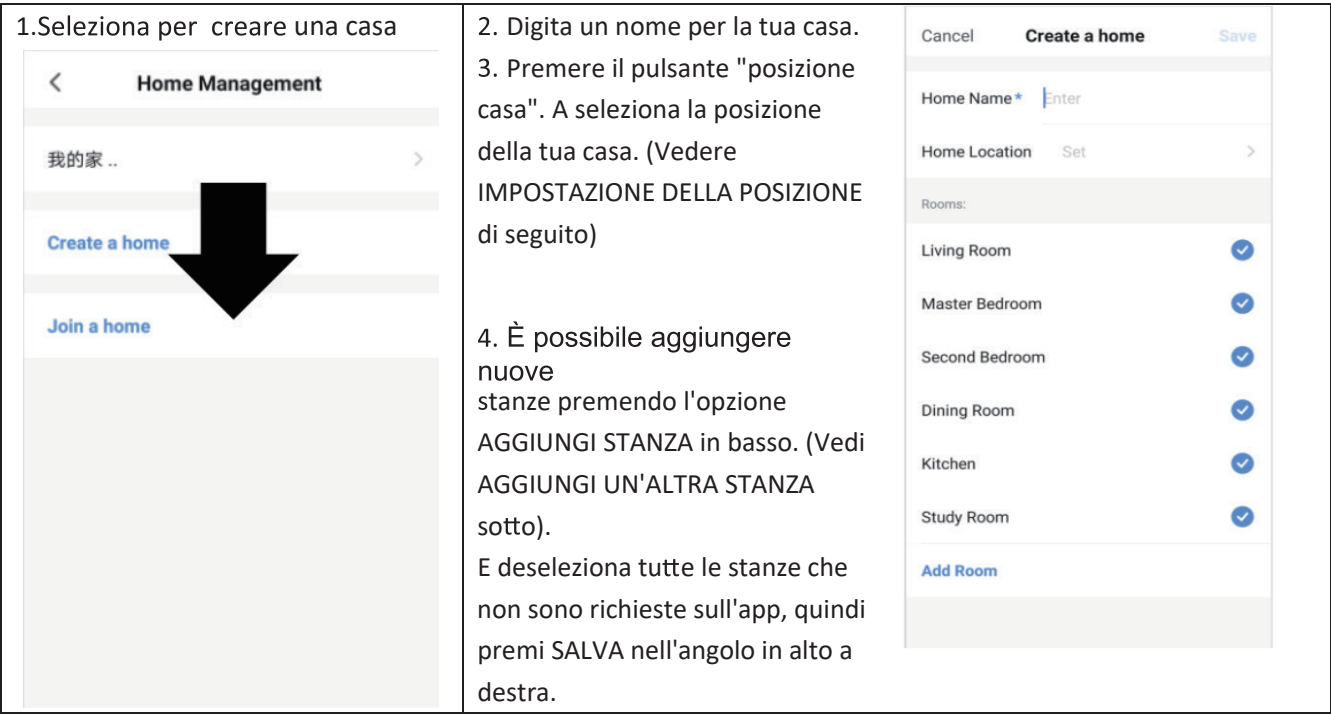

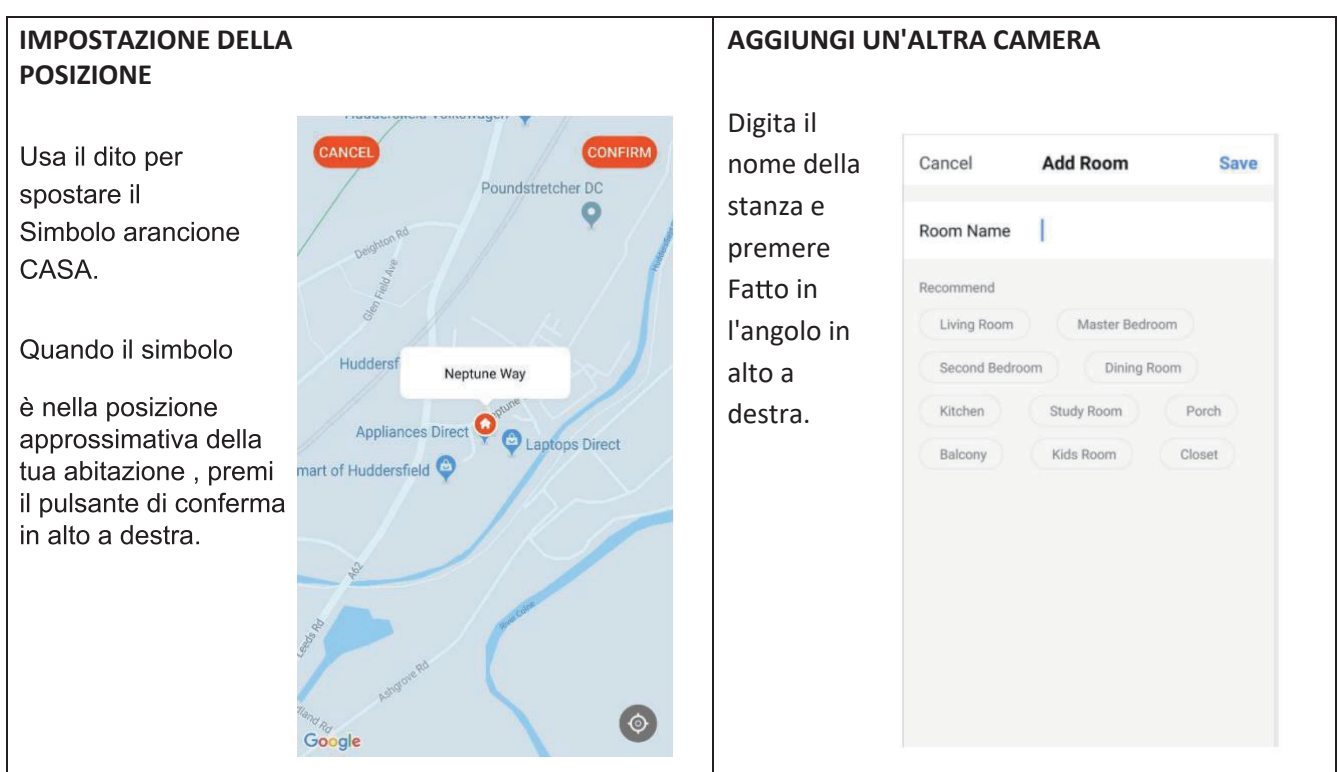

## **CONNESSIONE TRAMITE CONNESSIONE RAPIDA**

Prima di iniziare la connessione, assicurarsi che l'unità sia in modalità standby, con il spia WIFI lampeggiante

due volte al secondo. In caso contrario, seguire le istruzioni per modificare la modalità di connessione.<br>Assicurati

anche che il tuo telefono sia connesso alla rete WIFI (Ti consigliamo di disattivare i dati mobili durante la configurazione)

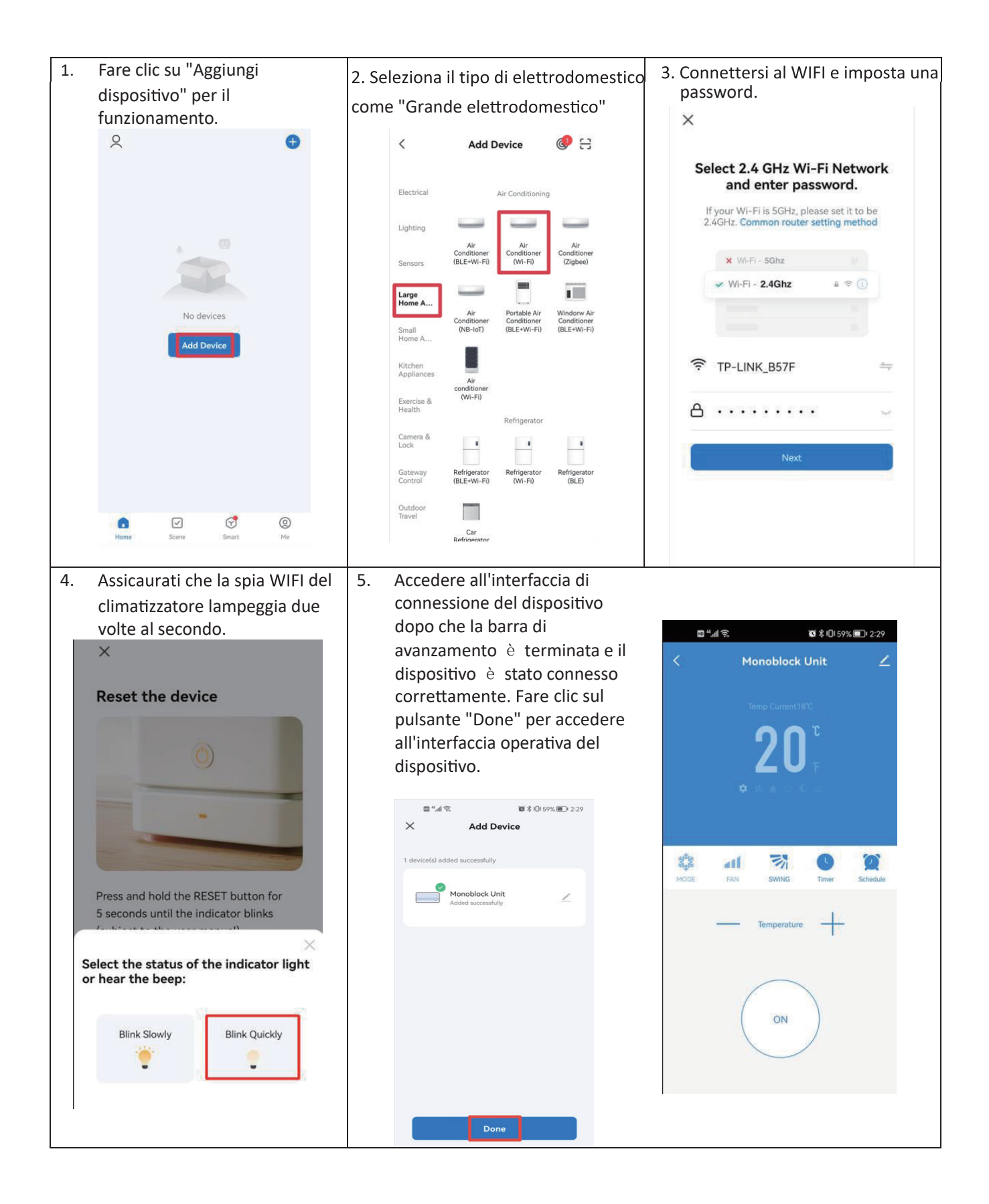

# **CONNESSIONE TRAMITE AP MODE (METODO ALTERNATIVO)**

Prima di iniziare la connessione, assicurarsi che l'unità sia in modalità standby, con il l'indicatore del WIFI

lampeggiante una volta per tresecondi. In caso contrario, seguire le istruzioni per modificare la modalità di

connessione.

Assicurati anche che il tuo telefono sia connesso al WioFiorete. (Ti consigliamo di disattivare i dati mobili durante la configurazione)

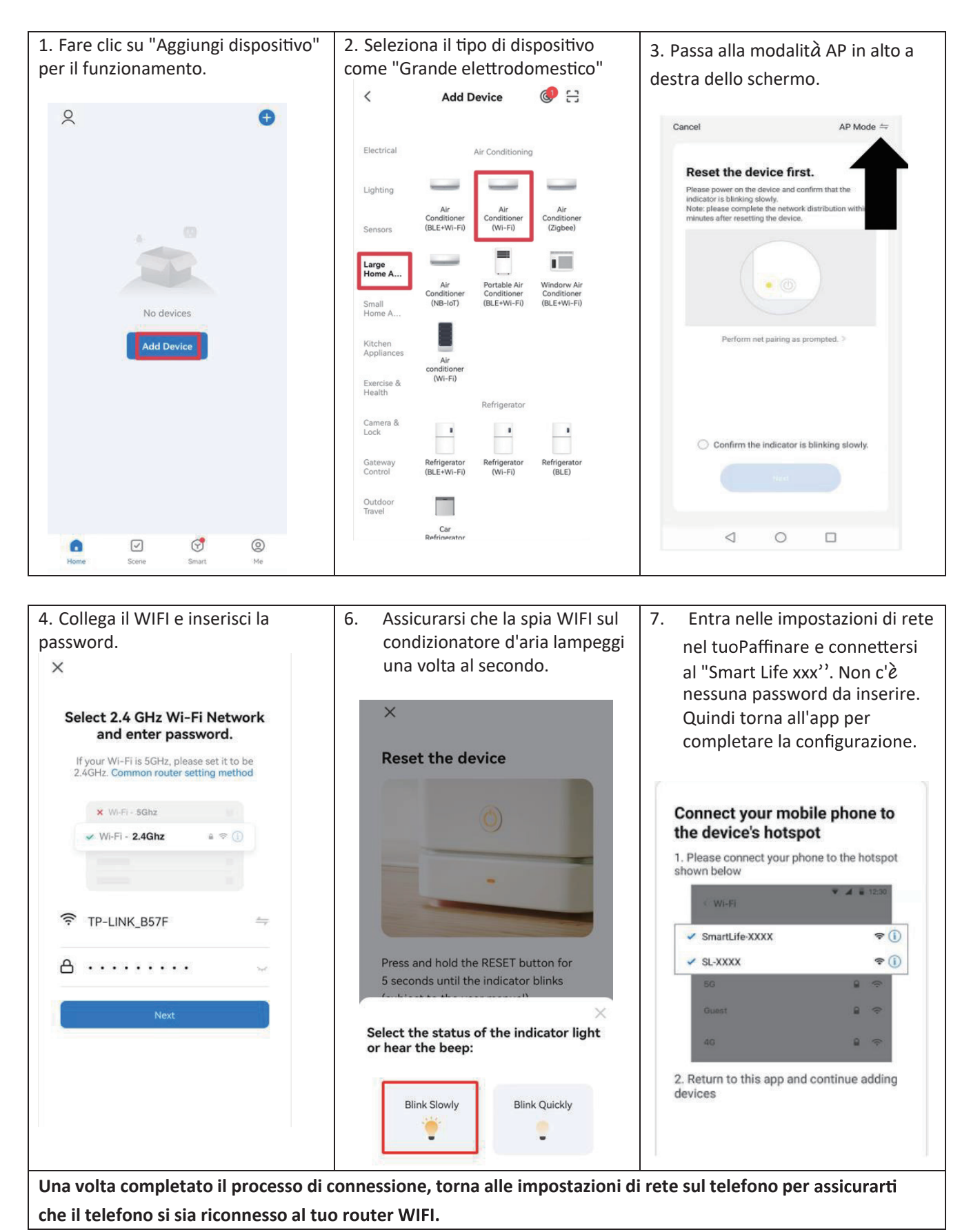

17

# **CONTROLLA IL TUO DISPOSITIVO TRAMITE L'APP**

## **LA SCHERMATA PRINCIPALE**

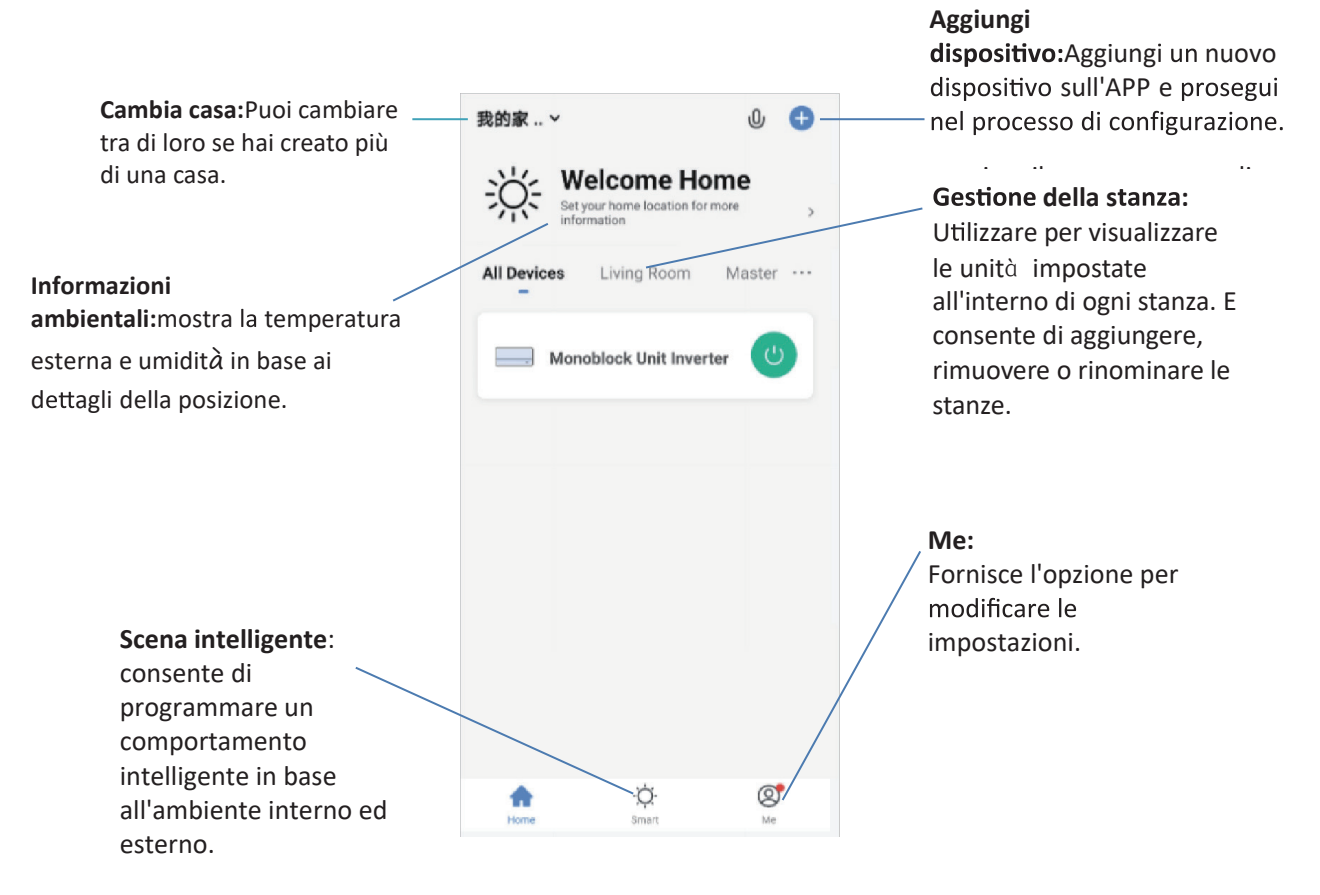

Ogni dispositivo ha la propria voce sulla schermata iniziale per consentire all'utente di accendere o spegnere rapidamente l'unità o di accedere alla schermata del dispositivo per apportare altre modifiche.

# **SCHERMATA DEL DISPOSITIVO**

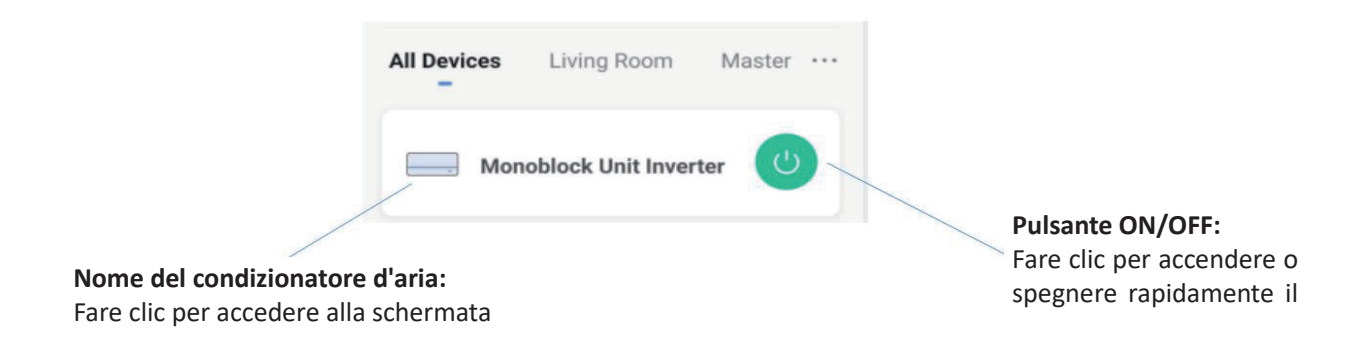

La schermata del dispositivo è la schermata di controllo principale del climatizzatore e fornisce l'accesso ai comandi per modificare le funzioni e le impostazioni.

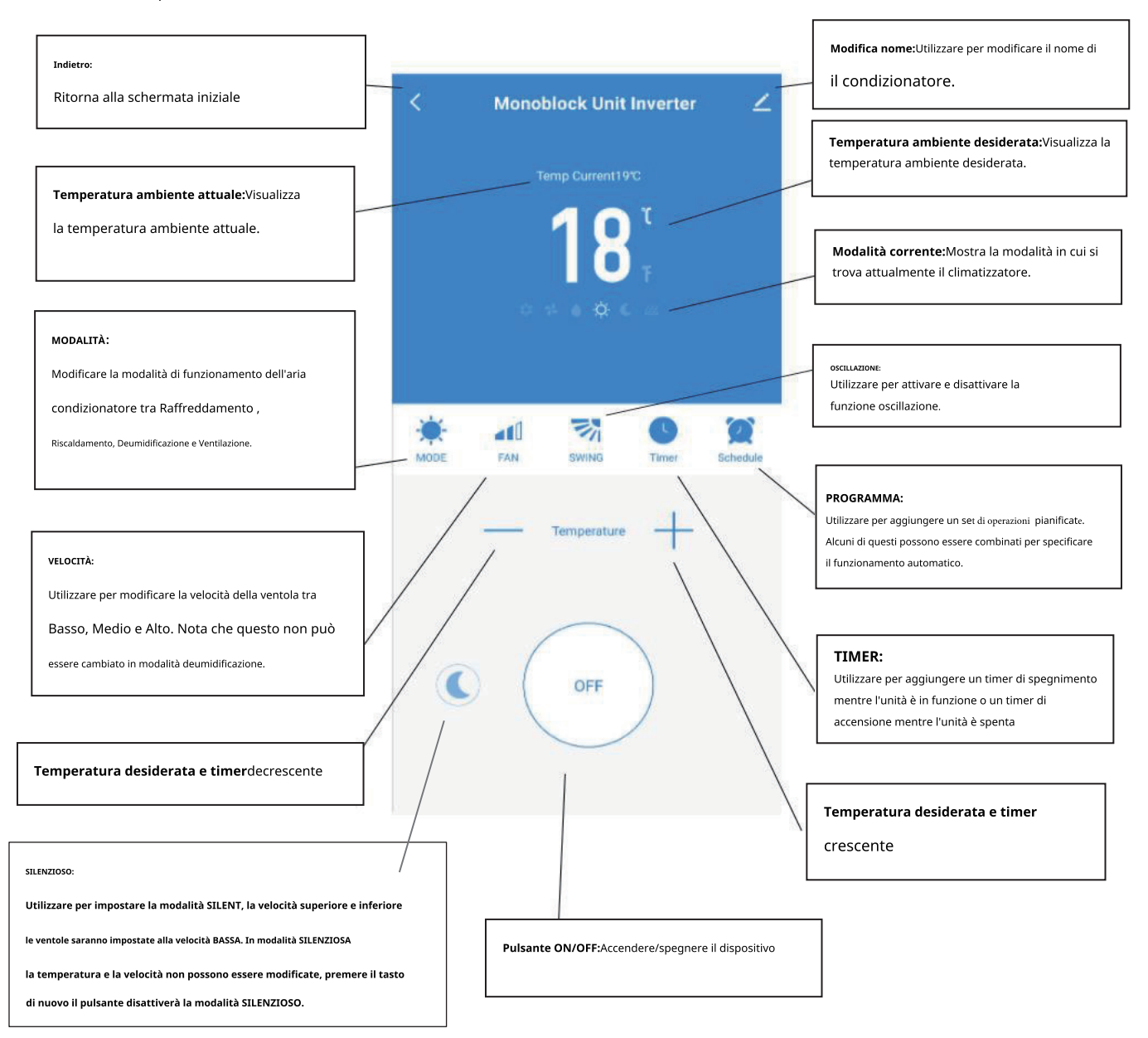

## **A causa del sviluppo dell'app, il layout e le funzionalit**à **disponibili potrebbero essere** cambiare

## **SCENE INTELLIGENTI**

Smart Scenes è un potente strumento che offre la possibilità di personalizzare il funzionamento del condizionatore d'aria in base sia alle condizioni all'interno della stanza che alle influenze esterne. Ciò offre all'utente la possibilità di specificare azioni molto più intelligenti. Questi sono divisi in due categorie Scena e Automazione.

#### **SCENA**

Scene consente di aggiungere un pulsante one touch alla schermata Home. Il pulsante può essere utilizzato per modificare una serie di impostazioni in una volta sola e può modificare tutte le impostazioni all'interno dell'unità. È possibile impostare facilmente un certo numero di scene, consentendo all'utente di cambiare facilmente tra una serie di configurazioni preimpostate.

Di seguito è riportato un esempio di come impostare una scena:

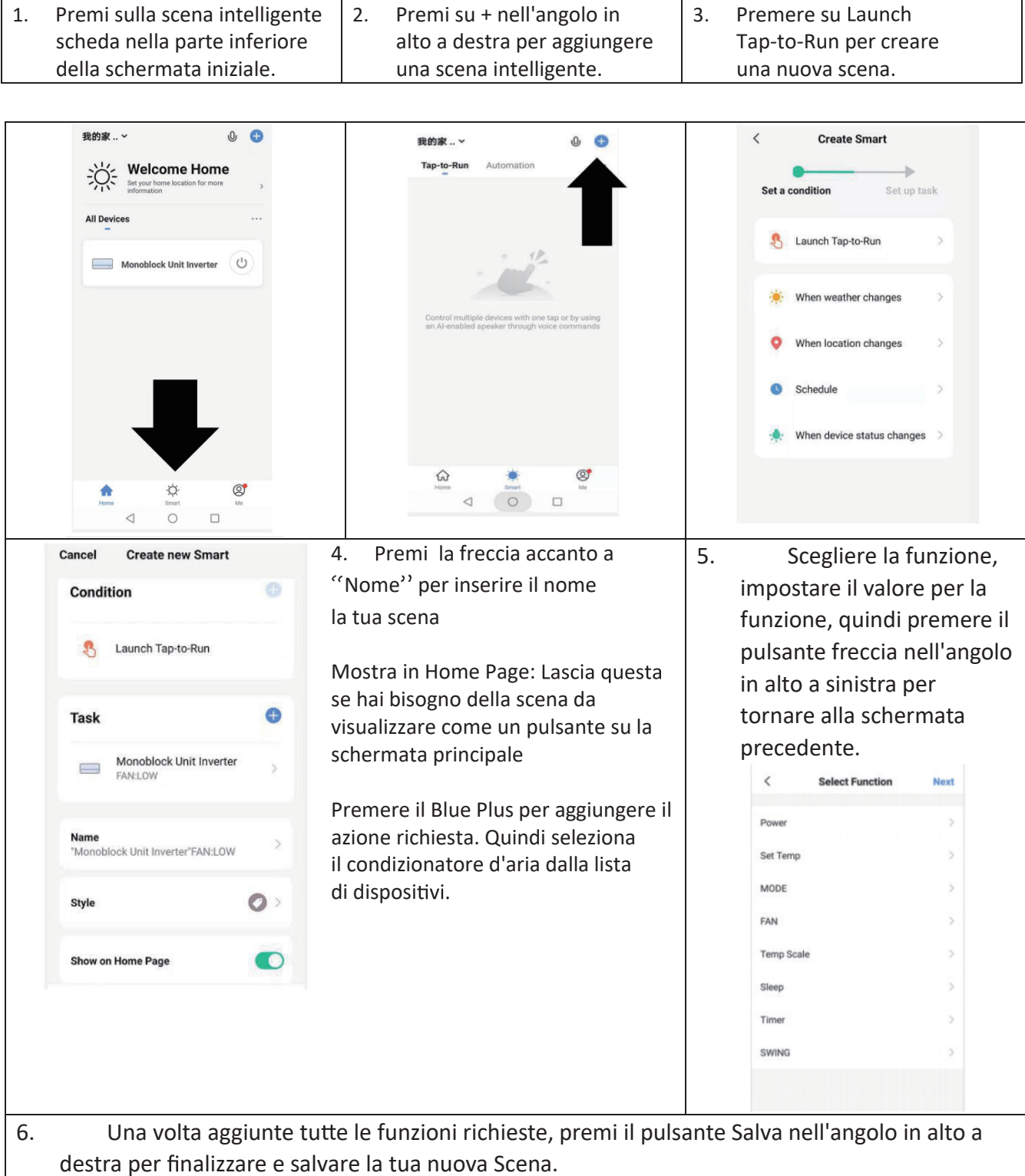

# **AUTOMAZIONE**

L'automazione consente di impostare un'azione automatica per il dispositivo. Ciò può essere attivato dall'ora, dalla temperatura interna, dall'umidità della stanza, dalle condizioni meteorologiche e da una serie di altri fattori.

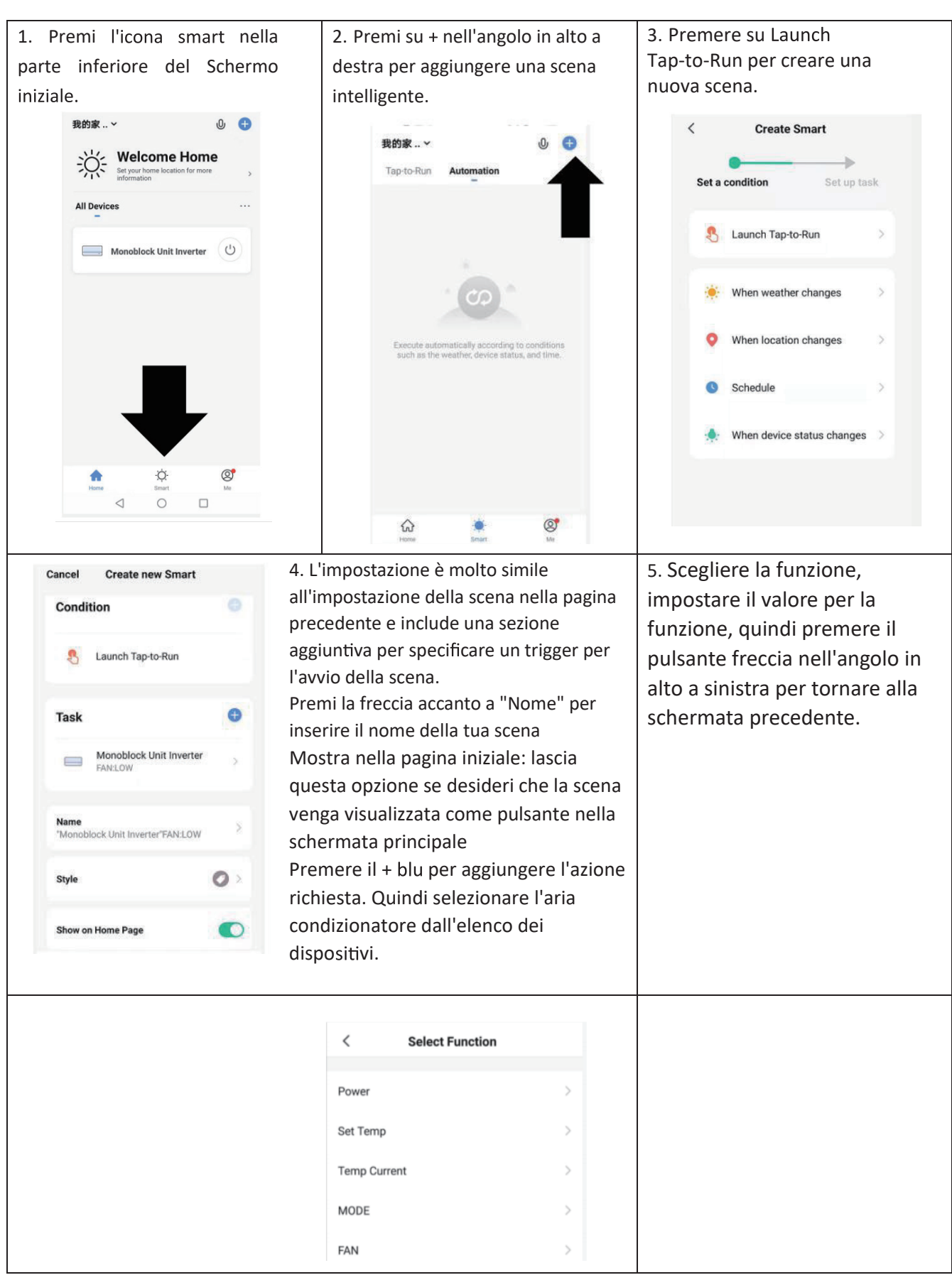

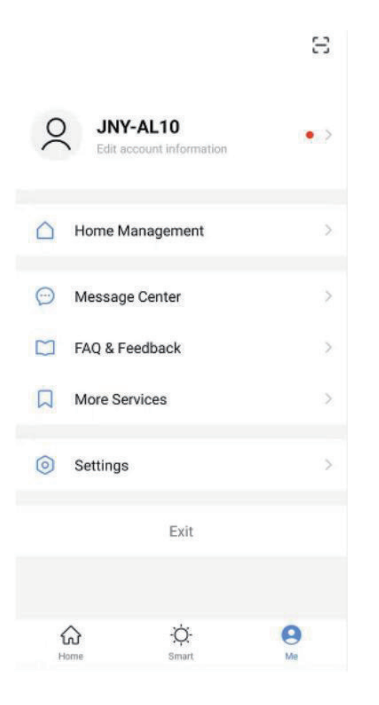

#### **ME**

La sezione del profilo ti dà la possibilità di modificare sia i tuoi dettagli, sia utilizzare le funzionalità aggiunte dell'unità.

#### **CAMBIARE IL NOME DEL TUO DISPOSITIVO**

Quando ci si trova in una delle schermate del dispositivo, è possibile accedere a ulteriori impostazioni per il dispositivo, premendo sui tre punti nell'angolo in alto a destra. L'opzione in alto all'interno di questo ti consente di cambiare il nome del dispositivo in qualcosa di rilevante per l'uso del prodotto, come "Condizionatore del soggiorno". All'interno del menu, hai anche la possibilità di impostare un blocco del modello o modificare la password.

#### **CONDIVISIONE DEL DISPOSITIVO**

Ciò ti consente di condividere l'accesso ai comandi del tuo climatizzatore con amici e familiari.

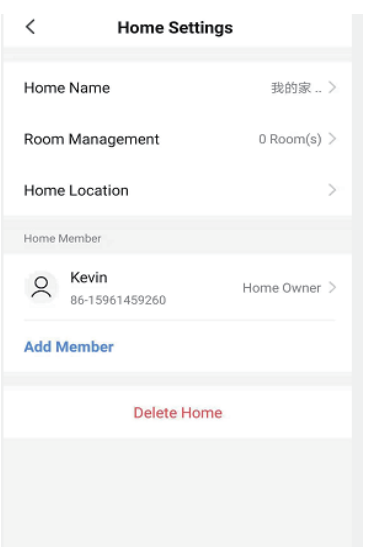

A pag" Home Management", Selezionare"La mia casa", puoi "Aggiungi

membro- Add members" per condividere l'accesso ai controlli del tuo condizionatore d'aria con amici e familiari, fai riferimento alla figura a sinistra.

#### **INTEGRAZIONE**

Ciò consente all'unità di essere integrata con il tuo hardware domotico preferito come Google Home e Amazon Echo.

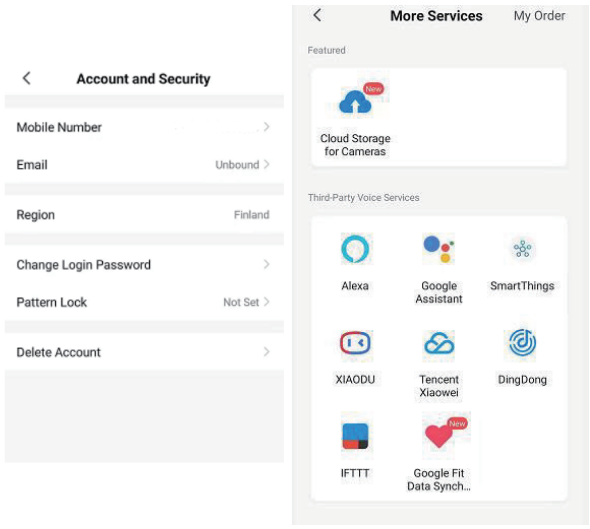

Selezionare" More Services", è possibile integrarsi con servizi vocali di terze parti, fare riferimento all'immagine a sinistra.

# **RISOLUZIONE DEI PROBLEMI**

Non riparare o smontare l'aria condizionata. Una riparazione non qualificata invaliderà la garanzia e potrebbe portare a guasti, provocando lesioni e danni materiali. Usalo solo come indicato in questo manuale utente ed esegui solo le operazioni consigliate qui.

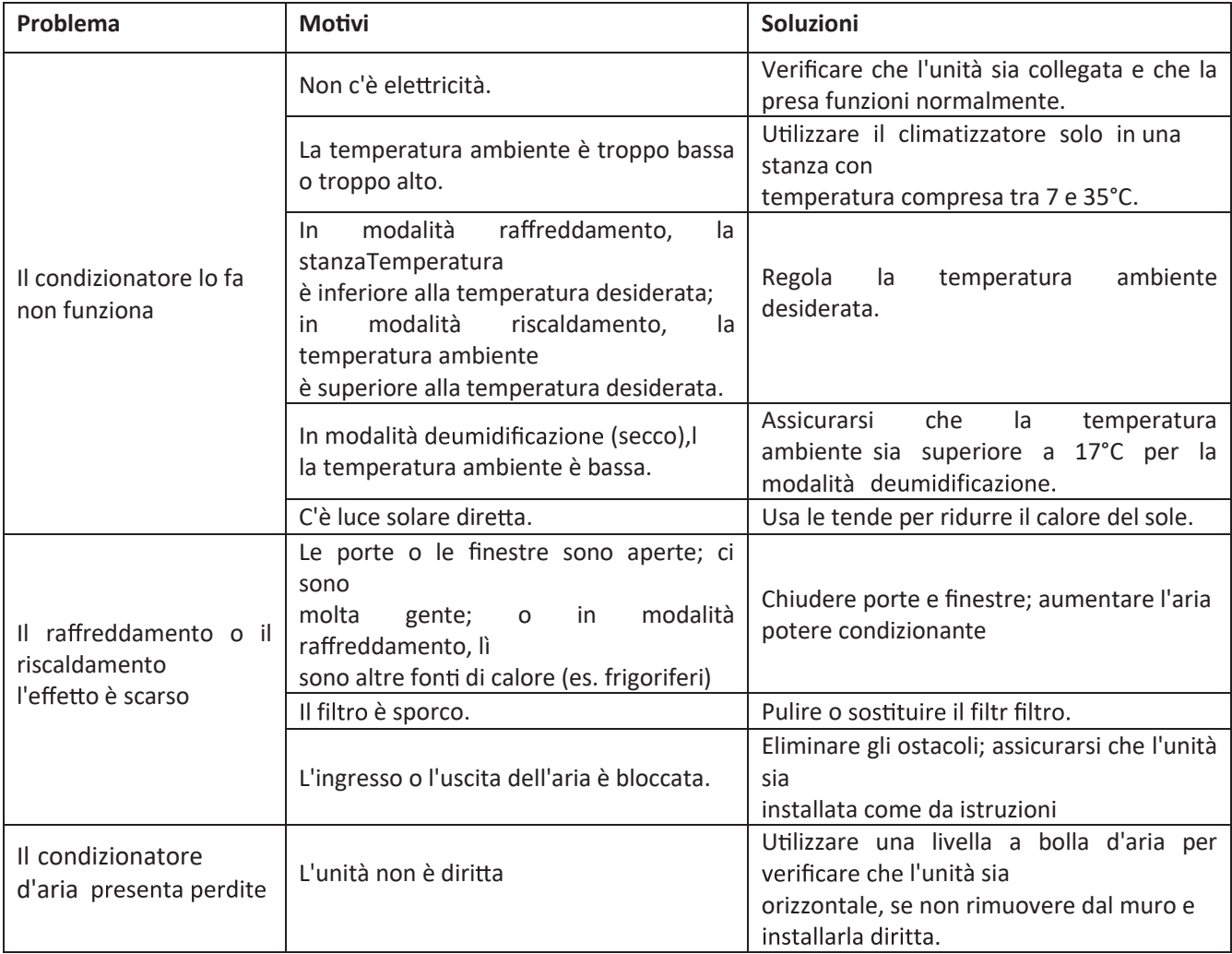

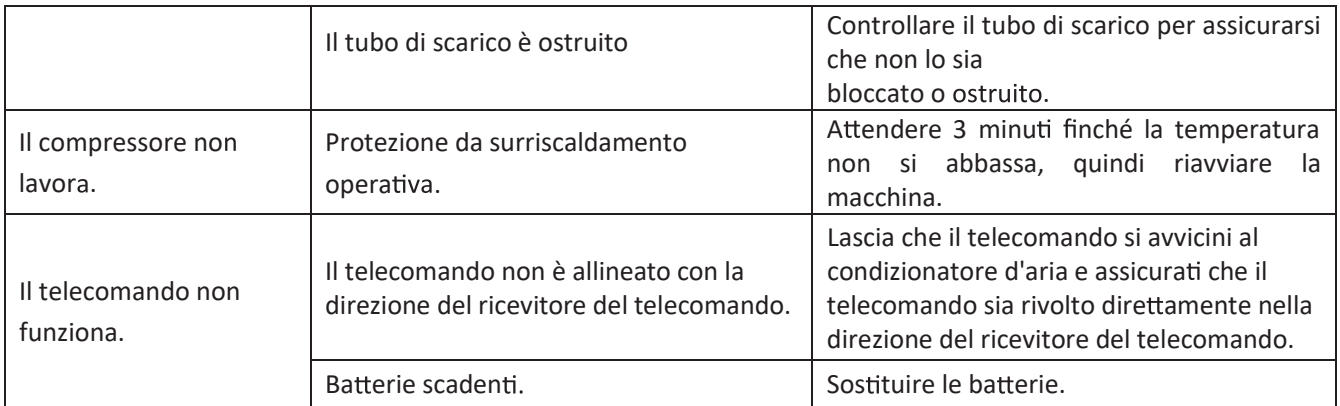

**Se si veri cano problemi non elenca nella tabella o le soluzioni consigliate non funzionano, conta are il centro di assistenza.**

## **CODICI DI ERRORE**

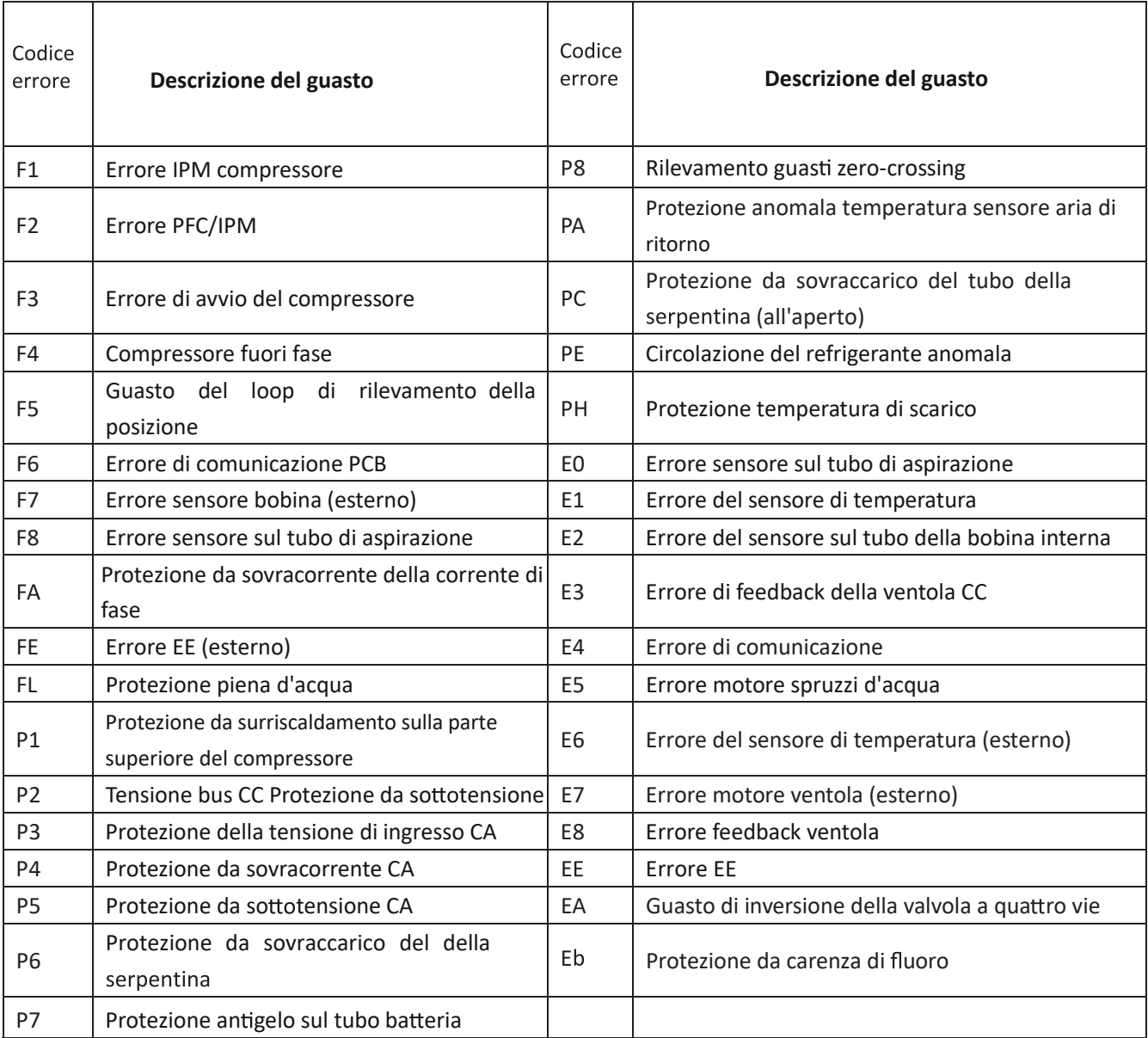

#### GARANZIA CONVENZIONALE

Gentile Cliente,

La ringraziamo per aver acquistato un prodotto a marchio Diloc e siamo certi che ne rimarrà soddisfatto. Consigliamo di leggere attentamente e di conservare il manuale d'uso e manutenzione presente in ogni prodotto.

#### *Servizio di Assistenza Tecnica*

In caso di guasto sul prodotto, fare richiesta d'intervento solo ed esclusivamente alla Naicon srl, compilando l'apposito modulo direttamente dal nostro sito internet www.naicon.com all'interno della pagina riguardante i prodotti del Brand Diloc nella sezione Service. I riferimenti per l'invio della richiesta d'intervento si trovano all'interno del modulo stesso.

Si richiede gentilmente la compilazione del modulo in ogni suo campo per riuscire così a garantire tempistiche di intervento

sicure e veloci. In caso di errori di compilazione l'azienda Naicon srl non si farà carico dei costi del Servizio Tecnico non preventivati quali uscite superflue dovute a modelli, numeri di serie, errori o quanto d'altro trascritto in maniera non corretta sullo stesso modulo.

L'intervento sarà effettuato solo in luoghi di facile e sicuro accesso, in caso contrario verranno addebitati i costi relativi.

#### *Garanzia convenzionale*

La presente garanzia viene riconosciuta sul territorio italiano, Repubblica di San Marino, Città del Vaticano. Con la presente, Naicon srl garantisce il prodotto da eventuali difetti di materiali o di fabbricazione per la durata di 24 mesi e copre le parti di ricambio e la manodopera. Il compressore viene garantito per 60 mesi. Inoltre il Diritto di chiamata viene riconosciuto gratuito per i primi 12 mesi.

Qualora durante il periodo di garanzia si riscontrassero difetti di materiali o di fabbricazione, le consociate Naicon srl, i Centri di assistenza Autorizzati o i Rivenditori autorizzati , provvederanno a riparare o (a discrezione della Naicon srl) a sostituire il prodotto o i suoi componenti difettosi, nei termini ed alle condizioni sotto indicate, senza alcun addebito per i costi di

manodopera o delle parti di ricambio. Naicon srl si riserva il diritto (a sua unica discrezione) di sostituire i componenti dei prodotti difettosi o prodotti a basso costo con parti assemblate o prodotti nuovi o revisionati.

Naicon srl non estende la presente garanzia convenzionale ai rivenditori NON AUTORIZZATI e a quei prodotti installati da personale non qualificato ( ad es. sprovvisto di patentino FGAS).

#### *Condizioni.*

1. Questa garanzia avrà valore solo se il prodotto difettoso verrà presentato unitamente alla fattura di vendita, scontrino fiscale o di un'attestazione del rivenditore (riportante la data di acquisto, il tipo di prodotto e il nominativo del rivenditore). Naicon srl si riserva il diritto di rifiutare gli interventi in garanzia in assenza dei suddetti documenti o nel caso in cui le informazioni ivi contenute siano incomplete o illeggibili.

2 . La presente garanzia non copre i costi e/o gli eventuali danni e/o difetti conseguenti a modifiche o adattamenti apportati al prodotto, senza previa autorizzazione scritta rilasciata da Naicon, al fine di conformarlo a norme tecniche o di sicurezza nazionali o locali in vigore in Paesi diversi da quelli per i quali il prodotto era stato originariamente progettato e fabbricato.

3. La presente garanzia decadrà qualora l'indicazione del modello o del numero di matricola riportata sul prodotto siano stati modificati, cancellati, asportati o comunque resi illeggibili.

4 . Sono esclusi dalla garanzia:

a. Gli interventi di manutenzione periodica e la riparazione o sostituzione di parti soggette a normale usura e logorio b. Qualsiasi adattamento o modifica apportati al prodotto, senza previa autorizzazione scritta da parte di Naicon per potenziare le prestazioni rispetto a quelle descritte nel manuale d'uso e manutenzione;

c. Tutti i costi dell'uscita del personale tecnico e dell'eventuale trasporto dal domicilio del Cliente alla Naicon srl, o al laboratorio del Centro di Assistenza e viceversa, nonché tutti i relativi rischi;

d. Danni conseguenti a:

- Uso improprio, compreso ma non limitato a: (a) l'impiego del prodotto per fini diversi da quelli previsti oppure l'inosservanza delle istruzioni Diloc sull'uso e manutenzione corretti del prodotto, (b) installazione o utilizzo del prodotto non conformi alle norme tecniche o di sicurezza vigenti nel Paese nel quale viene utilizzato;

- Interventi di riparazione da parte di personale non autorizzato o da parte del Cliente stesso;

- Eventi fortuiti, fulmini, allagamenti, incendi, errata ventilazione o altre cause non imputabili alla Diloc;

- Difetti degli impianti o delle apparecchiature ai quali il prodotto fosse stato collegato.

5 . Questa garanzia non pregiudica i diritti dell'acquirente stabiliti dalle vigenti leggi nazionali applicabili, né i diritti del cliente nei confronti del rivenditore derivanti dal contratto di compravendita.

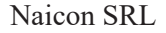

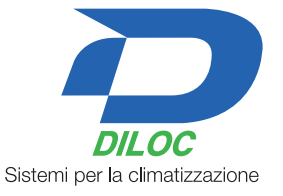

#### **INFORMAZIONE AGLI UTENTI Ai sensi del deoreto legislativo 14 marzo 2014,n.49"Attuazione della direttiva 2012/19/UE sui rifiuti di apparecchiature elettriche ed elettroniche(RAAE)".**

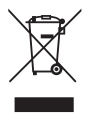

- 1. Il simbolo del cassonetto barrato sull'apparecchiatura indica che il prodotto alla fine della propria vita deve essere raccolto separatamente dagli altri rifiuti.
- L'utente dovrà,pertanto,conferire l'apparecchiatura giunta a fine vita agli idonei centri di raccolta differenziata del rifiuti elettronici ed elettrotecnici,oppure riconsegnarla al rivenditore al momento dell'acquisto di una nuova apparecchiatura di tipo equivalente, in ragione di uno a uno. 2.
- L'adeguata raccolta differenziata per l'avvio successivo dell'apparecchiatura dismessa al riciclaggio, al 3. trattamento e allo smaltimento ambientalmente compatibile contribuisce ad evitare possibili effetti negativi sull'ambiente e sulla salute e favorisce il riciclo dei materiali di cui è composta l'apparecchiatura.
- 4. Lo smaltimento abusivo del prodotto da parte dell'utente comporta l'applicazione delle sanzioni amministrative previste della normativa vigente.

# **D.EASYDESIGN 10SF R290**

# **D.EASYDESIGN 14HP**

**DC INVERTER HEATING FUNCTION R290** 

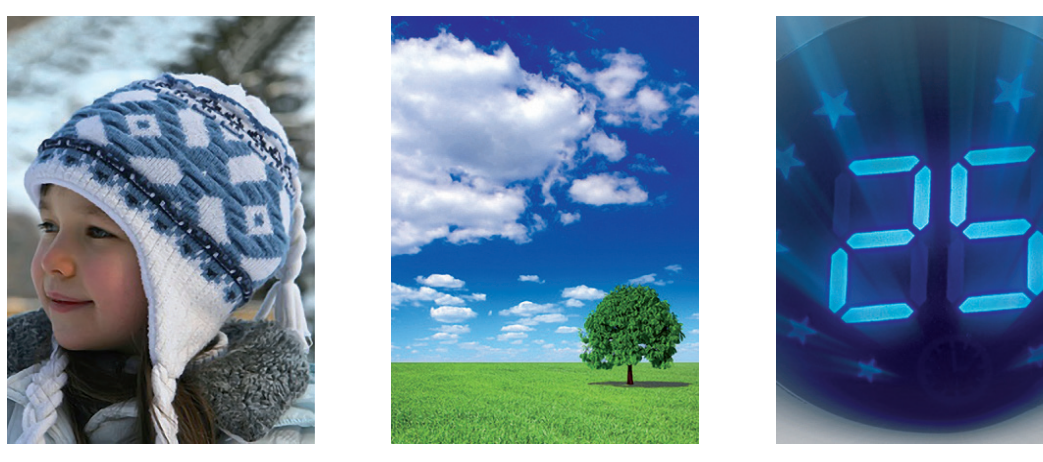

# **AIR CONDITIONER without External Unit WIFI FUNCTION INCLUDED**

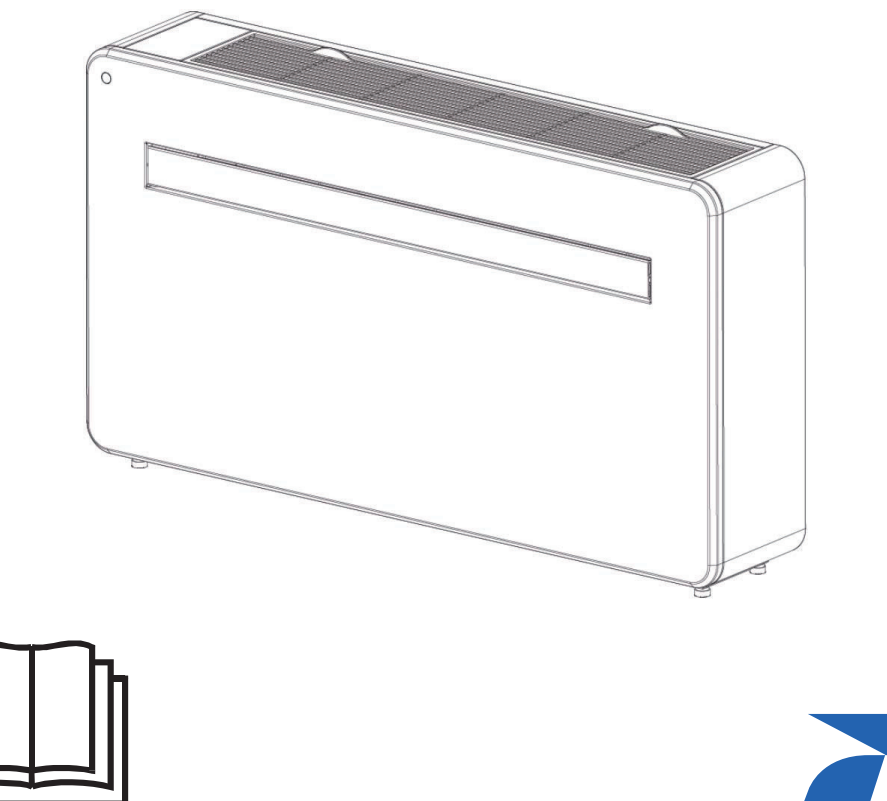

NOTE: Read carefuly this manual before installation. Keep this manual for future use

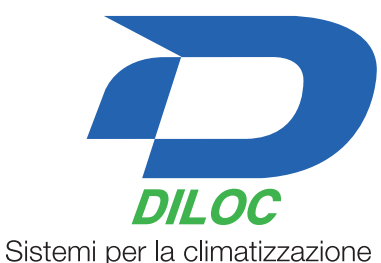

# **SAFETY INSTRUCTIONS**

**IMPORTANT!** 

AIR CONDITIONERS MUST ALWAYS BE STORED AND TRANSPORTED UPRIGHT, OTHERWISE IRREPARABLE DAMAGE MAY BE CAUSED TO THE COMPRESSOR; IF IN DOUBT WE SUGGEST WAITING AT LEAST 24 HOURS FOLLOWING INSTALLTION BEFORE STARTING THE UNIT.

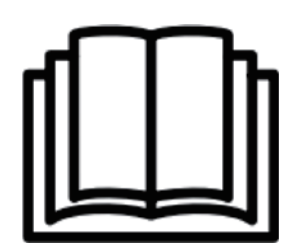

- Carefully read the instructions before installing and/or operating the unit.
- This appliance is for indoor use only.
- This unit must be only connected to a 220-240 V / 50 Hz earthed outlet.
- Installation must be in accordance with regulations of the country where the unit is used.
- If you are in any doubt about the suitability of your electrical supply have it checked and, if necessary, modified by a qualified electrician.
- This air conditioner has been tested and is safe to use. However, as with any electrical appliance - use it with care.
- Disconnect the power from the appliance before dismantling, assembling or cleaning.
- Avoid touching any moving parts of the appliance.
- Never insert fingers, pencils or any other objects though the guard.
- This appliance is not intended for use by persons (including children) with reduced physical, sensory or mental capabilities. It is also not intended for use by those with a lack of experience and knowledge, unless they have been given supervision or instruction concerning the use of the appliance by a person responsible for their safety.
- Do not leave children unsupervised with this appliance.
- Do not clean the unit by spraying it or immersing it in water.
- Never connect the unit to an electrical outlet using an extension cord. If an outlet is not available, one should be installed by a qualified electrician.
- Do not operate the unit unless it has been fully installed following the guidance provided within this manual.
- Never operate this appliance if the cord or plug is damaged. Ensure the power cord is not stretched or exposed to sharp objects/edges.
- A damaged supply cord should be replaced by the manufacturer or a qualified electrician in order to avoid a hazard.
- Any service other than regular cleaning or filter replacement should be performed by an authorised service representative. Failure to comply could result in a voided warranty.
- Do not use the appliance for any purpose other than its intended use.
- Avoid restarting the air conditioner unless 3 minutes have passed since being turned off. This prevents damage to the compressor.
- Never use the mains plug as a switch to start and turn off the air conditioner. Use the provided ON/OFF button located on the control panel.
- The appliance should not be installed in laundry or wet rooms.
- The appliance must be installed in a room without sources of ignition (for example: open flames, an operating gas appliance or an operating electric heater).
- The unit must be installed on a solid vertical wall by a competent person. The electricity supply must only be connected after installation is complete.
- R290 refrigerant gas complies with European environmental directives.  $\bullet$
- R290 has a low GWP (Global Warming Potential) of 3.  $\bullet$
- The air conditioner contains about 290g of R290 refrigerant gas.
- $\bullet$  Do not install or store in an unventilated space with an area smaller than 15 m<sup>2</sup> per unit. The room must be such as to prevent stagnation of possible leaks of refrigerant gas as there could be a danger of fire or explosion hazard should the refrigerant come into contact with electric heaters, stoves or other sources of ignition.
- If the appliance is installed, used or stored in an unventilated room, the room must be such  $\bullet$ as to prevent stagnation of possible leaks of refrigerant gas as there could be a danger of fire or explosion should the refrigerant come into contact with electric heaters, stoves or other sources of ignition.
- Refrigerant gas may be odourless.
- Do not use the product and contact the retailer for advice, if damage has occurred to the unit which may have compromised the refrigerant system.
- Any repairs or maintenance must only be carried out on the unit by a suitably qualified engineer. Before opening and servicing the unit the authorized engineer must be in possession of a copy of the manufacturer's service manual and must follow the safety information contained within it to ensure all hazards are minimized.
- The refrigerant system should not be perforated or punctured.

# **ENERGY SAVING and UNIT SAFETY PROTECTION TIPS**

- Do not cover or restrict the airflow from the outlet or inlet grills.
- Keep the filters clean . Under normal conditions, filters should only need cleaning once every three weeks (approximately). Since the filters remove airborne particles, more frequent cleaning maybe necessary, depending on the air quality.
- For the initial start-up set the fan speed to maximum and the thermostat to 4-5 degree lower than the current temperature . After, set the fan switch to low and set the thermostat to vour desired setting.
- To protect the unit, we recommend not using the cool mode when the ambient temperature is higher than  $35^{\circ}$ C.

NOTE : Some pictures and information may vary from the final product . This is due to continual product improvement.

# **PRODUCT OVERVIEW**

# **PRODUCT DIAGRAM**

**FRONT** 

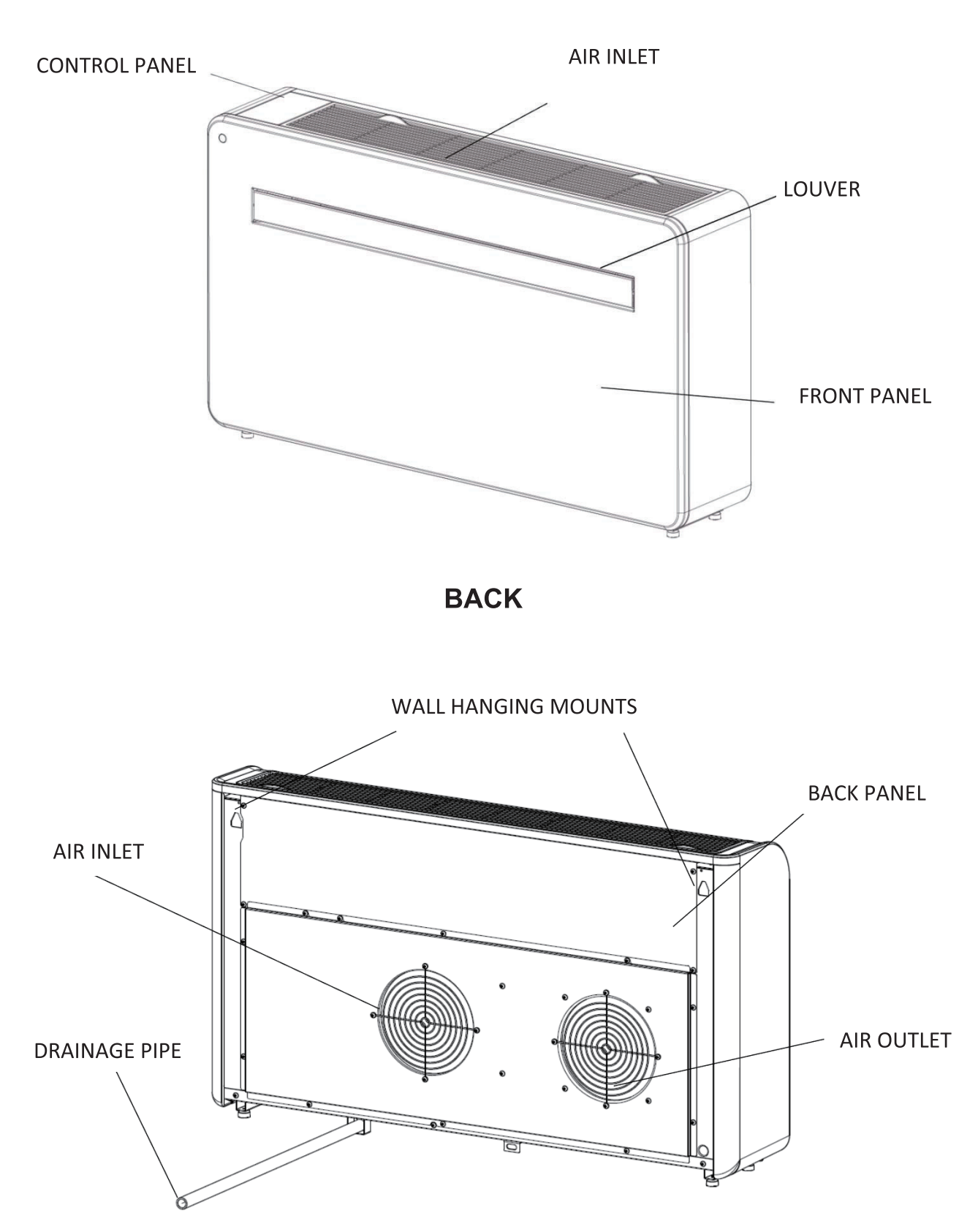

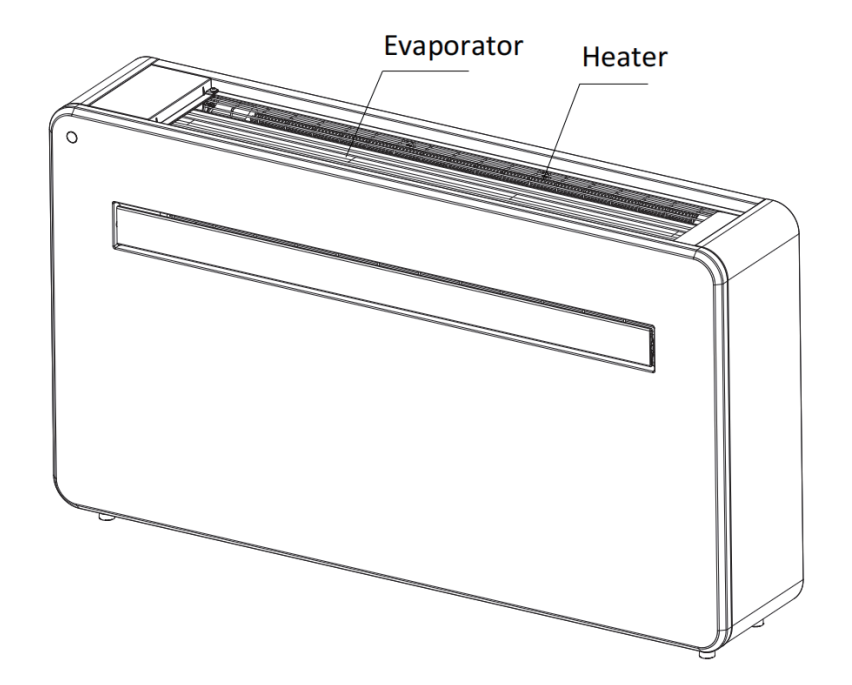

After the filter opened, it's evaporator assembly, please don't touch the evaporator assembly in case been cut or scalded.

# **PRODUCT FEAUTURES**

- $\blacklozenge$  Simple operation.
- $\blacklozenge$  Self-evaporative function with energy saving technology.
- $\blacklozenge$  Sleek design that seamlessly fits into any style home.
- $\blacklozenge$  Bright LED screen-indicates temperature and current mode.
- $\blacklozenge$  On / off timer function-allows you to choose when the unit operates.
- ♦ WIFI App control providing additional functionality.
- Three fan speeds.
- ◆ Four modes to suit your every need including : Cooling / Heating / Fan / Dry
- Silent running option, perfect for a restful night sleep.

# **WHATS INCLUDED**

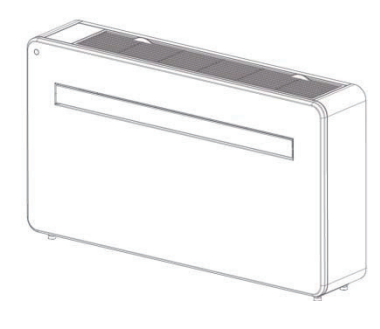

**AIR CONDITIONER** 

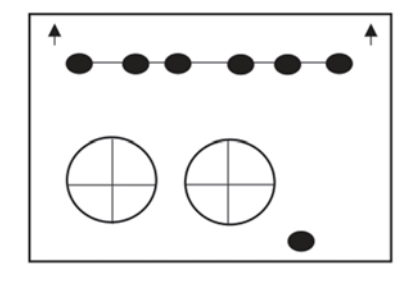

**WALL TEMPLATE** 

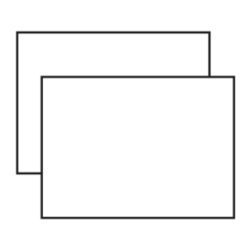

**PLASTIC DUCTING** SHEET (X2)

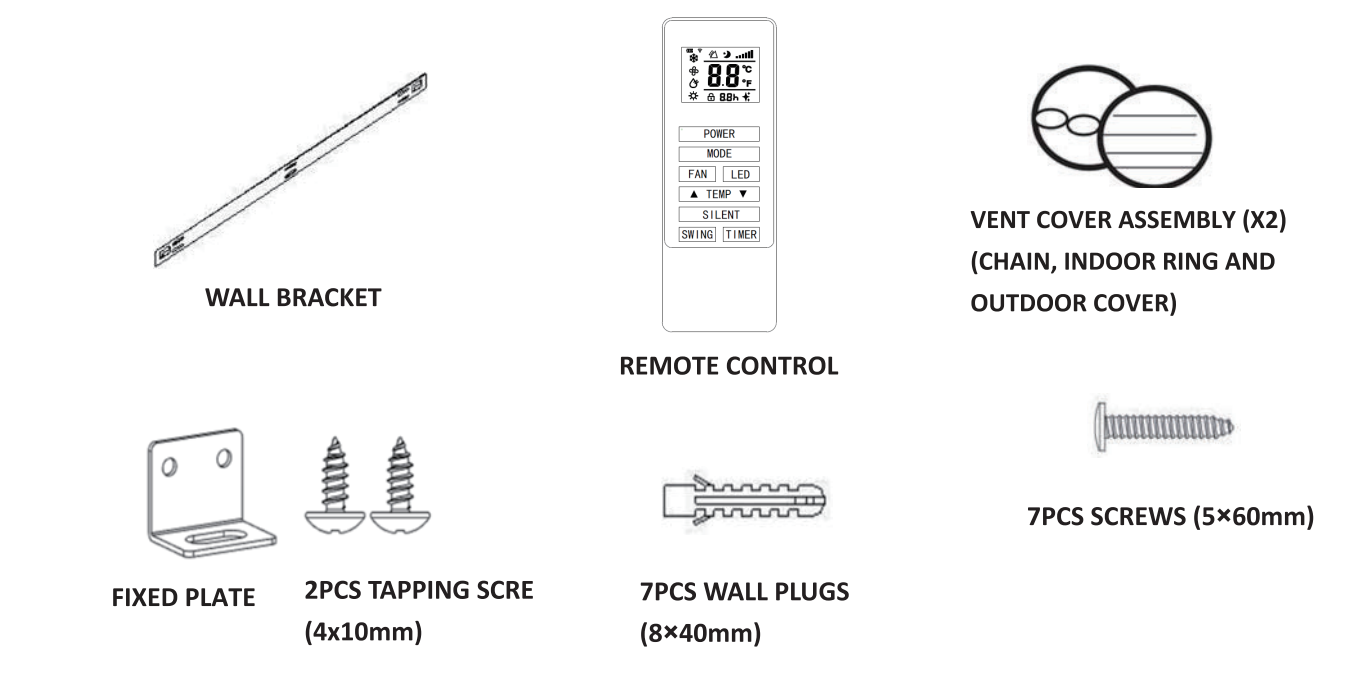

\* DIAGRAMS FOR ILLUSTRATIVE PURPOSES ONLY

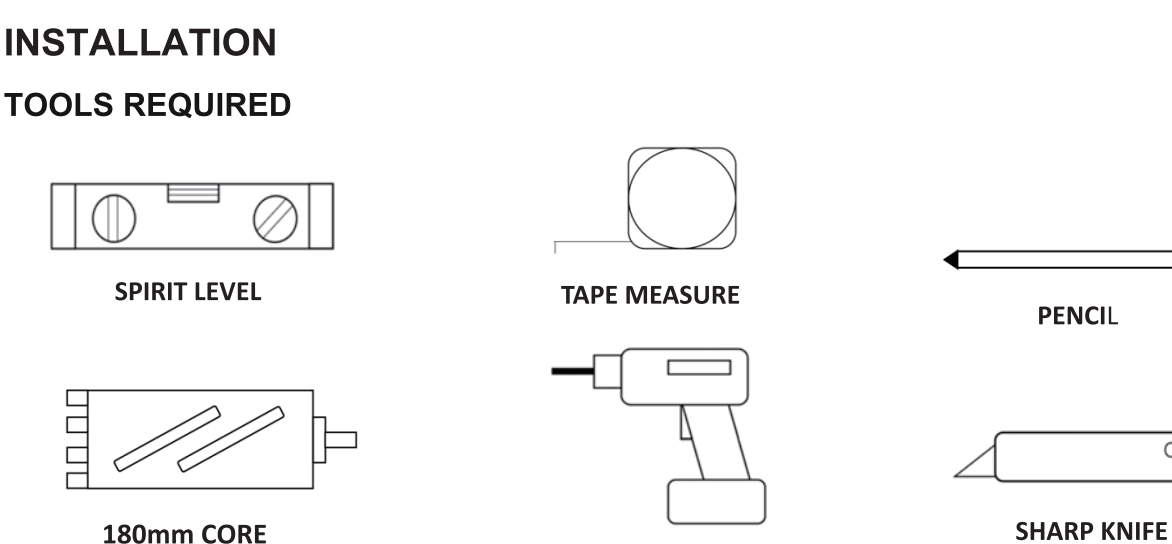

**DRILL** 

8mm MASONRY DRILL BIT

**25mm MASONRY DRILL BIT** 

 $\circ$ 

BEFORE STARTING INSTALLATION, PLEASE ENSURE YOU HAVE ALL SUITABLE EQUIPMENT AVAILABLE AND UNDERSTAND THE STEPS INVOLVED IN INSTALLATION. IF IN ANY DOUBT, PROFESSIONAL ADVICE SHOULD BE SOUGHT.

THE INSTALLER MUST ENSURE THAT THE PLANNED POSITION OF THE AIR CONDITIONER IS SUITABLE, AND THAT THERE ARE NO CABLES AND PIPES INSIDE THE WALL, AND NO OTHER OBSTRUCTIONS FIXED ON THE WALL, WHICH WOULD PRESENT A DANGER AND/OR PREVENT **COMPLETION OF INSTALLATION.** 

# **INSTALLATION**

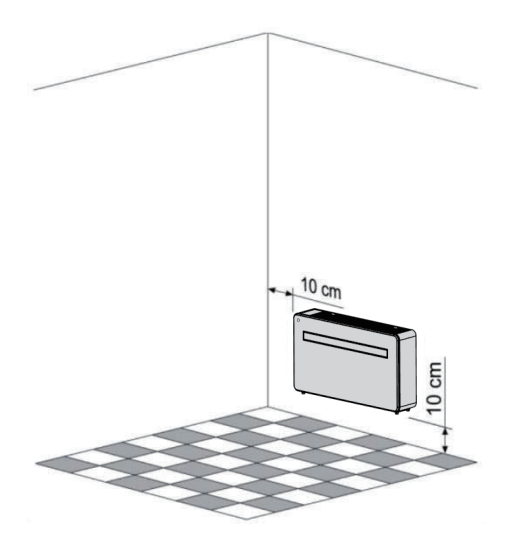

This unit must be installed on an external wall, as it vents directly out of its rear.and ensure the wall is flat, solid and reliable.

Leave at least 10 cm of space to the left, right and base of the machine. At least 20cm of space must be left above the unit to help air flow smoothly and stay away from curtains, plants, faucets, furniture and others appliances etc.

Paste the supplied installation template paper in position on the wall, ensuring that the reference line is level using a spirit level.

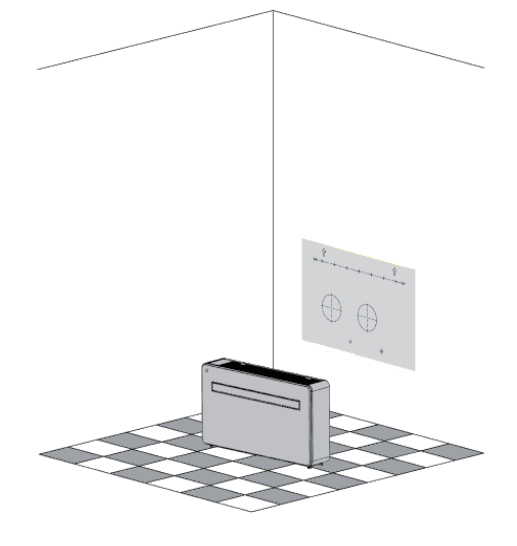

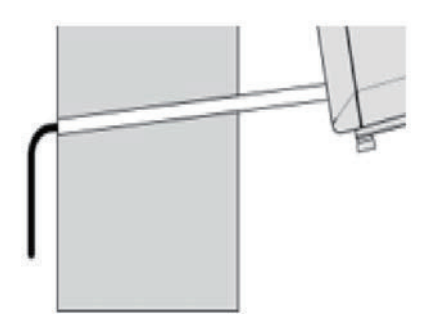

The hole for the drainage pipe must be drilled using a 25mm Drill bit. Ensure the hole is at a downward angle (min 5 degrees) so that the water will drain correctly.

Use a 180mm core drill to drill the two holes for the units ventillation, ensuring that both the holes are aligned with the template.

Use the template to mark the position of the screws for the hanging rail, using a spirit level to ensure it is straight and level. Drill the marked holes using a suitable 8mm drill bit and insert wall plugs. Line the hanging rail with the holes, and fix the rail into position using the supplied screws.

Ensure that the hanging rail is securely fastened onto the wall, and that there is no risk of the unit tipping or falling.

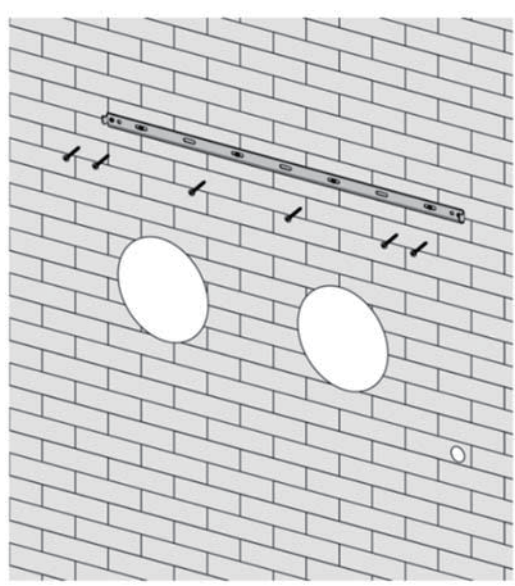

Roll the plastic vent sheets into a tube and feed them from the inside into the holes previously made. Ensure the tubes sit flush to the interior wall.

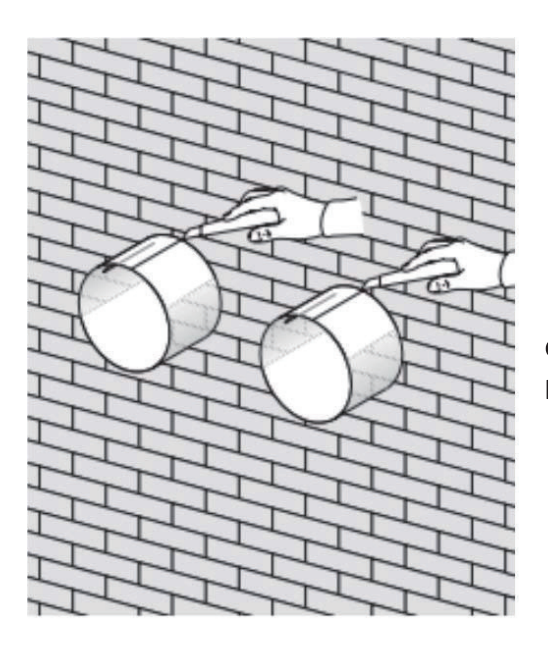

Insert the indoor fixing ring from the vent cover onto the indoor side of the air vent. Then fold the external vent cover in half. Attach the chains to each side of the vent cover, before sliding the cover outside through the vent hole.

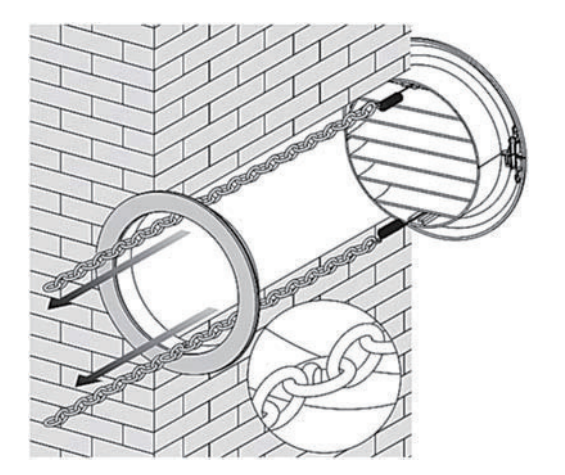

Go outside and trim off the excess vent tube using a sharp knife, keeping the edge as neat as possible.

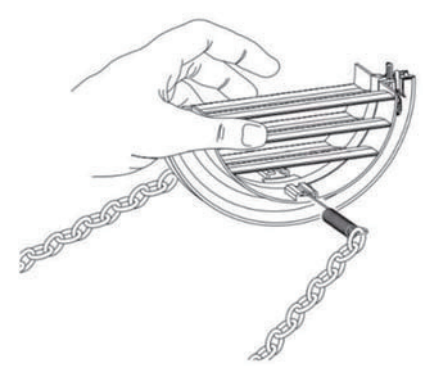

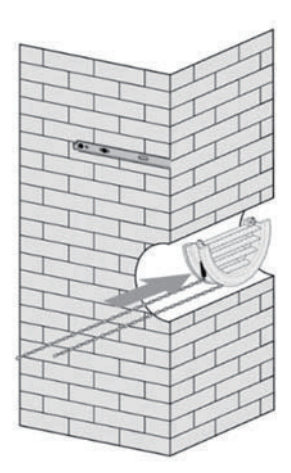

Expand the external cover, before tightly fixing the chains by hooking onto the indoor fixing ring. This will hold the external cover firmly in position. Repeat for the second vent.

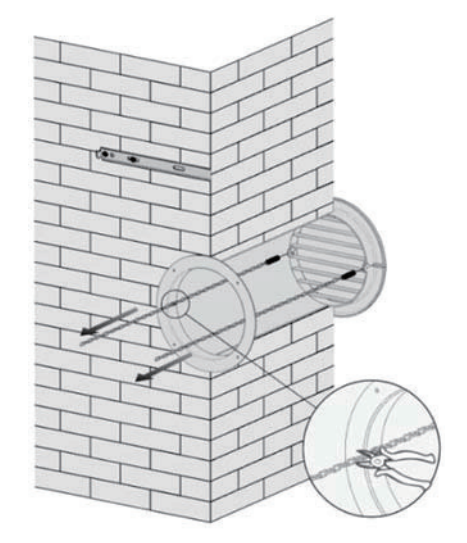

Once the chains are fitted and secure, any excess chain should be removed by cutting the chain.

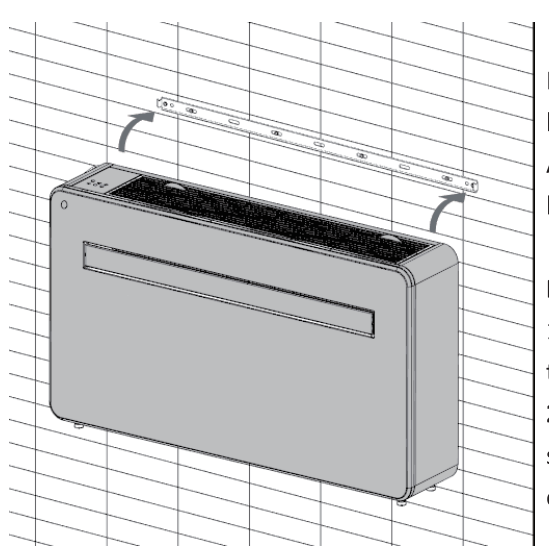

Lift the unit onto the wall, align the hanging holes with the hooks on the hanging rail and gently rest the unit into place. At the same time, slide the drain pipe through the drainage hole.

#### NOTE:

1st: please ensure that the backside of product is tightly attached on the wall to avoid additional vibration and noise. 2<sup>nd</sup>: The end of the external water pipe must be placed in an open

space or drain. Avoid damage or constriction to the drainage pipe to ensure the unit drains.

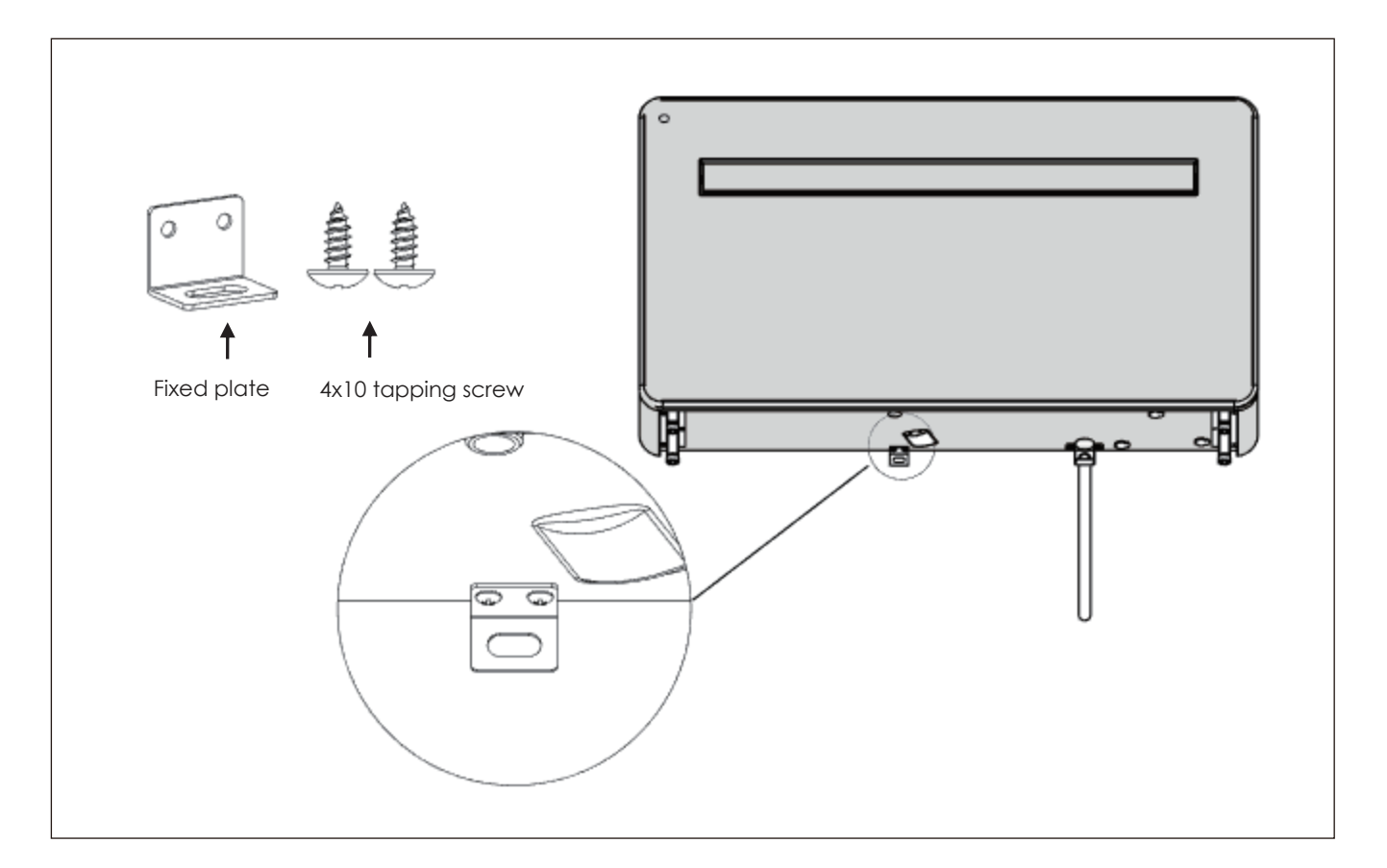

# **OPERATION**

# **CONTROL PANEL**

#### **D.EASYDESIGN 10SF** Digital Display **Digital Display**  $\hat{z}$ Air supply Fan Cooling 淇 TIII Speed Cooling attlh Fan speed 丰 坦 Dry 凸 Silent Silent Dry Heating **Timer** ಸಿ ત્ર T Timer Increase Increase/Decrease M Power Power M Decrease Speed Speed Mode Mode

# **REMOTE CONTROL**

r

The air conditioner can be controlled with the remote control. Two AAA-batteries are required. NOTE: Further details of the functions can be found on the following page. ┱

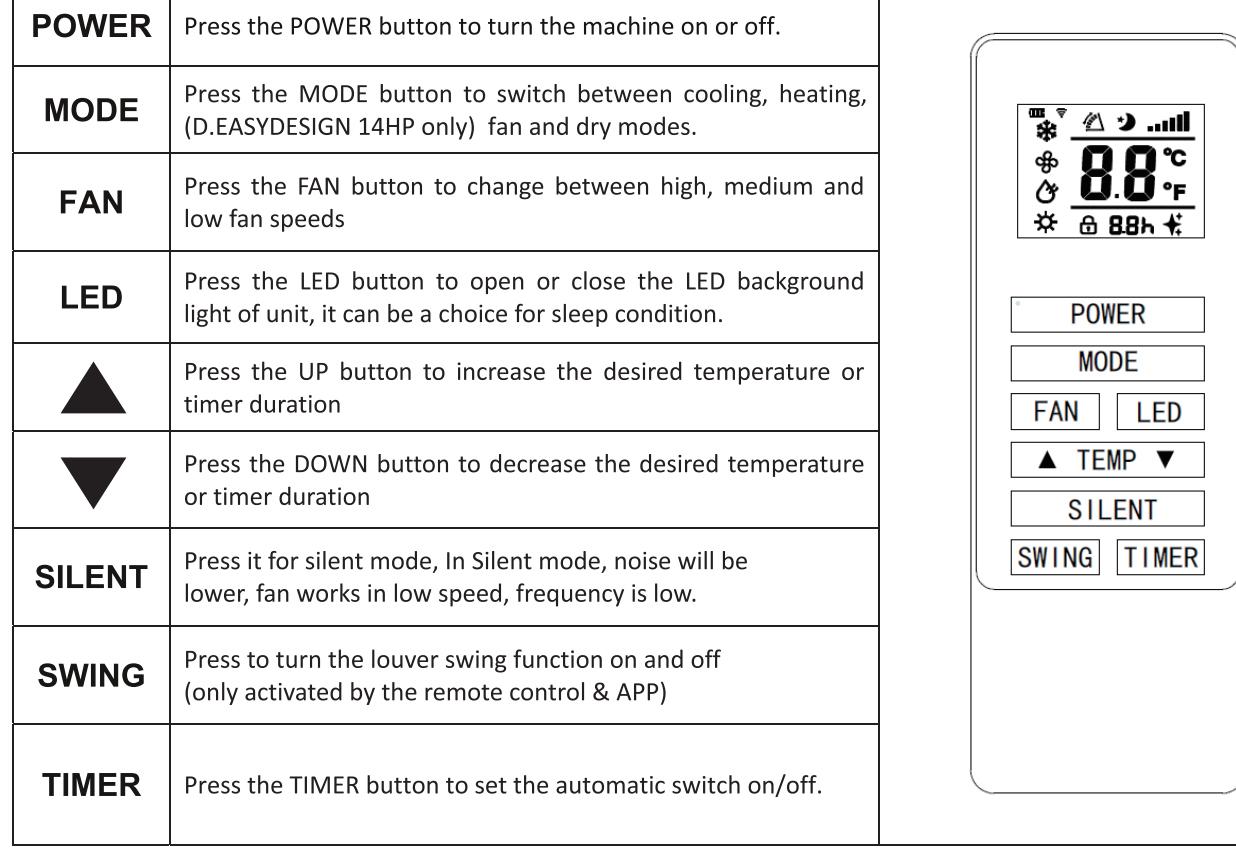

#### **D.EASYDESIGN 14HP**

# **FUNCTIONS**

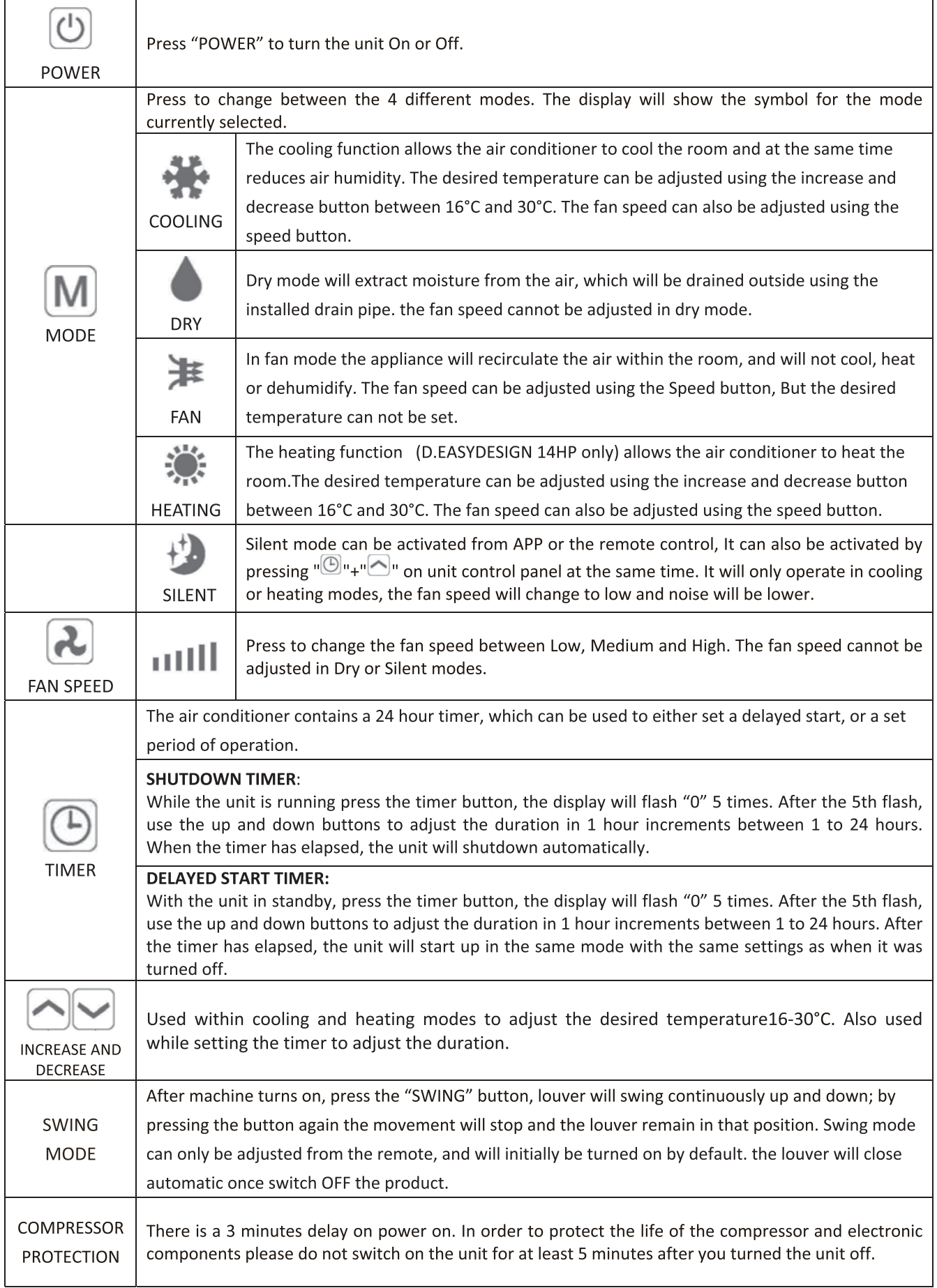

# **WIFI SETUP AND SMART FEATURES**

# **WIFI SETUP**

## **BEFORE YOU START**

- Ensure your router provides a standard 2.4ghz connection.  $\bullet$
- If your router is dual band ensure that both networks have different network names (SSID). The  $\bullet$ provider of your router / Internet service provider will be able to provide advice specific to your router.
- Place the air conditioner as close as possible to the router during setup.  $\bullet$
- Once the app has been installed on your phone, turn off the data connection, and ensure your phone is connected to your router via WIFI.

## **DOWNLOAD THE APP TO YOUR PHONE**

Download the "SMART LIFE" app, from your chosen app store, using the QR codes below, or by searching for the app in your chosen store.

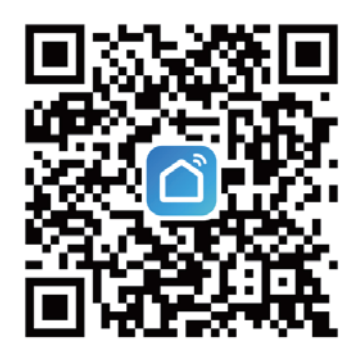

# **REGISTER THE APP**

If you don't have an App account, register an account or sign in with verification code by SMS. This page describes the registration process.

- Press on the "Sign Up" button at the bottom of the screen, as shown in the picture 1.  $1.$
- The system automatically recognises your country/ area. You can also select your country code manually.  $2.$ Enter your mobile phone number/ email address and tap "Get verification code", as shown in the picture 2.
- $3<sub>1</sub>$ If you choose the mobile number option, then enter the verification code in themessage sent to you by SMS. Set a password as prompted and press "Done" to finishyour registration. as shown in the picture 3.

# **CONNECTION METHODS AVAILABLE FOR SETUP**

The air conditioner has two different setup modes, Quick Connection and AP connection (Access Point). The quick connection is a quick and simple way to set the unit up. The AP connection uses a direct local WIFI connection between your phone and the air conditioner to upload the network details.

In Standby mode press and hold the speed button for 3 seconds (until you hear a bleep) to enter the WiFi connection mode.

Please ensure your device is in the correct WiFi connection mode for the connection type you are attempting, the flashing of the WiFi light on your air conditioner will indicate this.

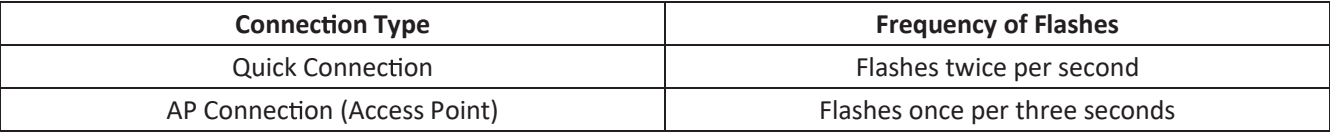

# **CHANGING BETWEEN CONNECTION TYPES**

To change the unit between the two WiFi connection modes, hold the Speed button for 3 seconds.

# **REGISTER THE APP**

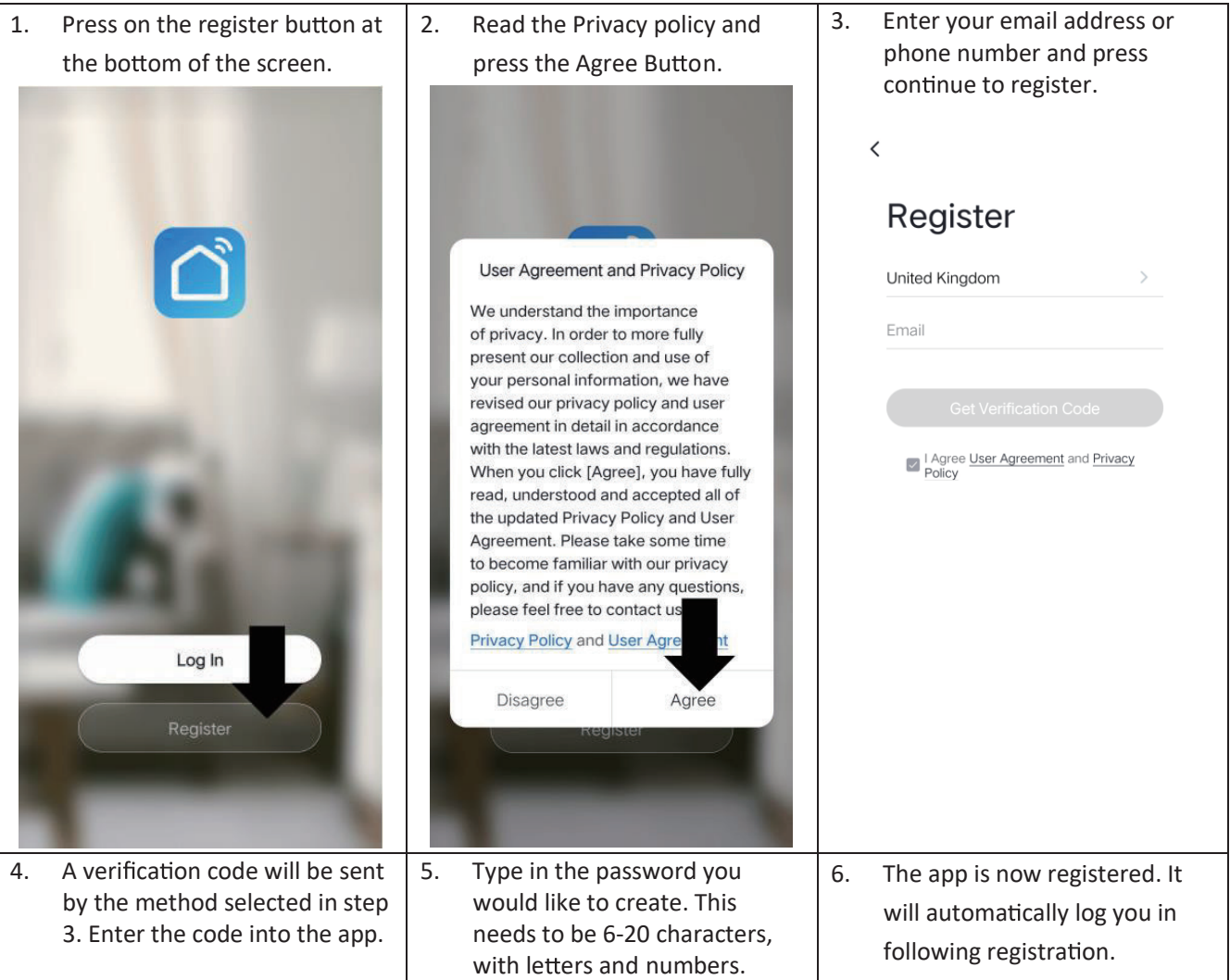

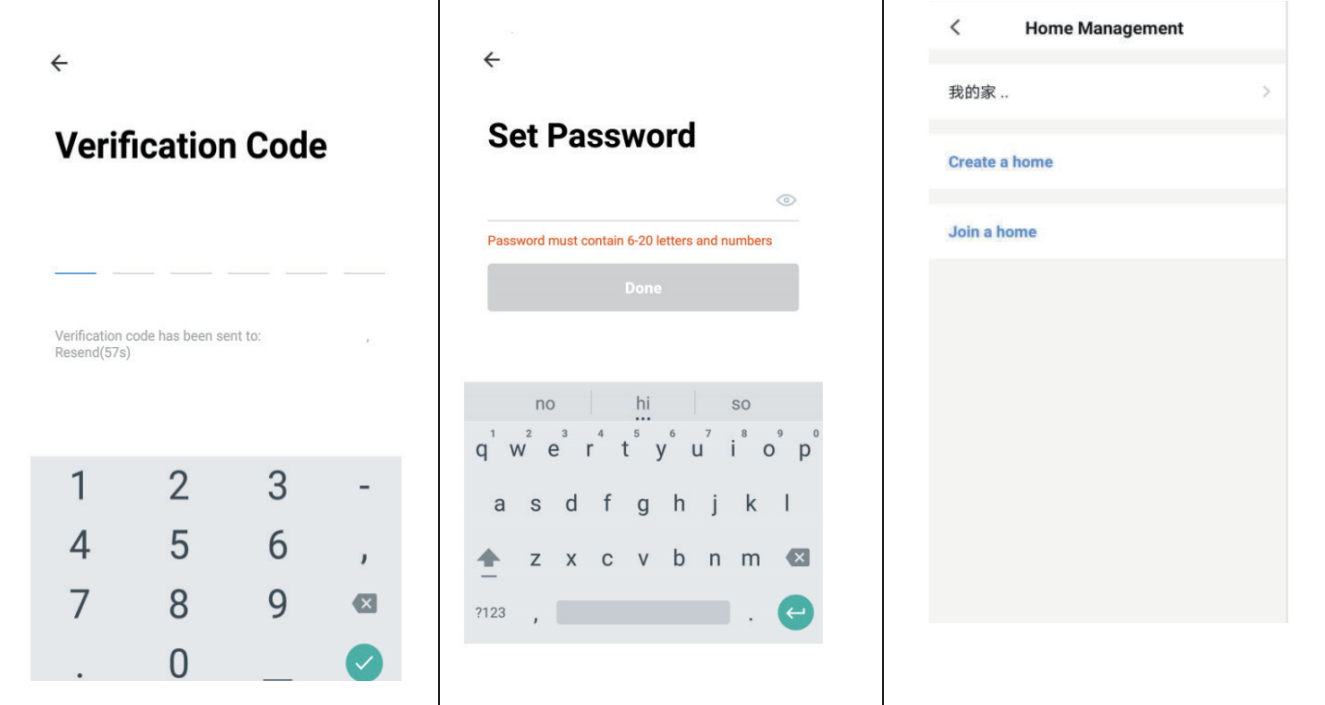

# **SETTING UP YOUR HOME WITHIN THE APP**

SMART LIFE is designed so it can work with a large number of compatible smart devices within your home . It can also be set up to work with multiple devices within different houses As such during the setup process, the app requires that different areas are created and named to allow easy management of all your devices. When new devices are added , they are assigned to one of the rooms you have created.

#### **CREATING ROOMS**

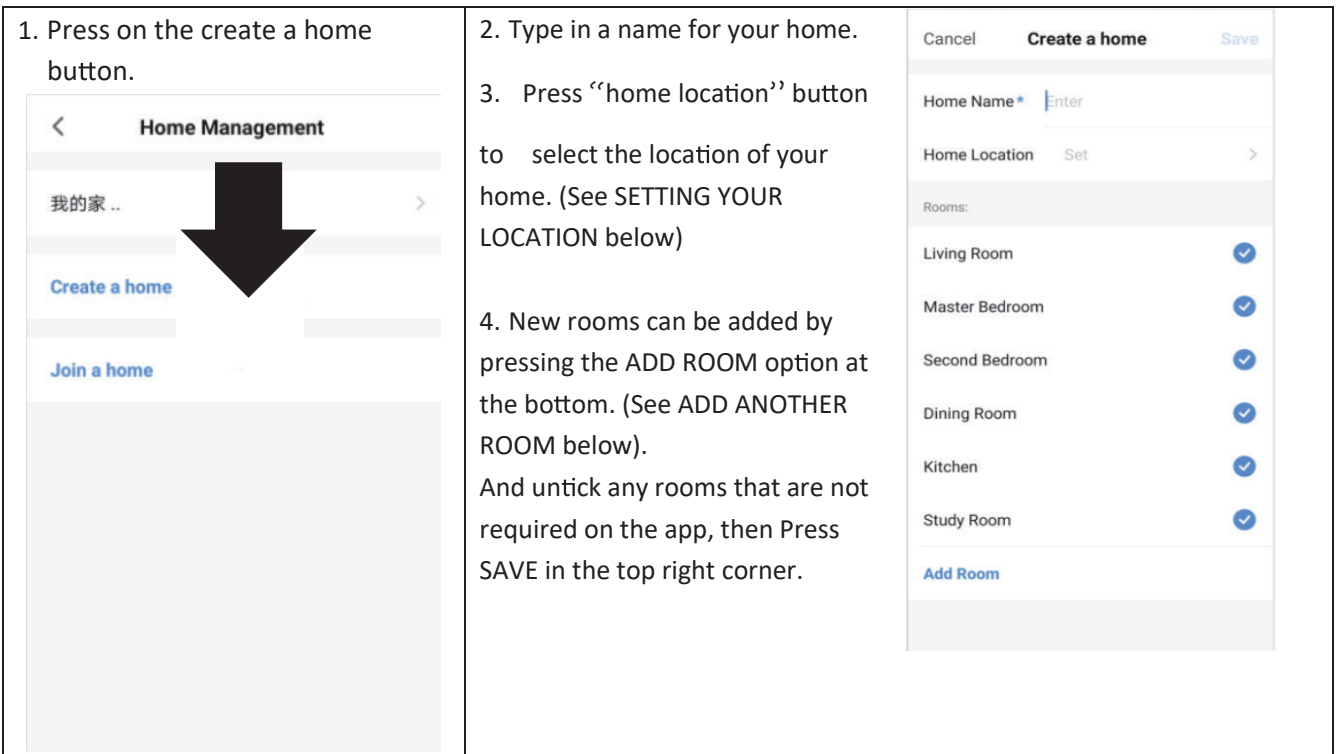

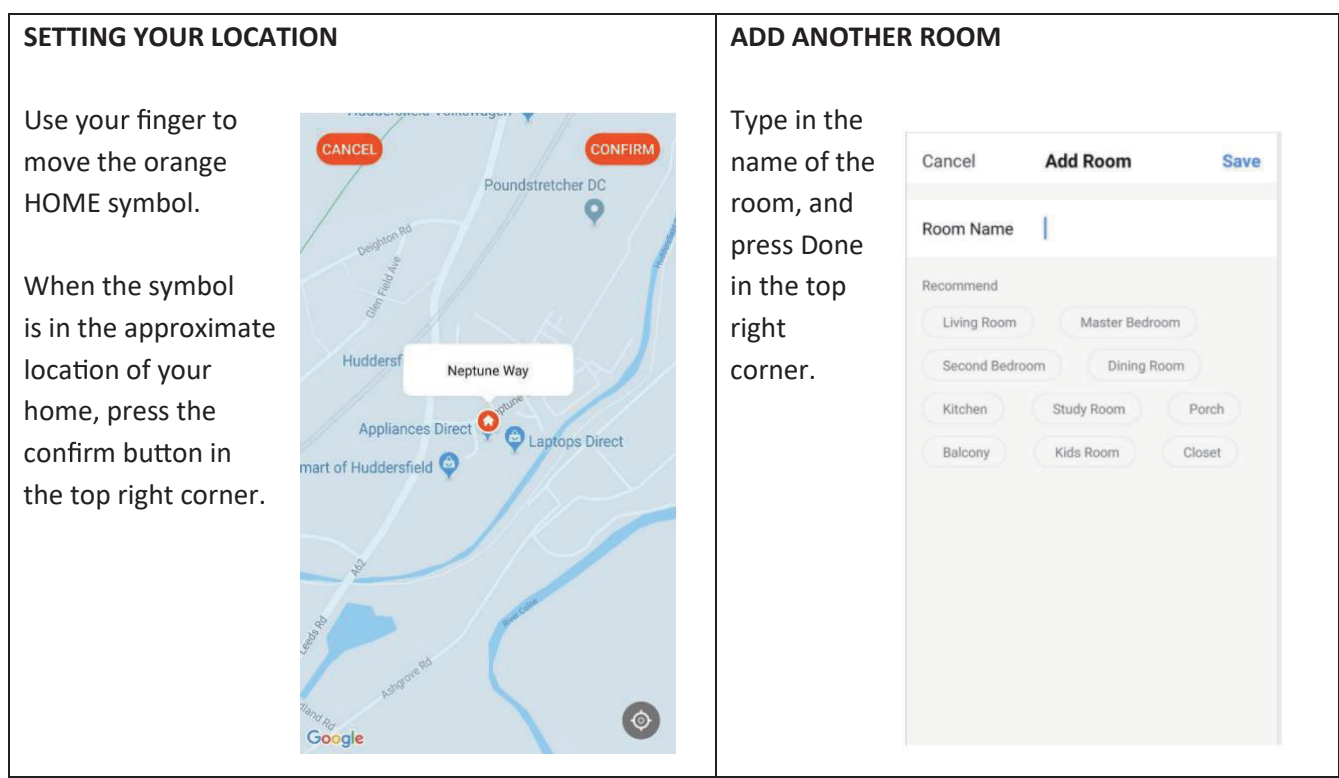

# **CONNECTING USING QUICK CONNECTION**

Before initiating the connection, make sure the unit is in standby mode, with the WiFi light flashing twice per second. If not follow the instructions for changing the connection mode. Also ensure your phone is connected to the WiFi network. (We advise turning mobile data off during setup)

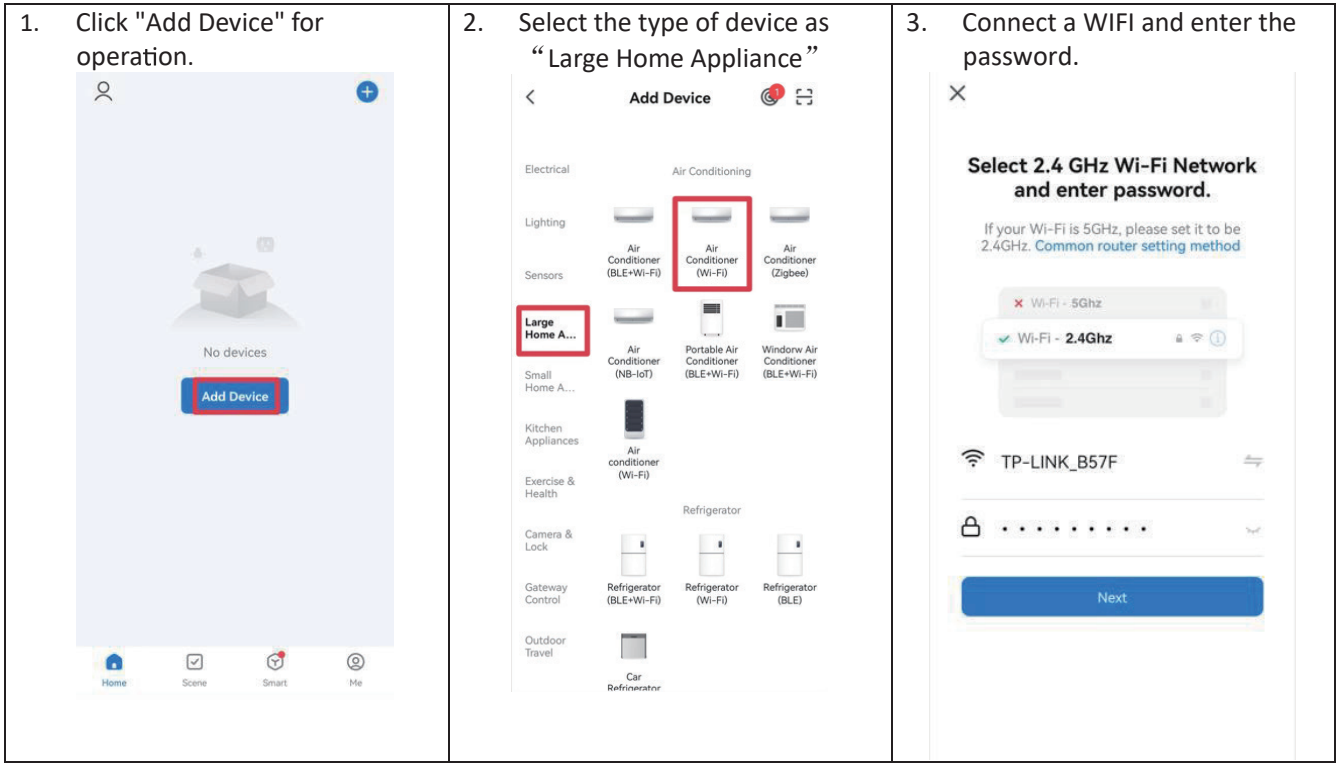

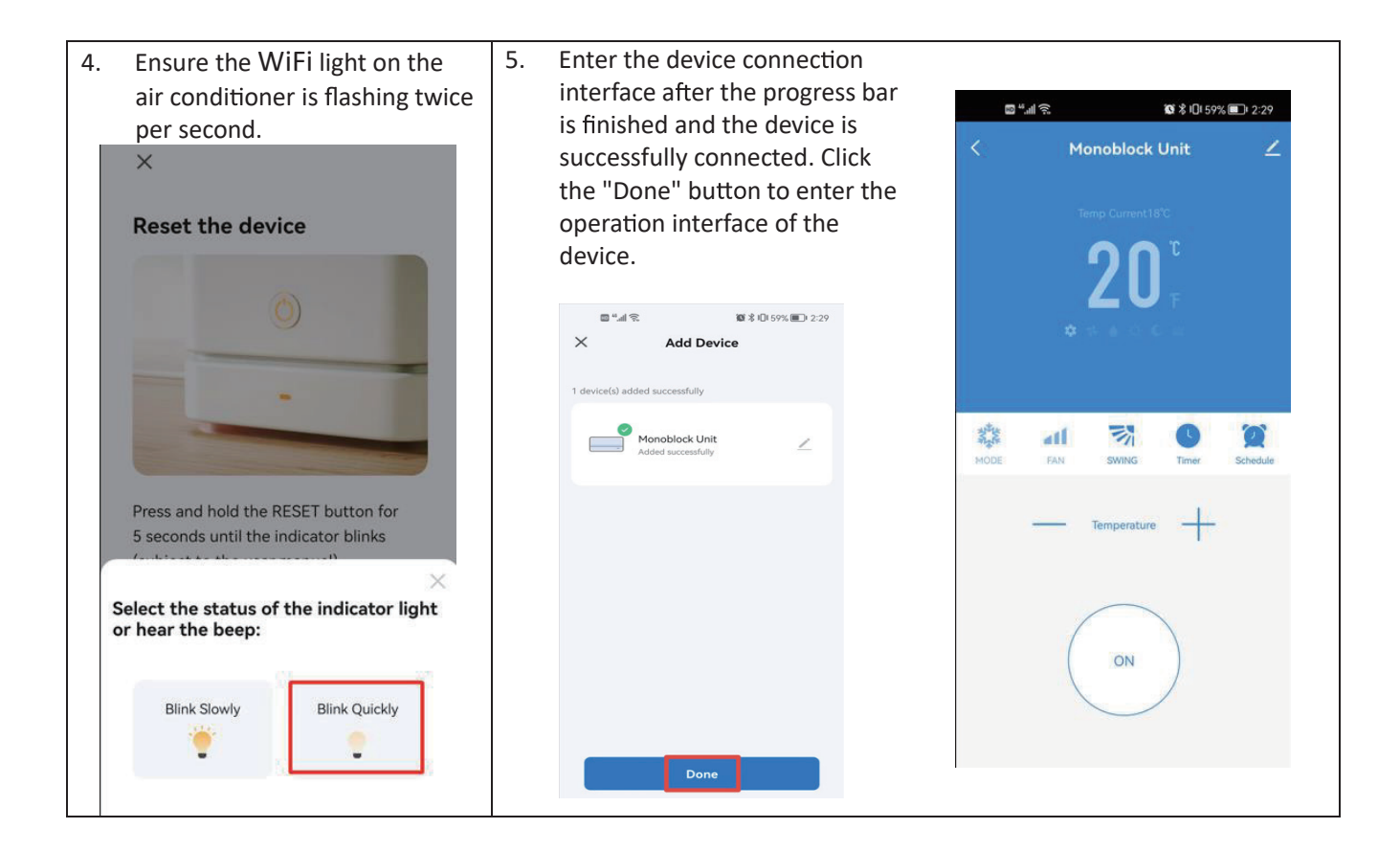

# **CONNECTING USING AP MODE (ALTERNATIVE METHOD)**

Before initiating the connection, make sure the unit is in standby mode, with the WiFi light flashing once per three seconds. If not follow the instructions for changing the WiFi connection mode. Also ensure your phone is connected to the WiFi network. (We advise turning mobile data off during setup)

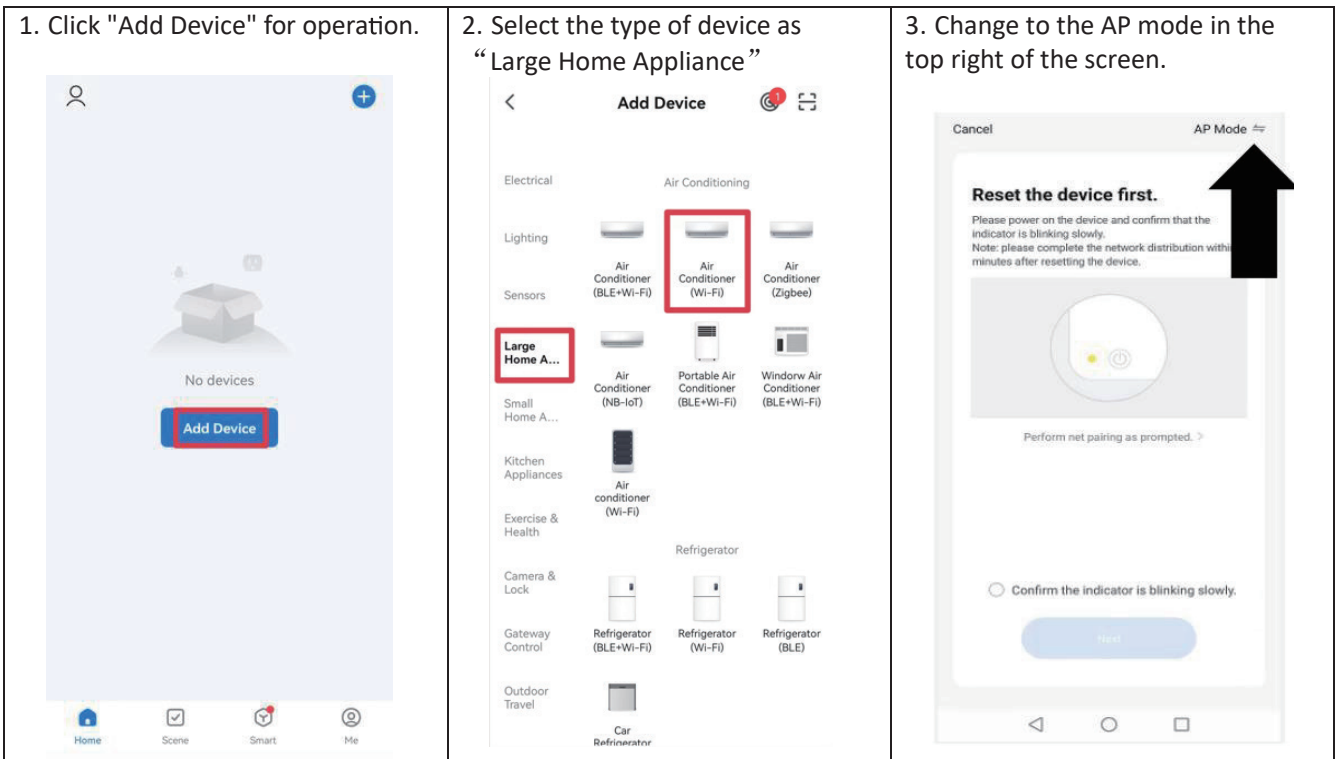

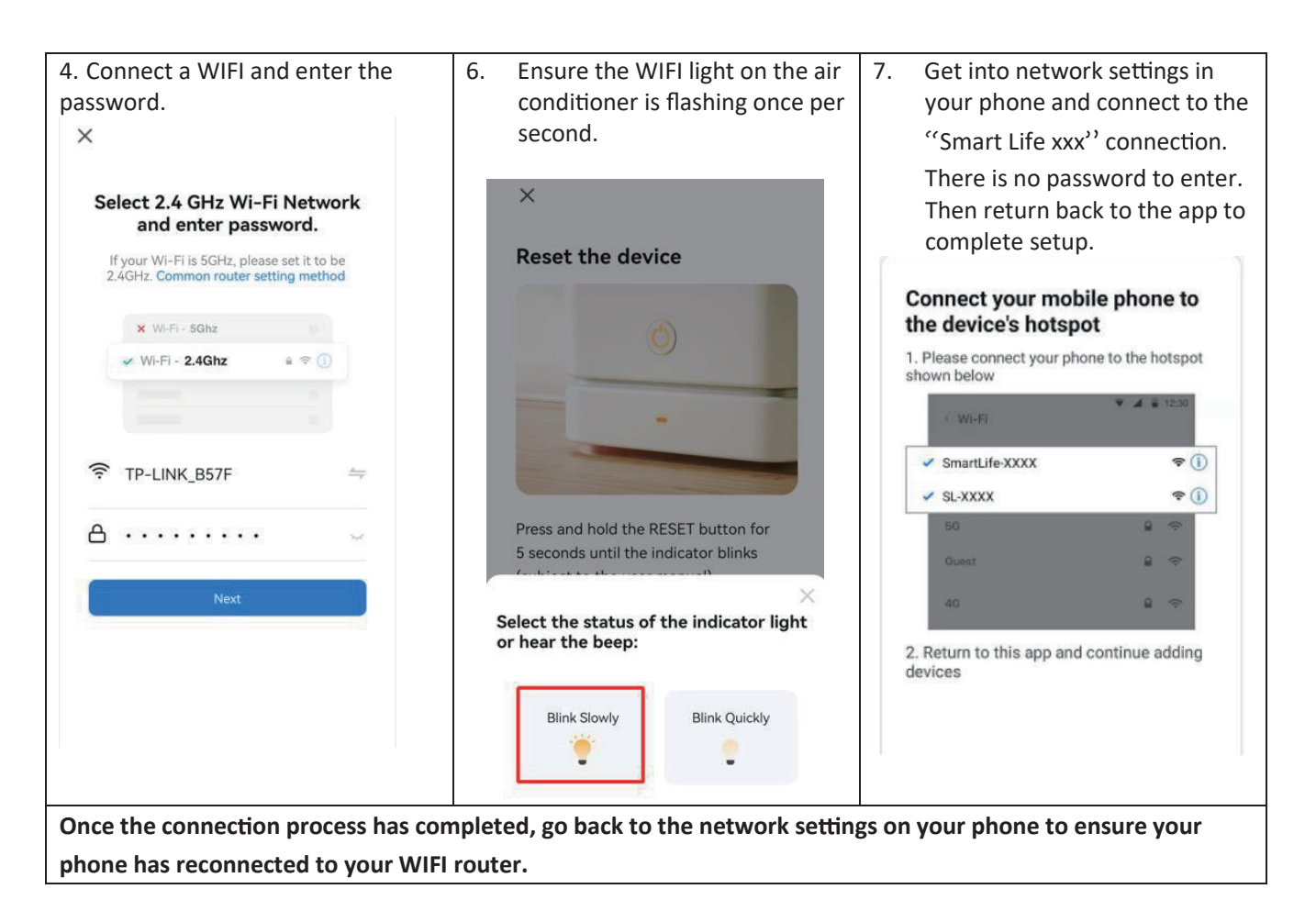

# **CONTROLLING YOUR DEVICE THROUGH THE APP**

## **THE HOME SCREEN**

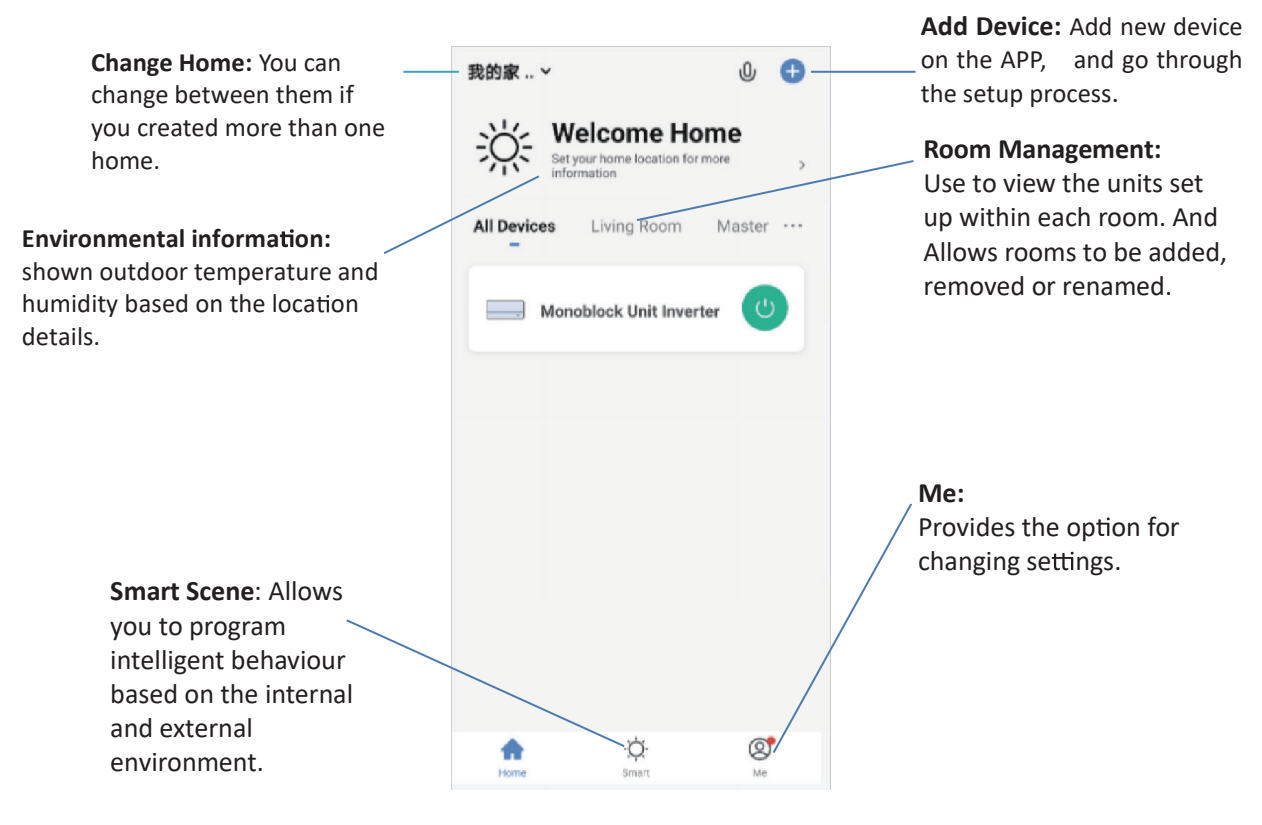

Each device has its own entry on the home screen to allow the user to either quickly turn the unit on or off, or to enter the device screen to make other changes.

# **DEVICE SCREEN**

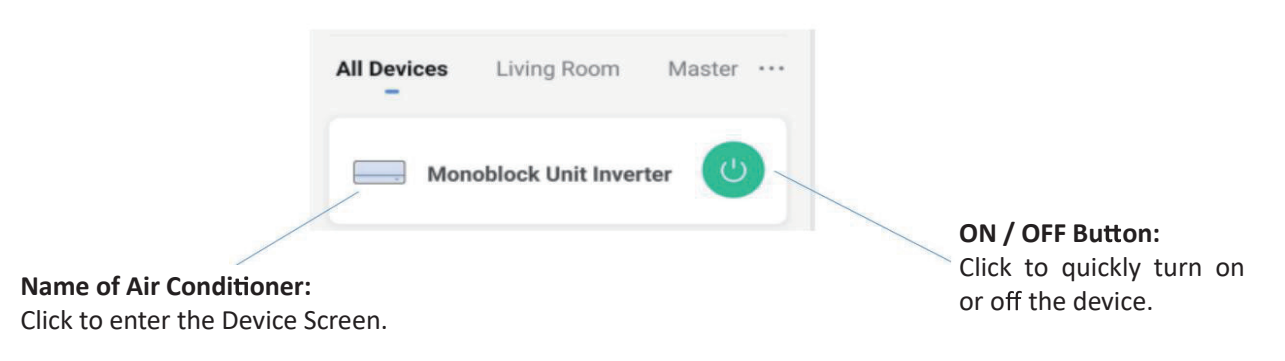

#### **DEVICE SCREEN**

The device screen is the main control screen for the air conditioner, providing access to the controls to amend the functions and settings.

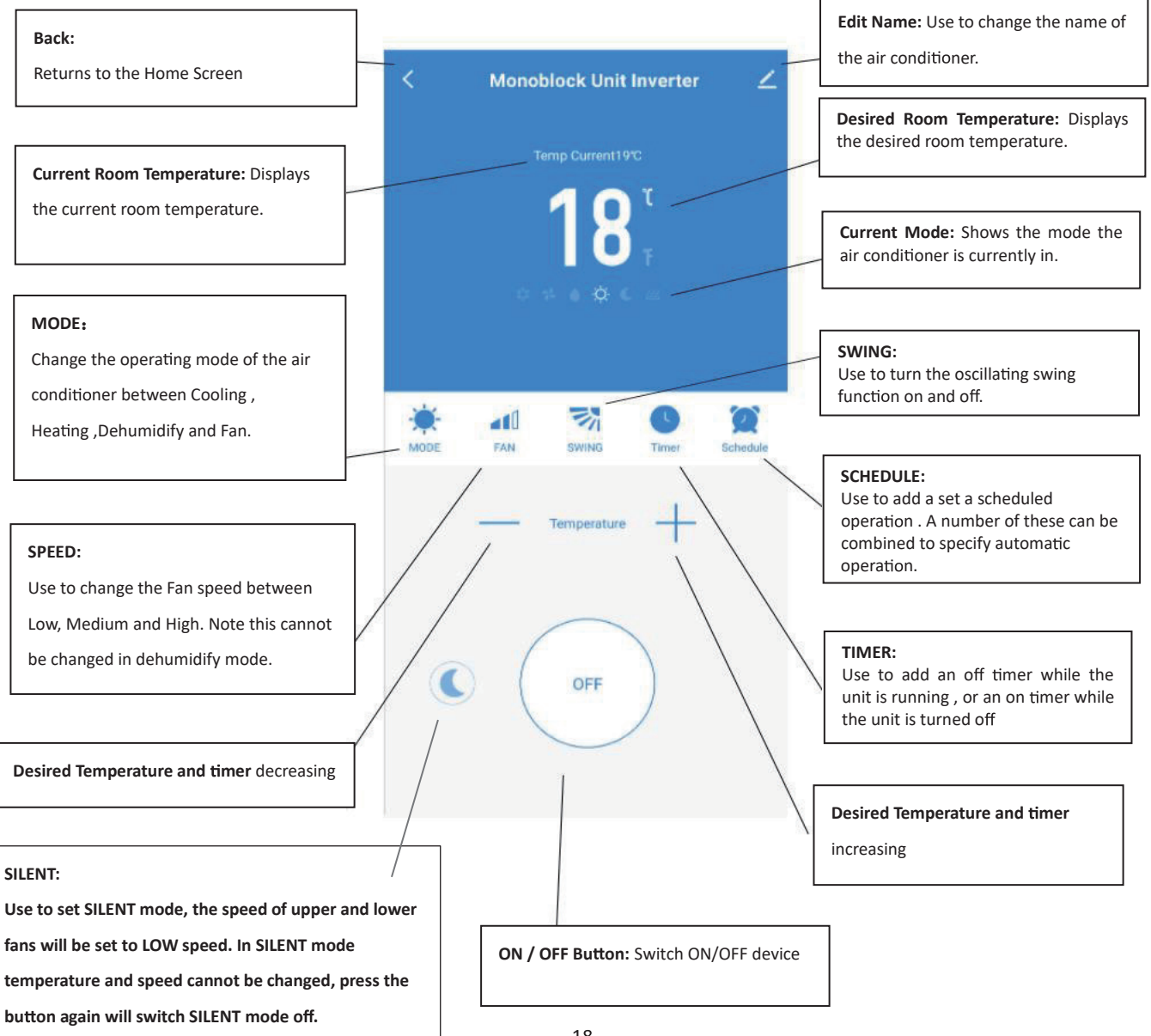

**\*Due to con nuous development of the app, the layout and available features may be subject to change.**

# **SMART SCENES**

Smart Scenes is a powerful tool providing the option to customize the operation of the air conditioner based both on conditions within the room and outside influences. This gives the user the option of specifying much more intelligent actions. These are split into two categories Scene and Automation.

## **SCENE**

Scene allows for a one touch button to be added to the Home screen. The button can be used to change a number of settings in one go, and can change all the settings within the unit. A number of scenes can easily be setup, allowing the user to easily change between a number of preset configurations.

**Below is an example of how to set up a scene:**

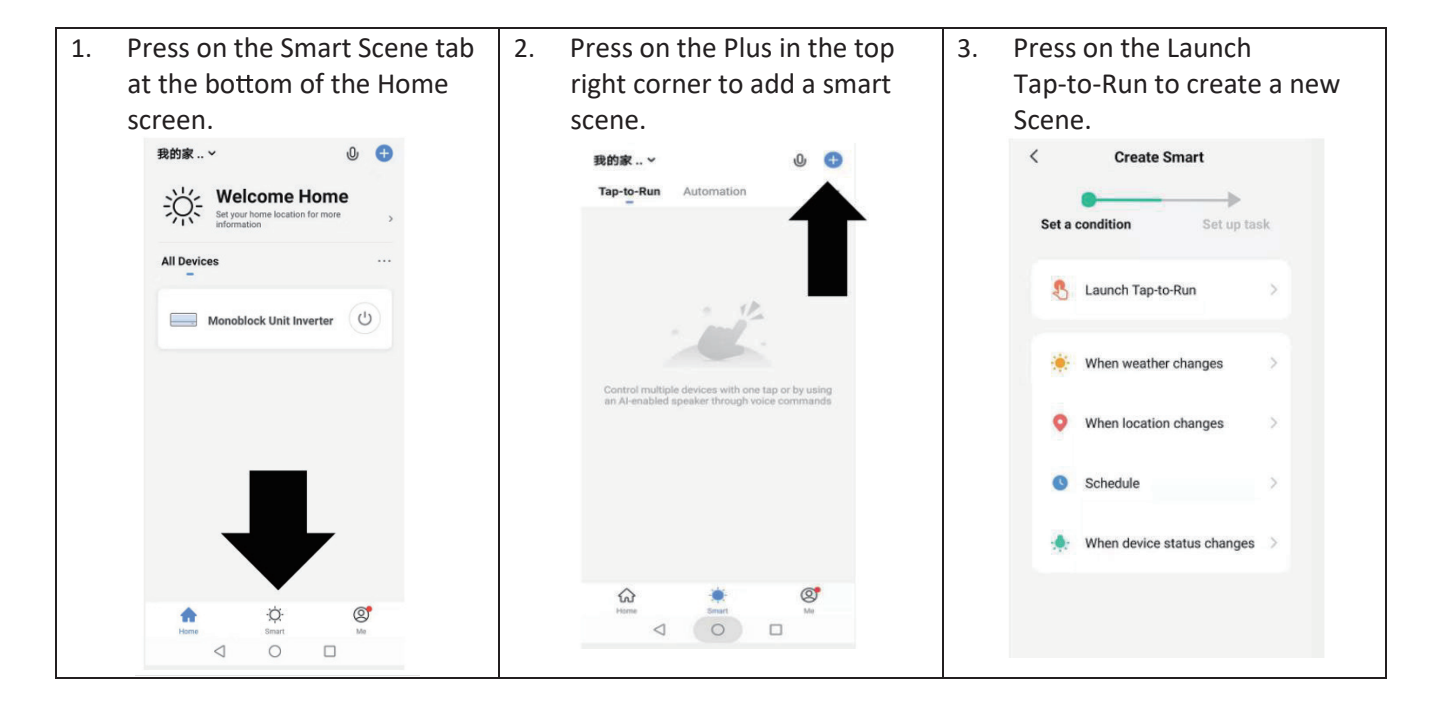

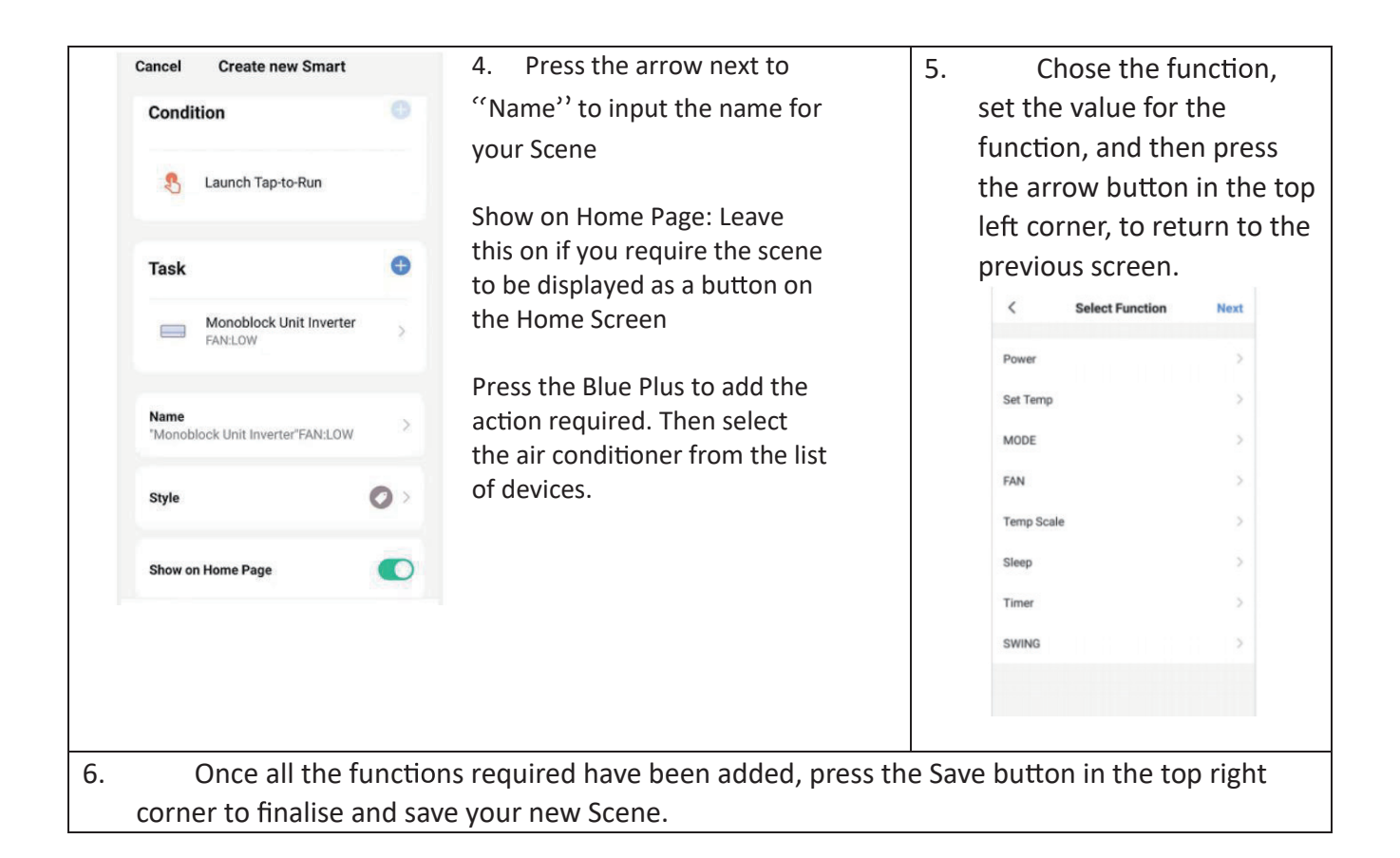

## **AUTOMATION**

Automation allows an automatic action to be set up for the device. This can be triggered by the Time, indoor temperature, humidity of the room, weather conditions, and a range of other influences.

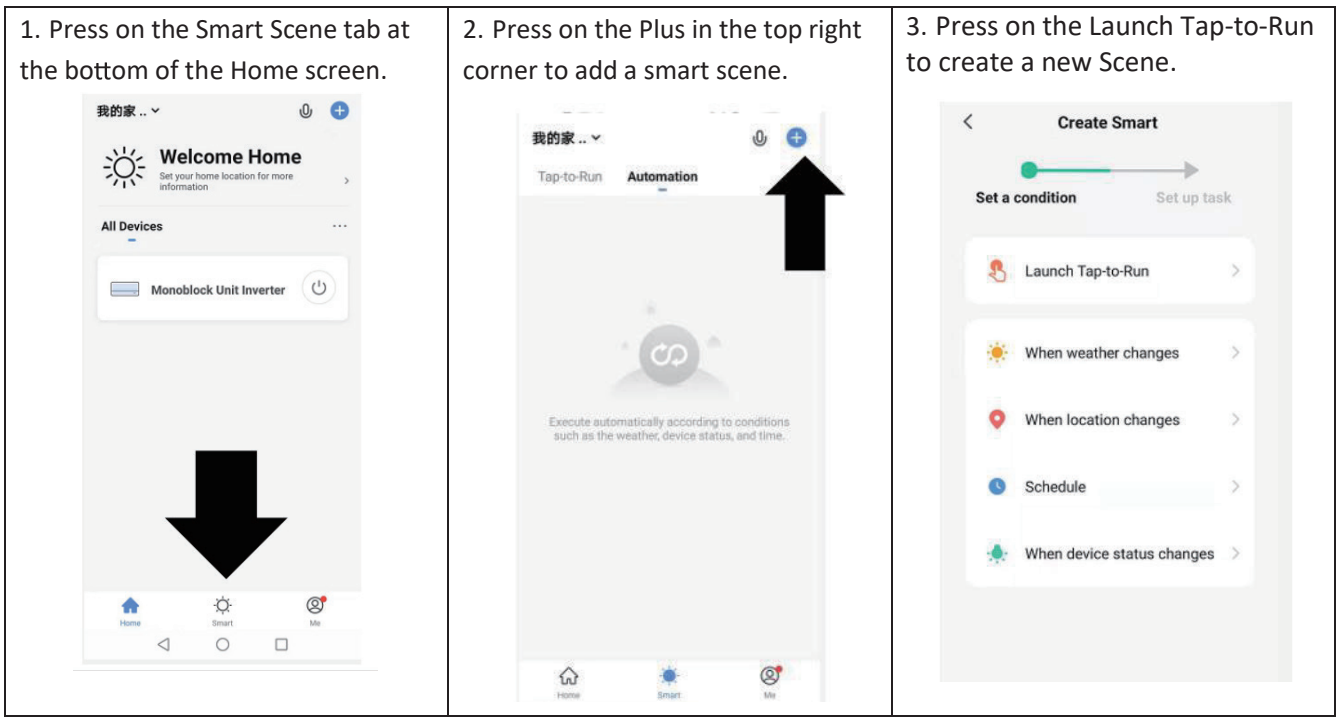

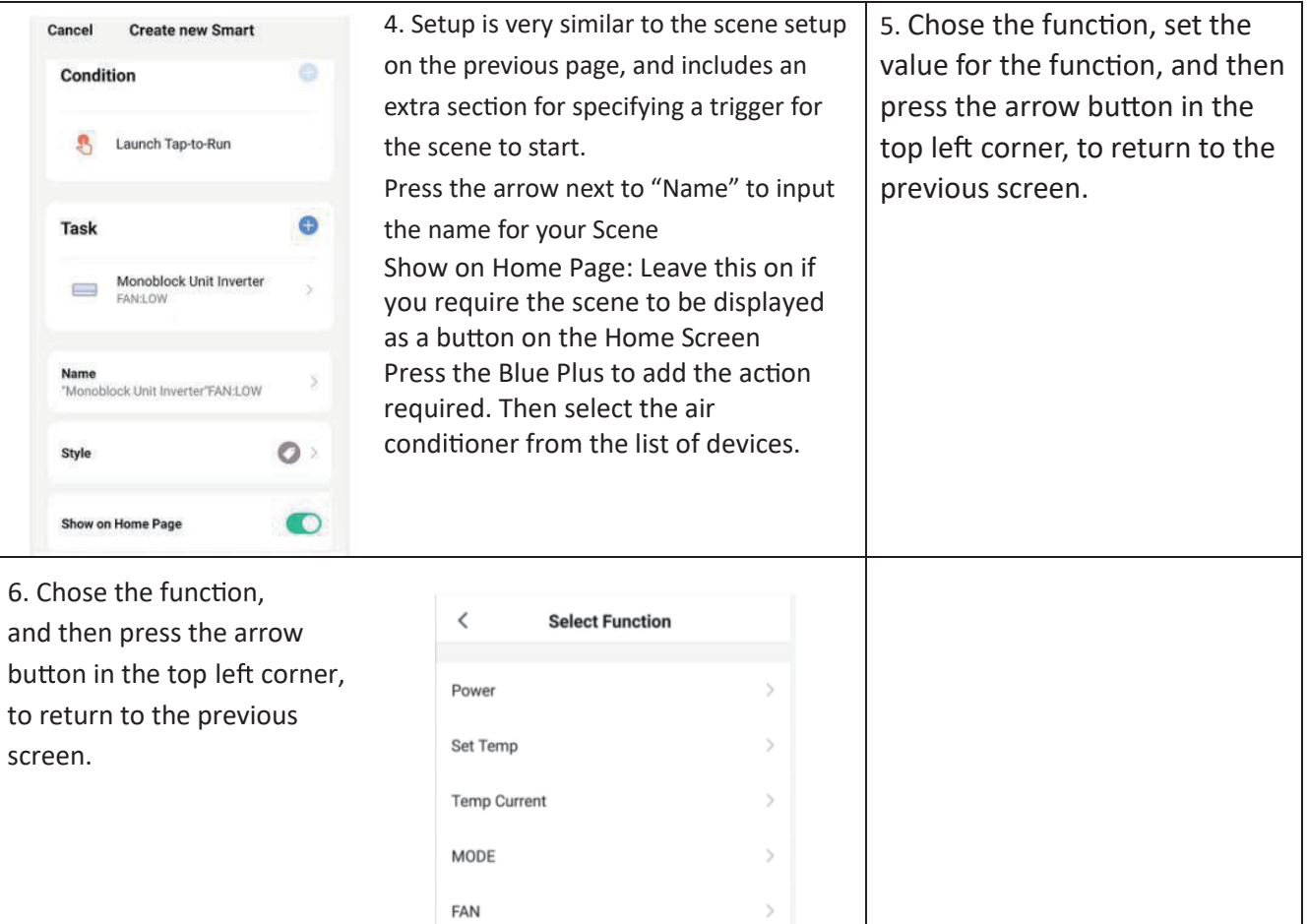

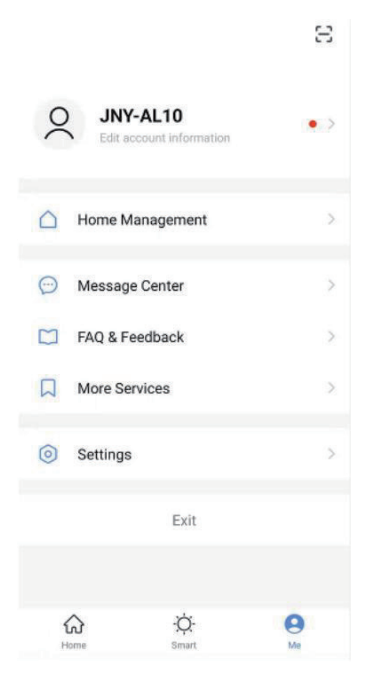

## **ME**

The profile tab gives you the option to edit both your detail, and use the added features of the unit.

#### **CHANGING THE NAME OF YOUR DEVICE**

When in any of the device screens further settings for the device can be accessed, by pressing on the three dots in the top right hand corner. The top option within this allows you to change the name of the device to something relevant to the use of the product, such as "Living Room Air Conditioner". Within the menu, you also have the option of setting up a pattern lock or change your password.

#### **DEVICE SHARING**

This allows you to share access to the controls of your air conditioner with friends and family.

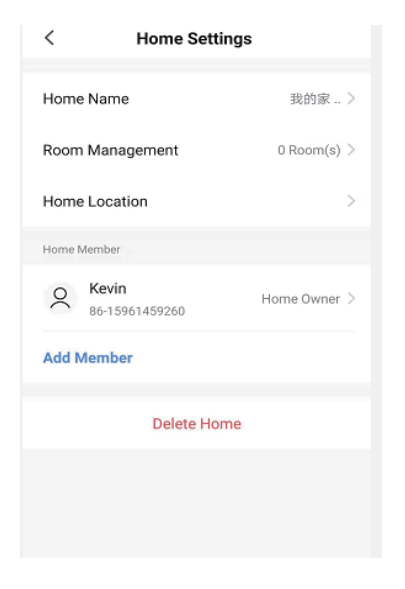

In page "Home Management", select"My home", you could "Add Member"

there to share access to the controls of your air conditioner with friends and family, pls refer to the left picture.

## **INTEGRATION**

This allows the unit to be integrated with your favourite home automation hardware such as Google Home and the Amazon Echo.

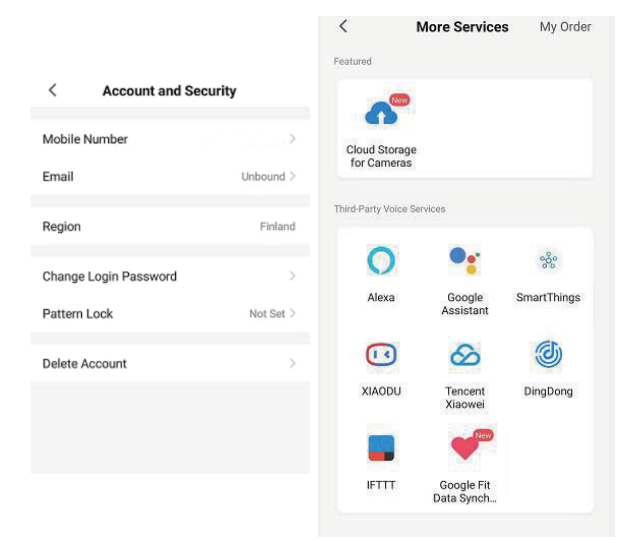

Select "More Services", you could integrate with third-party voice services, pls refer to the left picture.

# **TROUBLESHOOTING**

Do not repair or disassemble the air conditioning. Unqualified repair will invalidate the warranty and may lead to failure, causing injuries and property damage. Only use it as directed in this user manual and only perform operations advised here.

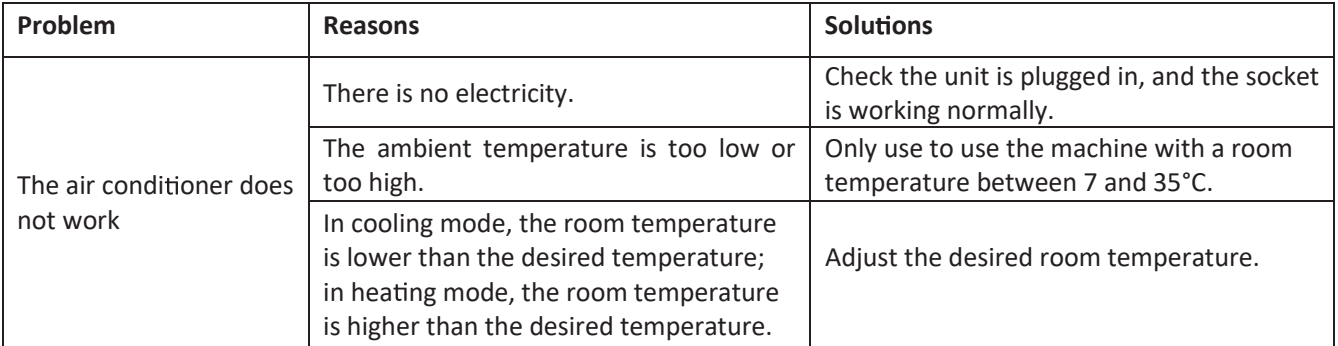

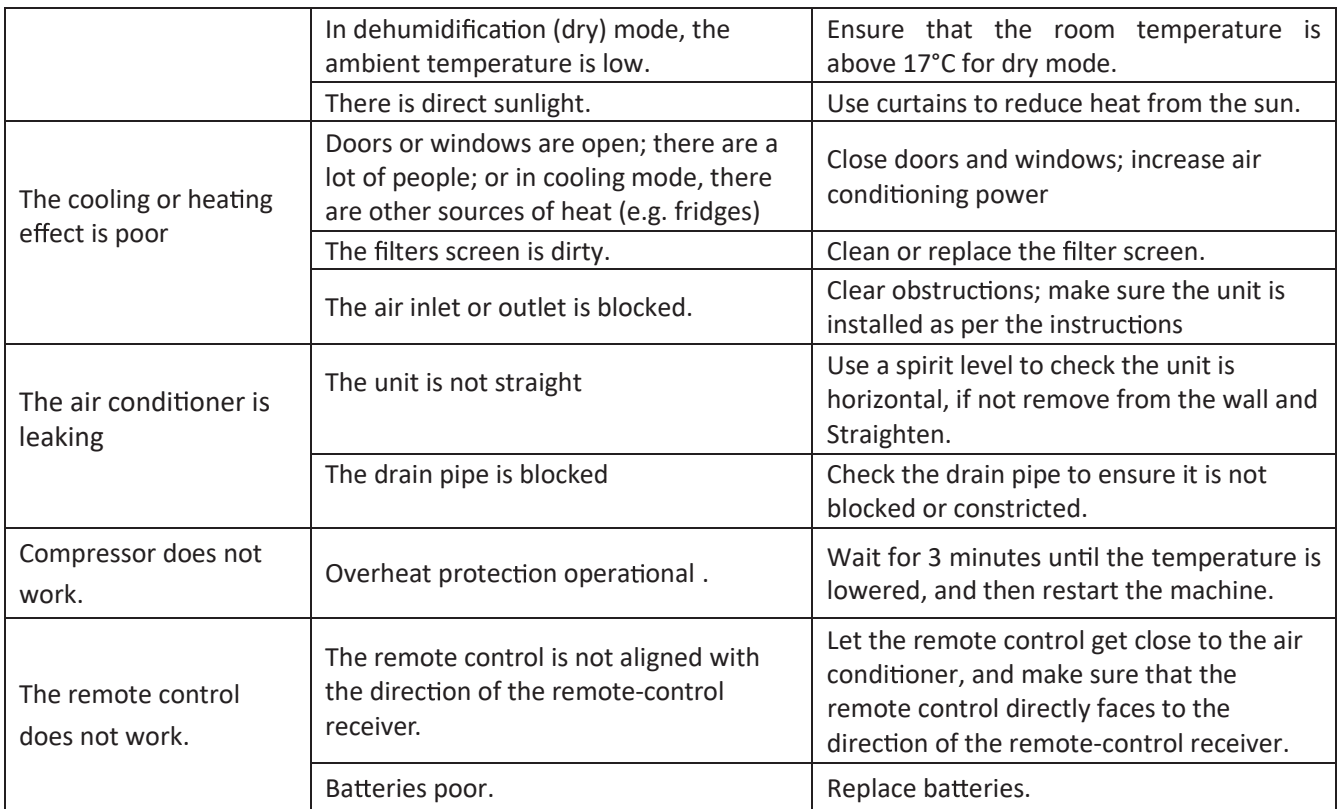

**If problems not listed in the table occur or recommended solu ons do not work, please contact the service centre.**

## **ERROR CODES**

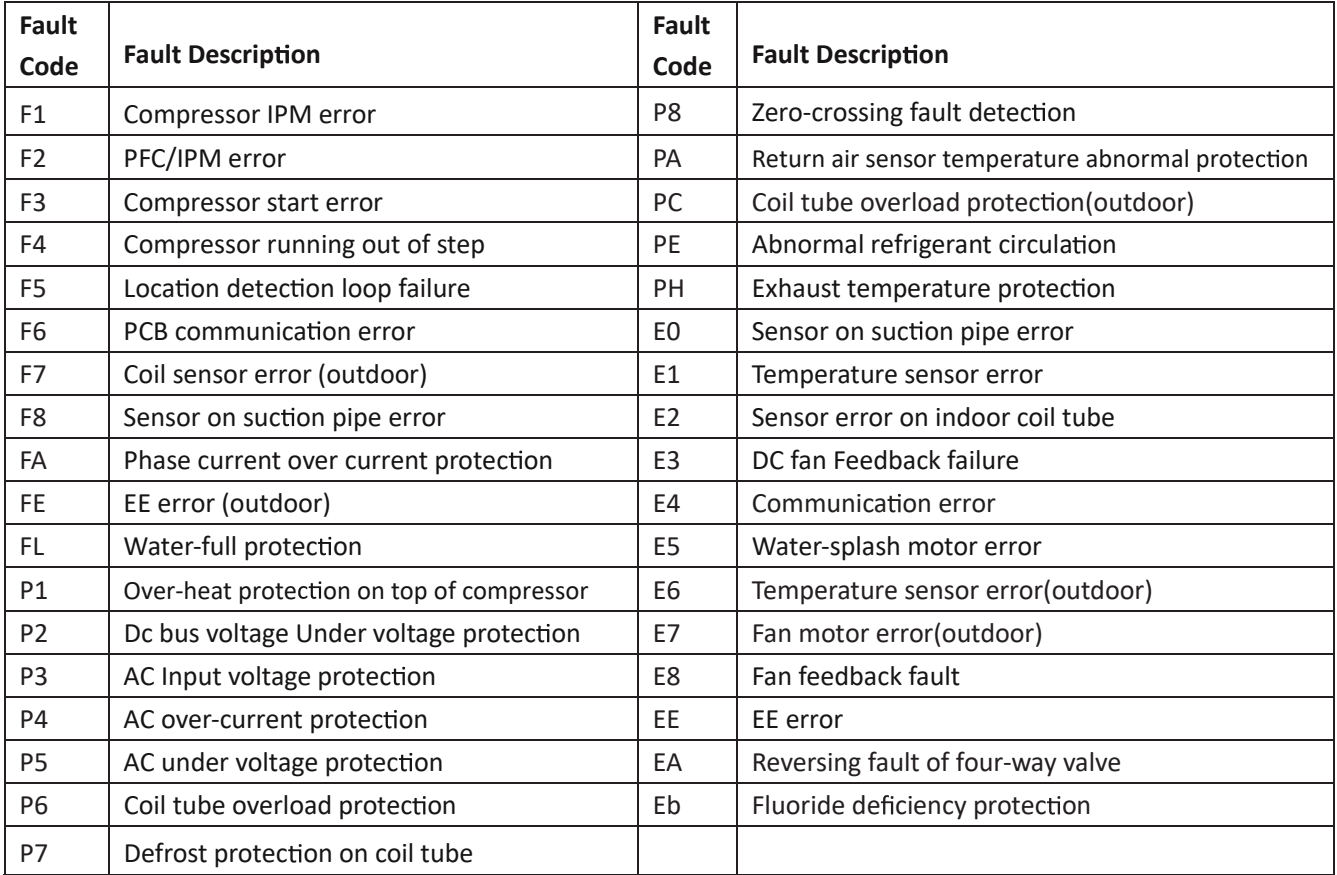

## CONVENTIONAL WARRANTY

Dear Customer,

Thank you for purchasing a Diloc brand product and we are sure you will be satisfied with it. We recommend that you carefully read and keep the use and maintenance manual present in each product.

### Conventional warranty

Hereby, Naicon srl guarantees the product from any material or manufacturing defect for a period of 24 months and covers only the spare parts. The compressor is guaranteed for 60 months. If during the warranty period material or manufacturing defects are found, the Naicon srl affiliates, the Authorized assistance or authorized dealers will repair or (at the discretion of Naicon srl) replace the product or its defective components, in the terms and conditions indicated below, without any charge for the costs of labor or spare parts.

Naicon srl reserves the right (in its sole discretion) to replace the components of defective products or low-cost products with assembled parts or new or overhauled products.

Naicon srl does not extend this conventional warranty to UNAUTHORIZED dealers and to those products installed by unqualified personnel (e.g. without FGAS license).

#### Conditions.

1. This warranty will only be valid if the defective product will be presented together with the sales invoice, sales receipt or certificate from the dealer (indicating the date of purchase, the type of product and the name of the dealer).

Naicon srl reserves the right to refuse warranty work in the absence of the aforementioned documents or in the event that the information contained therein is incomplete or illegible.

2 . This warranty does not cover costs and / or any damage and / or defects resulting from modifications or adaptations made

to the product, without prior written authorization issued by Naicon, in order to conform it to technical or technical standards national or local security in force in countries other than those for which the product was originally designed and manufactured.

3. This warranty will expire if the indication of the model or serial number shown on the product is been modified, canceled, removed or otherwise rendered illegible.

4. The guarantee does not include:

a. Periodic maintenance and repair or replacement of parts subject to normal wear and tear

b. Any adaptation or modification made to the products without prior written authorization from

Naicon for enhance performance compared to those described in the use and maintenance manual;

c. All costs of leaving the technical staff and any transport from the customer's home to Naicon srl, or to the laboratory the Assistance Center and vice versa, as well as all related risks;

d. Damages resulting from:

- Improper use, including but not limited to: (a) the use of the product for purposes other than those envisaged or failure to comply with Diloc instructions on the correct use and maintenance of the product, (b) installation or use of the product not compliant with the technical or safety standards in force in the country in which it is used;

- Repair interventions by unauthorized personnel or by the Customer himself;

- Incidental events, lightning, floods, fires, incorrect ventilation or other causes not attributable to Diloc;

- Defects in the systems or equipment to which the product had been connected.

5. This warranty does not affect the rights of the buyer established by the applicable national laws in force, nor the rights of the customer towards the retailer deriving from the sales contract.

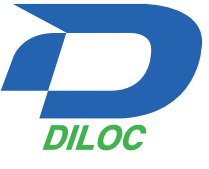

#### **INFORMATION FOR USERS**

#### **In accordance with European Directive 2012/19/UE on electric and electronic equipment waste disposal.**

- 
- 1. The barred symbol of the rubbish bin shown on the equipment indicates that, at the end of its useful life, the product must be collected separately from waste.
- 2. Therefore, any products that have reached the end of their useful life must be given to waste disposal centres specialising in separate collection of waste electrical and electronic equipment, or given back to the retailer at the time of purchasing new similar equipment, on a one for one basis.
- 3. The adequate separate collection for the subsequent start-up of the equipment sent to be recycle,treated and disposal of in an environmentally compatible way contributes to preventing possible negative effects on the environment and health and optimises the recycling and reuse of components making up the apparatus.
- 4. Abusive disposal of the product by the user involves application of the administrative sanctions according to the laws in force.

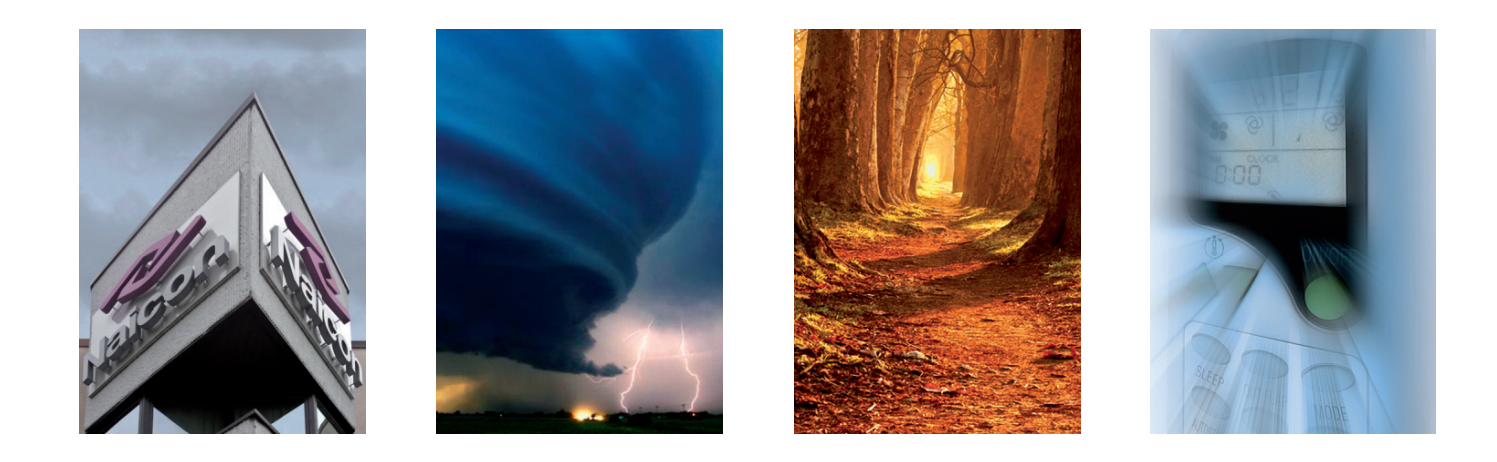

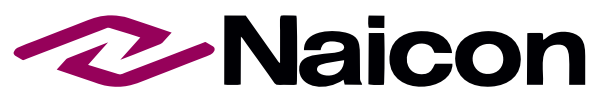

Naicon SRL - Via il Caravaggio, 25 - Trecella I-20060 Pozzuolo Martesana - Milano (Italy) Tel. +39 02.95.003.1 Fax +39 02.95.003.313 www.naicon.com - e-mail: naicon@naicon.com

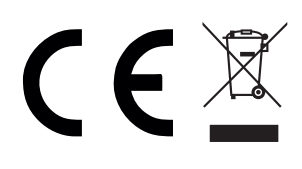

made in China